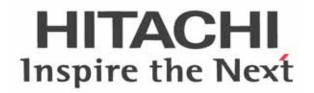

# WJ200 Series Inverter Quick Reference Guide

Single-phase Input 200V class

Three-phase Input 200V class

• Three-phase Input 400V class

Manual Number: NT3251X May 2010 Refer to the user manual for detail

Hitachi Industrial Equipment Systems Co., Ltd.

#### **UL® Cautions, Warnings and Instructions**

#### **Warnings and Cautions for Troubleshooting and Maintenance**

The warnings and instructions in this section summarizes the procedures necessary to ensure an inverter installation complies with Underwriters Laboratories<sup>®</sup> guidelines.

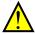

**WARNING:** Use 60/75°C Cu wire only. (for models: WJ200-001L, 002L, 004L, 007L, 015S, 022S, 004H, 007H, 015H, 022H, 030H)

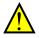

**WARNING:** Use 75°C Cu wire only. (for models: WJ200-001S, -002S, -004S, -007S, -015L, -022L, -037L, -055L, -075L, -110L, -150L, -040H, -055H, -075H, -110H and -150H)

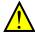

**WARNING:** Suitable for use on a circuit capable of delivering not more than 100,000 rms Symmetrical Amperes, 240 or 480V maximum.

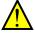

**WARNING:** When protected by CC, G, J, or R class Fuses, or when Protected By A Circuit Breaker Having An Interrupting Rating Not Less Than 100,000 rms Symmetrical Amperes, 240 or 480 Volts Maximum.

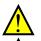

WARNING: Install device in pollution degree 2 environment.

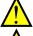

WARNING: Maximum Surrounding Air Temperature 50°C

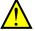

WARNING: Solid state motor overload protection is provided in each model

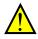

**WARNING:** Integral solid state short circuit protection does not provide branch circuit protection. Branch circuit protection must be provided in accordance with the National Electric Code and any additional local codes

# Terminal symbols and Screw size

| Inverter Model | Screw Size | Required<br>Torque (N-m) | Wire range                  |  |
|----------------|------------|--------------------------|-----------------------------|--|
| WJ200-001S     |            |                          |                             |  |
| WJ200-002S     | M3.5       | 1.0                      | AWG16 (1.3mm <sup>2</sup> ) |  |
| WJ200-004S     |            |                          |                             |  |
| WJ200-007S     | M4         | 1.4                      | AWG12 (3.3mm <sup>2</sup> ) |  |
| WJ200-015S     | M4         | 1.4                      | AWG10 (5.3mm <sup>2</sup> ) |  |
| WJ200-022S     | 101-7      | 1.7                      | AVVO 10 (3.3111111 )        |  |
| WJ200-001L     |            |                          |                             |  |
| WJ200-002L     | M3.5       | 1.0                      | AWG16 (1.3mm <sup>2</sup> ) |  |
| WJ200-004L     | 10.0       | 1.0                      | / (1.5111111)               |  |
| WJ200-007L     |            |                          | 9                           |  |
| WJ200-015L     | M4         | 1.4                      | AWG14 (2.1mm <sup>2</sup> ) |  |
| WJ200-022L     | M4         | 1.4                      | AWG12 (3.3mm <sup>2</sup> ) |  |
| WJ200-037L     | M4         | 1.4                      | AWG10 (5.3mm <sup>2</sup> ) |  |
| WJ200-055L     | M5         | 3.0                      | AWG6 (13mm <sup>2</sup> )   |  |
| WJ200-075L     |            |                          | `                           |  |
| WJ200-110L     | M6         | 3.9 to 5.1               | AWG4 (21mm <sup>2</sup> )   |  |
| WJ200-150L     | M8         | 5.9 to 8.8               | AWG2 (34mm <sup>2</sup> )   |  |
| WJ200-004H     |            |                          | •                           |  |
| WJ200-007H     | M4         | 1.4                      | AWG16 (1.3mm <sup>2</sup> ) |  |
| WJ200-015H     |            |                          |                             |  |
| WJ200-022H     | M4         | 1.4                      | AWG14 (2.1mm <sup>2</sup> ) |  |
| WJ200-030H     |            |                          | <u> </u>                    |  |
| WJ200-040H     | M4         | 1.4                      | AWG12 (3.3mm <sup>2</sup> ) |  |
| WJ200-055H     | M5         | 3.0                      | AWG10 (5.3mm <sup>2</sup> ) |  |
| WJ200-075H     | IVIO       | 0.0                      | AVVG IU (3.3IIIIII )        |  |
| WJ200-110H     | M6         | 3.9 to 5.1               | AWG6 (13mm <sup>2</sup> )   |  |
| WJ200-150H     | IVIO       | 0.0 10 0.1               | AVVGU (131111111)           |  |

#### **Fuse Sizes**

The inverter shall be connected with a UL Listed Cartridge Nonrenewable fuse, rated 600Vac with the current ratings as shown in the table below.

| Inverter Model                                       | Туре    | Rating                           |
|------------------------------------------------------|---------|----------------------------------|
| WJ200-001S<br>WJ200-002S<br>WJ200-004S<br>WJ200-007S |         | 10A, AIC 200kA<br>15A, AIC 200kA |
| WJ200-015S<br>WJ200-022S                             |         | 30A, AIC 200kA                   |
| WJ200-001L<br>WJ200-002L<br>WJ200-004L               |         | 10A, AIC 200kA                   |
| WJ200-007L<br>WJ200-015L                             |         | 15A, AIC 200kA                   |
| WJ200-022L<br>WJ200-037L                             |         | 20A, AIC 200kA<br>30A, AIC 200kA |
| WJ200-055L<br>WJ200-075L                             | Class J | 40A, AIC 200kA                   |
| WJ200-110L<br>WJ200-150L                             |         | 80A, AIC 200kA                   |
| WJ200-004H<br>WJ200-007H<br>WJ200-015H<br>WJ200-022H |         | 10A, AIC 200kA                   |
| WJ200-030H<br>WJ200-040H                             |         | 15A, AIC 200kA                   |
| WJ200-055H<br>WJ200-075H                             |         | 20A, AIC 200kA                   |
| WJ200-110H<br>WJ200-150H                             |         | 40A, AIC 200kA                   |

### **Inverter Specification Label**

The Hitachi WJ200 inverters have product labels located on the right side of the housing, as pictured below. Be sure to verify that the specifications on the labels match your power source, and application safety requirements.

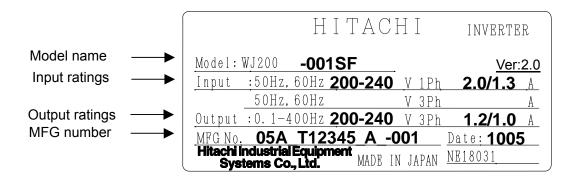

### **Inverter Specification Label**

The model number for a specific inverter contains useful information about its operating characteristics. Refer to the model number legend below:

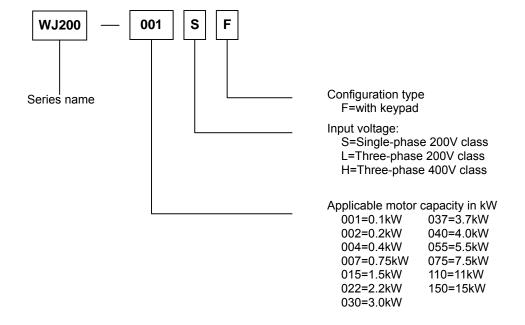

# **WJ200 Inverter Specifications**

### Model-specific tables for 200V and 400V class inverters

The following tables are specific to WJ200 inverters for the 200V and 400V class model groups. Note that <u>"General Specifications" on page in this chapter apply</u> to both voltage class groups. Footnotes for all specification tables follow the table below.

|               | Item          |        |    |                                                      | Single      | -phase 200  | V class Sp  | ecifications |             |
|---------------|---------------|--------|----|------------------------------------------------------|-------------|-------------|-------------|--------------|-------------|
| WJ200 inve    | rters, 200V   | models |    | 001SF                                                | 002SF       | 004SF       | 007SF       | 015SF        | 022SF       |
| Applicable i  | motor size    | kW     | VT | 0.2                                                  | 0.4         | 0.55        | 1.1         | 2.2          | 3.0         |
| *2            |               |        | CT | 0.1                                                  | 0.2         | 0.4         | 0.75        | 1.5          | 2.2         |
|               |               | HP     | VT | 1/4                                                  | 1/2         | 3/4         | 1.5         | 3            | 4           |
|               |               |        | CT | 1/8                                                  | 1/4         | 1/2         | 1           | 2            | 3           |
| Rated capac   | city (kVA)    | 200V   | VT | 0.4                                                  | 0.6         | 1.2         | 2.0         | 3.3          | 4.1         |
|               |               |        | CT | 0.2                                                  | 0.5         | 1.0         | 1.7         | 2.7          | 3.8         |
|               |               | 240V   | VT | 0.4                                                  | 0.7         | 1.4         | 2.4         | 3.9          | 4.9         |
|               |               |        | CT | 0.3                                                  | 0.6         | 1.2         | 2.0         | 3.3          | 4.5         |
| Rated input   | voltage       |        |    | Sin                                                  | gle-phase:  | 200V-15%    | to 240V +1  | 10%, 50/60Hz | z ±5%       |
| Rated outpu   | ıt voltage *3 |        |    | 3-phase: 200 to 240V (proportional to input voltage) |             |             |             |              |             |
| Rated output  | it current (A | )      | VT | 1.2                                                  | 1.9         | 3.5         | 6.0         | 9.6          | 12.0        |
|               |               |        | CT | 1.0                                                  | 1.6         | 3.0         | 5.0         | 8.0          | 11.0        |
| Starting torq | ue *6         |        |    | 200% at 0.5Hz                                        |             |             |             |              |             |
| Braking       | Without re    | sistor |    |                                                      | 100%:       | 70%: ≤ 50Hz | 20%: ≤ 50Hz |              |             |
|               | -             |        |    |                                                      | 50%:        | ≤60Hz       |             | 50%: ≤ 60Hz  | 20%: ≤ 60Hz |
| With resistor |               |        |    |                                                      | 150%        |             |             | 100%         |             |
| DC braking    |               |        | Va | riable oper                                          | ating frequ | ency, time, | and braking | force        |             |
| Weight        |               |        | kg | 1.0                                                  | 1.0         | 1.1         | 1.6         | 1.8          | 1.8         |
|               |               |        | lb | 2.2                                                  | 2.2         | 2.4         | 3.5         | 4.0          | 4.0         |

WJ200 Inverter Specifications, continued...

|                  | Item                         |         |           |                                                          | Three-pl                                              | nase 200V | class Spec | ifications  |             |  |
|------------------|------------------------------|---------|-----------|----------------------------------------------------------|-------------------------------------------------------|-----------|------------|-------------|-------------|--|
| WJ200 inverters  | WJ200 inverters, 200V models |         |           |                                                          |                                                       | 004LF     | 007LF      | 015LF       | 022LF       |  |
| Applicable motor | or size *2                   | kW      | VT        | 0.2                                                      | 0.4                                                   | 0.75      | 1.1        | 22          | 3.0         |  |
|                  |                              |         | CT        | 0.1                                                      | 0.2                                                   | 0.4       | 0.75       | 1.5         | 2.2         |  |
|                  |                              | HP      | VT        | 1/4                                                      | 1/2                                                   | 1         | 1.5        | 3           | 4           |  |
|                  |                              |         | CT        | 1/8                                                      | 1/4                                                   | 1/2       | 1          | 2           | 3           |  |
| Rated capacity   | (kVA)                        | 200V    | VT        | 0.4                                                      | 0.6                                                   | 12        | 2.0        | 3.3         | 4.1         |  |
|                  |                              |         | CT        | 0.2                                                      | 0.5                                                   | 1.0       | 1.7        | 2.7         | 3.8         |  |
|                  |                              | 240V    | VT        | 0.4                                                      | 0.7                                                   | 1.4       | 2.4        | 3.9         | 4.9         |  |
|                  |                              |         | CT        | 0.3                                                      | 0.6                                                   | 12        | 2.0        | 3.3         | 4.5         |  |
| Rated input volt | age                          |         |           | Three-pha                                                | Three-phase: 200V-15% to 240V +10%, 50/60Hz ±5%       |           |            |             |             |  |
| Rated output vo  | ltage *3                     |         |           | Three-phase: 200 to 240V (proportional to input voltage) |                                                       |           |            |             |             |  |
| Rated output cu  | ırrent (A)                   |         | VT        | 12                                                       | 1.9                                                   | 3.5       | 6.0        | 9.6         | 12.0        |  |
|                  |                              |         | CT        | 1.0                                                      | 1.6                                                   | 3.0       | 5.0        | 8.0         | 11.0        |  |
| Starting torque  | *6                           |         |           | 200% at 0.5Hz                                            |                                                       |           |            |             |             |  |
| Braking          | Without r                    | esistor |           |                                                          | 100%: ≤ 50Hz 70%: ≤ 50Hz 20%: ≤                       |           |            |             |             |  |
|                  |                              |         |           |                                                          | 50%:≤                                                 | ≦60Hz     |            | 50%: ≤ 60Hz | 20%: ≤ 60Hz |  |
| With resistor    |                              |         | 150% 100% |                                                          |                                                       |           |            | 100%        |             |  |
| DC braking       | DC braking                   |         |           |                                                          | Variable operating frequency, time, and braking force |           |            |             |             |  |
| Weight kg        |                              |         | kg        | 1.0                                                      | 1.0                                                   | 1.1       | 1.2        | 1.6         | 1.8         |  |
|                  |                              |         | lb        | 2.2                                                      | 2.2                                                   | 2.4       | 2.6        | 3.5         | 4.0         |  |

|                  | Item       |         |                                                       |                                                      |                                                  | nase 200V | class Spec | ifications  |  |
|------------------|------------|---------|-------------------------------------------------------|------------------------------------------------------|--------------------------------------------------|-----------|------------|-------------|--|
| WJ200 inverters  | s, 200V m  | odels   |                                                       | 037LF                                                | 055LF                                            | 075LF     | 110LF      | 150LF       |  |
| Applicable motor | or size *2 | kW      | VT                                                    | 5.5                                                  | 7.5                                              | 11        | 15         | 18.5        |  |
|                  |            |         | CT                                                    | 3.7                                                  | 5.5                                              | 7.5       | 11         | 15          |  |
|                  |            | HP      | VT                                                    | 7.5                                                  | 10                                               | 15        | 20         | 25          |  |
|                  |            |         | CT                                                    | 5                                                    | 7.5                                              | 10        | 15         | 20          |  |
| Rated capacity   | (kVA)      | 200V    | VT                                                    | 6.7                                                  | 10.3                                             | 13.8      | 19.3       | 20.7        |  |
|                  |            |         | CT                                                    | 6.0                                                  | 8.6                                              | 11.4      | 16.2       | 20.7        |  |
|                  |            | 240V    | VT                                                    | 8.1                                                  | 12.4                                             | 16.6      | 23.2       | 24.9        |  |
|                  |            |         | CT                                                    | 7.2                                                  | 10.3                                             | 13.7      | 19.5       | 24.9        |  |
| Rated input volt | age        |         |                                                       | Single-ph                                            | Single-phase: 200V-15% to 240V +10%, 50/60Hz ±5% |           |            |             |  |
| Rated output vo  | oltage *3  |         |                                                       | 3-phase: 200 to 240V (proportional to input voltage) |                                                  |           |            |             |  |
| Rated output cu  | ırrent (A) |         | VT                                                    | 19.6                                                 | 30.0                                             | 40.0      | 56.0       | 69.0        |  |
|                  |            |         | CT                                                    | 17.5                                                 | 25.0                                             | 33.0      | 47.0       | 60.0        |  |
| Starting torque  | *6         |         |                                                       | 200% at 0.5Hz                                        |                                                  |           |            |             |  |
| Braking          | Without r  | esistor |                                                       |                                                      | 100%::                                           | ≤ 50Hz    |            | 70%: ≤ 50Hz |  |
|                  |            |         |                                                       |                                                      | 50%:≤                                            | ≦60Hz     |            | 50%: ≤ 60Hz |  |
| With resistor    |            |         | 150%                                                  |                                                      |                                                  |           |            |             |  |
| DC braking       |            |         | Variable operating frequency, time, and braking force |                                                      |                                                  |           |            | orce        |  |
| Weight           |            | Kg      | 2.0                                                   | 3.3                                                  | 3.4                                              | 5.1       | 7.4        |             |  |
| -                |            |         | lb                                                    | 4.4                                                  | 7.3                                              | 7.5       | 11.2       | 16.3        |  |

WJ200 Inverter Specifications, continued...

| It                   | em         |         |    |                                                          | Three-pl                                        | nase 400V | class Speci | fications   |       |
|----------------------|------------|---------|----|----------------------------------------------------------|-------------------------------------------------|-----------|-------------|-------------|-------|
| WJ200 inverters, 40  | 00V mo     | dels    |    | 004HF                                                    | 007HF                                           | 015HF     | 022HF       | 030HF       | 040HF |
| Applicable motor siz | ze *2      | kW      | VT | 0.75                                                     | 1.5                                             | 2.2       | 3.0         | 4.0         | 5.5   |
|                      |            |         | CT | 0.4                                                      | 0.75                                            | 1.5       | 22          | 3.0         | 4.0   |
|                      |            | HP      | VT | 1                                                        | 2                                               | 3         | 4           | 5           | 7.5   |
|                      |            |         | CT | 1/2                                                      | 1                                               | 2         | 3           | 4           | 5     |
| Rated capacity (kVA  | ١)         | 380V    | VT | 1.3                                                      | 2.6                                             | 3.5       | 4.5         | 5.7         | 7.3   |
|                      |            |         | CT | 1.1                                                      | 22                                              | 3.1       | 3.6         | 4.7         | 6.0   |
|                      |            | 480V    | VT | 1.7                                                      | 3.4                                             | 4.4       | 5.7         | 7.3         | 9.2   |
|                      |            |         | CT | 1.4                                                      | 2.8                                             | 3.9       | 4.5         | 5.9         | 7.6   |
| Rated input voltage  |            |         |    | Three-pha                                                | Three-phase: 200V-15% to 240V +10%, 50/60Hz ±5% |           |             |             |       |
| Rated output voltage | e *3       |         |    | Three-phase: 200 to 240V (proportional to input voltage) |                                                 |           |             |             |       |
| Rated output curren  | t (A)      |         | VT | 21                                                       | 4.1                                             | 5.4       | 6.9         | 8.8         | 11.1  |
|                      |            |         | CT | 1.8                                                      | 3.4                                             | 4.8       | 5.5         | 72          | 9.2   |
| Starting torque *6   |            |         |    |                                                          |                                                 | 200% a    | t 0.5Hz     |             |       |
| Braking Wit          | hout re    | esistor |    |                                                          | 100%::                                          | ≤ 50Hz    |             | 70%: ≤ 50Hz |       |
|                      |            |         |    |                                                          | 50%:≤                                           | ≦60Hz     |             | 50%: ≤ 60Hz |       |
| With resistor        |            |         |    | 150%                                                     |                                                 |           |             |             |       |
| DC braking           | DC braking |         |    | Variable operating frequency, time, and braking force    |                                                 |           |             | orce        |       |
| Weight kg            |            |         | kg | 1.5                                                      | 1.6                                             | 1.8       | 1.9         | 1.9         | 2.1   |
|                      |            |         | lb | 3.3                                                      | 3.5                                             | 4.0       | 4.2         | 4.2         | 4.6   |

|                  | Item       |         |                                                       |                                                      | Three-pl                                         | nase 400V | class Speci | fications |  |
|------------------|------------|---------|-------------------------------------------------------|------------------------------------------------------|--------------------------------------------------|-----------|-------------|-----------|--|
| WJ200 inverters  | s, 400V m  | odels   |                                                       | 055HF                                                | 075HF                                            | 110HF     | 150HF       |           |  |
| Applicable motor | or size *2 | kW      | VT                                                    | 7.5                                                  | 11                                               | 15        | 18.5        |           |  |
|                  |            |         | CT                                                    | 5.5                                                  | 7.5                                              | 11        | 15          |           |  |
|                  |            | HP      | VT                                                    | 10                                                   | 15                                               | 20        | 25          |           |  |
|                  |            |         | CT                                                    | 7.5                                                  | 10                                               | 15        | 20          |           |  |
| Rated capacity   | (kVA)      | 380V    | VT                                                    | 11.5                                                 | 15.1                                             | 20.4      | 25.0        |           |  |
|                  |            |         | CT                                                    | 9.7                                                  | 11.8                                             | 15.7      | 20.4        |           |  |
|                  |            | 480V    | VT                                                    | 14.5                                                 | 19.1                                             | 25.7      | 31.5        |           |  |
|                  |            |         | CT                                                    | 12.3                                                 | 14.9                                             | 19.9      | 25.7        |           |  |
| Rated input volt | age        |         |                                                       | Single-ph                                            | Single-phase: 200V-15% to 240V +10%, 50/60Hz ±5% |           |             |           |  |
| Rated output vo  | oltage *3  |         |                                                       | 3-phase: 200 to 240V (proportional to input voltage) |                                                  |           |             |           |  |
| Rated output cu  | ırrent (A) |         | VT                                                    | 17.5                                                 | 23.0                                             | 31.0      | 38.0        |           |  |
|                  |            |         | CT                                                    | 14.8                                                 | 18.0                                             | 24.0      | 31.0        |           |  |
| Starting torque  | *6         |         |                                                       |                                                      |                                                  | 200% a    | t 0.5Hz     |           |  |
| Braking          | Without r  | esistor |                                                       |                                                      | 100%::                                           | ≤ 50Hz    |             |           |  |
|                  |            |         |                                                       |                                                      | 50%:≤                                            | ≦60Hz     |             |           |  |
| With resistor    |            |         | 150%                                                  |                                                      |                                                  |           |             |           |  |
| DC braking       |            |         | Variable operating frequency, time, and braking force |                                                      |                                                  | orce      |             |           |  |
| Weight           |            |         | kg                                                    | 3.5                                                  | 3.5                                              | 4.7       | 5.2         |           |  |
|                  |            |         | lb                                                    | 7.7                                                  | 7.7                                              | 10.4      | 11.5        |           |  |

The following table shows which models need derating.

| 1-ph 200V class | Need     | 3-ph 200V class | Need     | 3-ph 400V class | Need     |
|-----------------|----------|-----------------|----------|-----------------|----------|
|                 | derating |                 | derating |                 | derating |
| WJ200-001S      | -        | WJ200-001L      | -        | WJ200-004H      | ✓        |
| WJ200-002S      | -        | WJ200-002L      | ✓        | WJ200-007H      | ✓        |
| WJ200-004S      | ✓        | WJ200-004L      | ✓        | WJ200-015H      | -        |
| WJ200-007S      | ✓        | WJ200-007L      | -        | WJ200-022H      | -        |
| WJ200-015S      | -        | WJ200-015L      | -        | WJ200-030H      | -        |
| WJ200-022S      | -        | WJ200-022L      | -        | WJ200-040H      | ✓        |
| -               | -        | WJ200-037L      | ✓        | WJ200-055H      | -        |
| -               | -        | WJ200-055L      | -        | WJ200-075H      | ✓        |
| -               | -        | WJ200-075L      | ✓        | WJ200-110H      | ✓        |
| -               | -        | WJ200-110L      | ✓        | WJ200-150H      | ✓        |
| -               | -        | WJ200-150L      | ✓        | -               | -        |

✓ : need derating- : need no derating

Use the following derating curves to help determine the optimal carrier frequency setting for your inverter and find the output current derating. Be sure to use the proper curve for your particular WJ200 inverter model number.

# **Basic System Description**

A motor control system will obviously include a motor and inverter, as well as a circuit breaker or fuses for safety. If you are connecting a motor to the inverter on a test bench just to get started, that's all you may need for now. But a system can also have a variety of additional components. Some can be for noise suppression, while others may enhance the inverter's braking performance. The figure and table below show a system with all the **optional** components you might need in your finished application.

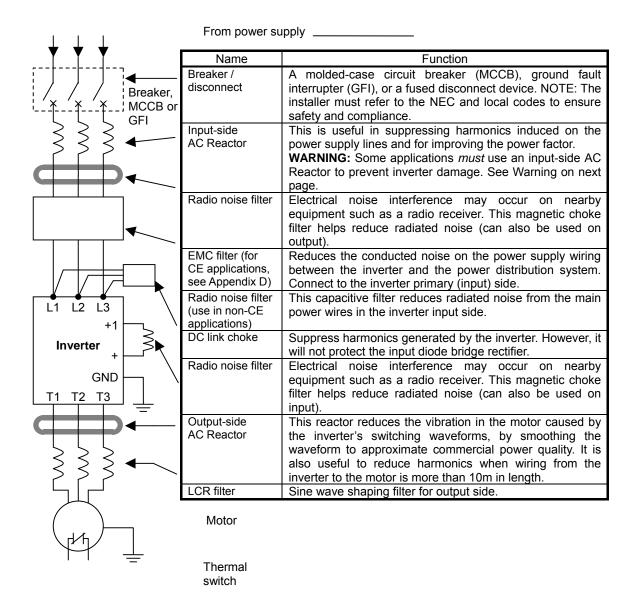

#### **Determining Wire and Fuse Sizes**

The maximum motor currents in your application determines the recommended wore size. The following table gives the wire size in AWG. The "Power Lines" column applies to the inverter input power, output wires to the motor, the earth ground connection, and any other components shown in the "Basic System Description" on page 2-7. The "Signal Lines" column applies to any wire connecting to the two green connectors just inside the front cover panel.

| M    | Motor Output |     | ut  |                | Wiring                                    |                         | Applicable equipment                             |
|------|--------------|-----|-----|----------------|-------------------------------------------|-------------------------|--------------------------------------------------|
| k\   | W            | Н   | Р   | Inverter Model |                                           |                         | Fuse (UL-rated,                                  |
| VΤ   | СТ           | VT  | СТ  |                | Power Lines                               | Signal Lines            | class J, 600V ,<br>Maximum<br>allowable current) |
| 0.2  | 0.1          | 1/4 | 1/8 | WJ200-001SF    | AWG16 / 1.3mm <sup>2</sup>                |                         |                                                  |
| 0.4  | 0.2          | 1/2 | 1/4 | WJ200-002SF    | (75°C only)                               |                         | 10A                                              |
| 0.55 | 0.4          | 3/4 | 1/2 | WJ200-004SF    | ` ,                                       |                         |                                                  |
| 1.1  | 0.75         | 1.5 | 1   | WJ200-007SF    | AWG12 / 3.3mm <sup>2</sup><br>(75°C only) |                         | 20A                                              |
| 2.2  | 1.5          | 3   | 2   | WJ200-015SF    | AWG10 / 5.3mm <sup>2</sup>                |                         | 30A                                              |
| 3.0  | 2.2          | 4   | 3   | WJ200-022SF    | AWG 10 / 5.5IIIIII                        |                         | SUA                                              |
| 0.2  | 0.1          | 1/4 | 1/8 | WJ200-001LF    |                                           |                         |                                                  |
| 0.4  | 0.2          | 1/2 | 1/4 | WJ200-002LF    | AWG16 / 1.3mm <sup>2</sup>                |                         | 10A                                              |
| 0.75 | 0.4          | 1   | 1/2 | WJ200-004LF    |                                           |                         |                                                  |
| 1.1  | 0.75         | 1.5 | 1   | WJ200-007LF    |                                           |                         |                                                  |
| 2.2  | 1.5          | 3   | 2   | WJ200-015LF    | AWG14 / 2.1mm <sup>2</sup>                |                         | 15A                                              |
| 2.2  | 1.5          | 5   |     | VVJ200-015LF   | (75°C only)                               |                         |                                                  |
| 3.0  | 2.2          | 4   | 3   | WJ200-022LF    | AWG12 / 3.3mm <sup>2</sup>                |                         | 20A                                              |
| 3.0  | 2.2          | 7   | J   | VVJ200-022LI   | (75°C only)                               | _                       | 20/1                                             |
| 5.5  | 3.7          | 7.5 | 5   | WJ200-037LF    | AWG10 / 5.3mm <sup>2</sup>                | 18 to 28                | 30A                                              |
|      |              |     |     |                | (75°C only)                               | AWG / 0.14              | 00/1                                             |
| 7.5  | 5.5          | 10  | 7.5 | WJ200-055LF    | AWG6 / 13mm <sup>2</sup>                  | to 0.75 mm <sup>2</sup> | 60A                                              |
| 11   | 7.5          | 15  | 10  | WJ200-075LF    | (75°C only)                               | shielded wire           | 00/1                                             |
| 15   | 11           | 20  | 15  | WJ200-110LF    | AWG4 / 21mm <sup>2</sup>                  | (see Note 4)            | 80A                                              |
|      |              |     |     | 770200 11021   | (75°C only)                               |                         |                                                  |
| 18.5 | 15           | 25  | 20  | WJ200-150LF    | AWG2 / 34mm <sup>2</sup>                  |                         | 80A                                              |
|      |              |     |     |                | (75°C only)                               |                         |                                                  |
| 0.75 | 0.4          | 1   | 1/2 | WJ200-004HF    | ANA/O40 / 4 0 2                           |                         |                                                  |
| 1.5  | 0.75         | 2   | 1   | WJ200-007HF    | AWG16 / 1.3mm <sup>2</sup>                |                         | 10A                                              |
| 2.2  | 1.5          | 3   | 2   | WJ200-015HF    |                                           | =                       | -                                                |
| 3.0  | 2.2          | 4   | 3   | WJ200-022HF    | AWG14 / 2.1mm <sup>2</sup>                |                         |                                                  |
| 4.0  | 3.0          | 5   | 4   | WJ200-030HF    |                                           | -                       | 454                                              |
| 5.5  | 4.0          | 7.5 | 5   | WJ200-040HF    | AWG12 / 3.3mm <sup>2</sup><br>(75°C only) |                         | 15A                                              |
| 7.5  | 5.5          | 10  | 7.5 | WJ200-055HF    | AWG10/ 5.3mm <sup>2</sup>                 |                         | 30A                                              |
| 11   | 7.5          | 15  | 10  | WJ200-075HF    | (75°C only)                               |                         | OUA                                              |
| 15   | 11           | 20  | 15  | WJ200-110HF    | AWG6 / 13mm <sup>2</sup><br>(75°C only)   |                         | 50A                                              |
| 18.5 | 15           | 25  | 20  | WJ200-150HF    | AWG6 / 13mm <sup>2</sup><br>(75°C only)   |                         | 50A                                              |

- **Note 1:** Field wiring must be made by a UL-Listed and CSA-certified closed-loop terminal connector sized for the wire gauge involved. Connector must be fixed by using the crimping tool specified by the connector manufacturer.
- Note 2: Be sure to consider the capacity of the circuit breaker to be used.
- **Note 3:** Be sure to use a larger wire gauge if power line length exceeds 66ft. (20m).
- **Note 4:** Use 18 AWG / 0.75mm<sup>2</sup> wire for the alarm signal wire ([AL0], [AL1], [AL2] terminals).

### Wire the Inverter Input to a Supply

Step 6: In this step, you will connect wiring to the input of the inverter. First, you must determine whether the inverter model you have required three-phase power only, or single-phase power only. All models have the same power connection terminals [R/L1], [S/L2], and [T/L3]. So you must refer to the specifications label (on the side of the inverter) for the acceptable power source types! For inverters that can accept single-phase power and are connected that way, terminal [S/L2] will remain unconnected.

Note the use of ring lug connectors for a secure connection.

#### Single-phase 200V 0.1 to 0.4kW Three-phase 200V 0.1 to 0.75kW

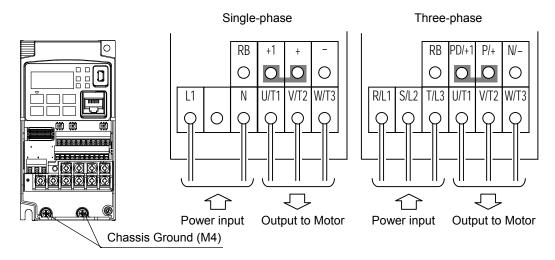

Single-phase 200V 0.75 to 2.2kW 1.5, 2.2kW Three-phase 200V Three-phase 400V 0.4 to 3.0kW

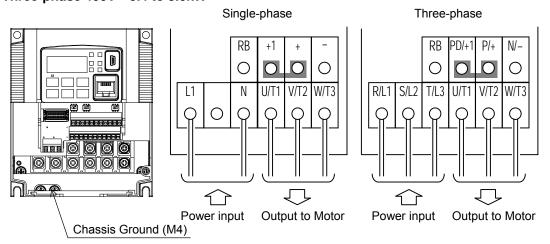

# Three-phase 200V 3.7kW Three-phase 400V 4.0kW

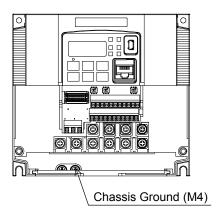

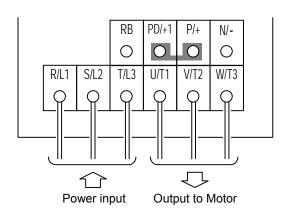

Three-phase 200V 5.5, 7.5kW Three-phase 400V 5.5, 7.5kW

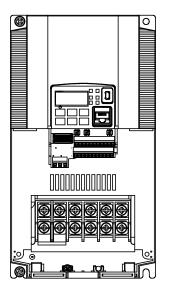

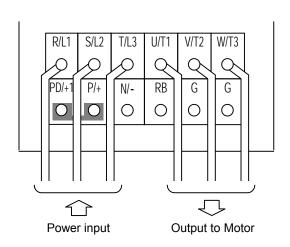

#### Three-phase 200V 11kW Three-phase 400V 11, 15kW

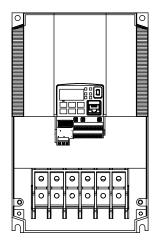

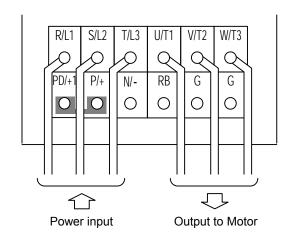

Three-phase 200V 15kW

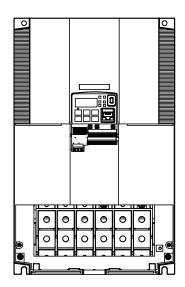

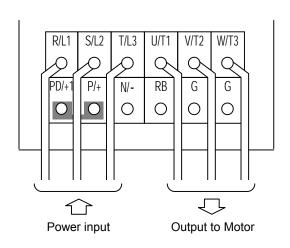

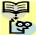

**NOTE**: An inverter powered by a portable power generator may receive a distorted power waveform, overheating the generator. In general, the generator capacity should be five times that of the inverter (kVA).

# **Using the Front Panel Keypad**

Please take a moment to familiarize yourself with the keypad layout shown in the figure below. The display is used in programming the inverter's parameters, as well as monitoring specific parameter values during operation.

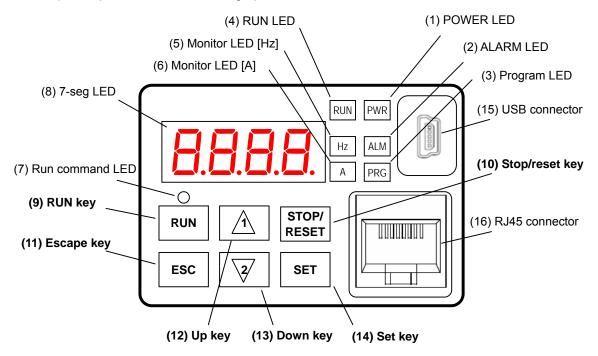

**Key and Indicator Legend** 

| Key and indicator                                                                                                    | Legend                                                                                                    |  |  |
|----------------------------------------------------------------------------------------------------|----------------------------------------------------------------------------------------------------|--|--|
| Items                                                                                                    | Contents                                                                                                    |  |  |
| (1) POWER LED                                                                                                    | Turns ON (Green) while the inverter is powered up.                                                                                                    |  |  |
| (2) ALARM LED                                                                                                    | Turns ON (Red) when the inverter trips.                                                                                                    |  |  |
| (3) Program LED  > Turns ON (Green) when the display shows changeable parameter. > Blinks when there is a mismatch in setting. |                                                                                                    |  |  |
| (4) RUN LED                                                                                                    | Turns ON (Green) when the inverter is driving the motor.                                                                                                    |  |  |
| (5) Monitor LED [Hz]                                                                                                    | Turns ON (Green) when the displayed data is frequency related.                                                                                                    |  |  |
| (6) Monitor LED [A]                                                                                                    | Turns ON (Green) when the displayed data is current related.                                                                                                    |  |  |
| (7) Run command LED                                                                                                    | Turns ON (Green) when a Run command is set to the operator. (Run key is effective.)                                                                                                    |  |  |
| (8) 7-seg LED                                                                                                    | Shows each parameter, monitors etc.                                                                                                    |  |  |
| (9) Run key                                                                                                    | Makes inverter run.                                                                                                    |  |  |
| (10) Stop/reset key                                                                                                    | Makes inverter decelerates to a stop.                                                                                                    |  |  |
| (10) 010 [2110001 110]                                                                                                    | Reset the inverter when it is in trip situation                                                                                                    |  |  |
| (11) ESC key                                                                                                    | <ul> <li>Go to the top of next function group, when a function mode is shown</li> <li>Cancel the setting and return to the function code, when a data is shown</li> <li>Moves the cursor to a digit left, when it is in digit-to-digit setting mode</li> <li>Pressing for 1 second leads to display data of dDD I, regardless of current display.</li> </ul> |  |  |
| (12) Up key                                                                                                    | ➤ Increase or decrease the data.                                                                                                    |  |  |
| (13) Down key                                                                                                    | ➤ Pressing the both keys at the same time gives you the digit-to-digit edit.                                                                                                    |  |  |
|                                                                                                    | ➤ Go to the data display mode when a function code is shown                                                                                                    |  |  |
| (14) SET key                                                                                                    | ➤ Stores the data and go back to show the function code, when data is shown.                                                                                                    |  |  |
|                                                                                                    | ➤ Moves the cursor to a digit right, when it is in digit-to-digit display mode                                                                                                    |  |  |
| (15) USB connector                                                                                                    | Connect USB connector (mini-B) for using PC communication                                                                                                    |  |  |
| (16) RJ45 connector                                                                                                    | Connect RJ45 jack for remote operator                                                                                                    |  |  |

#### Keys, Modes, and Parameters

The purpose of the keypad is to provide a way to change modes and parameters. The term *function* applies to both monitoring modes and parameters. These are all accessible through *function codes* that are primary 4-character codes. The various functions are separated into related groups identifiable by the left-most character, as the table shows.

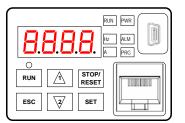

| Function<br>Group | Type (Category) of Function                                          | Mode to Access | PRG LED<br>Indicator |
|-------------------|----------------------------------------------------------------------|----------------|----------------------|
| "D"               | Monitoring functions                                                 | Monitor        | O                    |
| "F"               | Main profile parameters                                              | Program        | •                    |
| "A"               | Standard functions                                                   | Program        | •                    |
| "B"               | Fine tuning functions                                                | Program        | •                    |
| "C"               | Intelligent terminal functions                                       | Program        | •                    |
| "H"               | Motor constant related functions                                     | Program        | •                    |
| "P"               | Pulse train input, torque, EzSQ, and communication related functions | Program        | •                    |
| "U"               | User selected parameters                                             | Program        | •                    |
| "E"               | Error codes                                                          | _              | _                    |

You can see from the following page how to monitor and/or program the parameters.

### **Keypad Navigation Map**

The WJ200 Series inverter drives have many programmable functions and parameters. Chapter 3 will cover these in detail, but you need to access just a few items to perform the powerup test. The menu structure makes use of function codes and parameter codes to allow programming and monitoring with only a 4-digit display and keys and LEDs. So, it is important to become familiar with the basic navigation map of parameters and functions in the diagram below. You may later use this map as a reference.

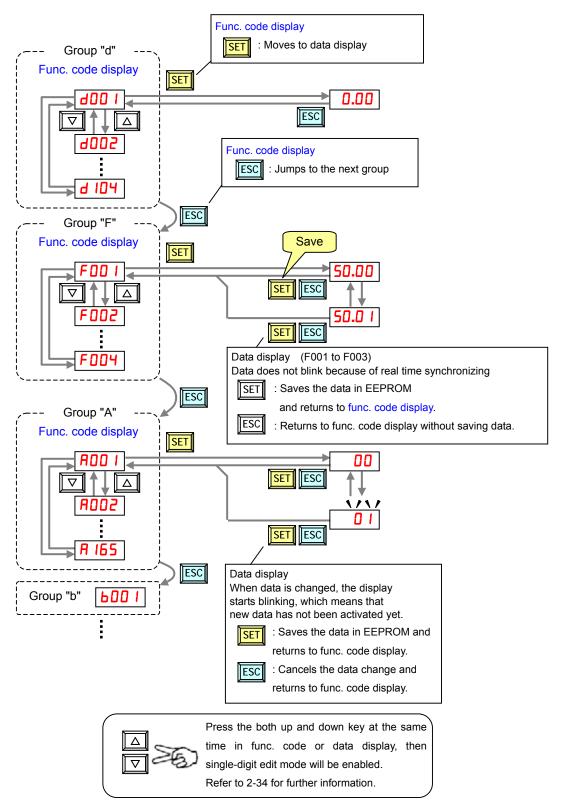

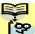

**NOTE**: Pressing the [ESC] key will make the display go to the top of next function group, regardless the display contents. (e.g.  $RD2I \rightarrow EDDI$ )

#### [Setting example]

After power ON, changing from D.DD display to change the bDB3 (carrier frequency) data.

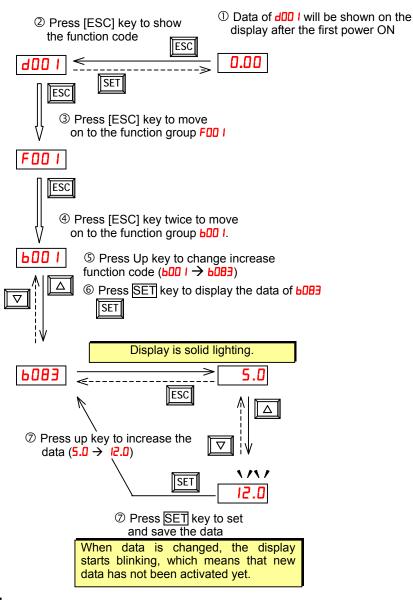

SET :Fix and stores the data and moves back to the function code :Cancels the change and moves back to the function code

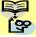

Function code **dxxx** are for monitor and not possible to change.

Function codes Fxxx other than FDD4 are reflected on the performance just after changing the data (before pressing  $\overline{SET}$  key), and there will be no blinking.

|         | When a function code is shown      | When a data is shown                                        |
|---------|------------------------------------|-------------------------------------------------------------|
| ESC key | Move on to the next function group | Cancels the change and moves back to the function code      |
| SET key | Move on to the data display        | Fix and stores the data and moves back to the function code |
| △ key   | Increase function code             | Increase data value                                         |
| ▽ key   | Decrease function code             | Decrease data value                                         |

#### Note

Keep pressing for more than 1 second leads to d001 display, regardless the display situation. But note that the display will circulates while keep pressing the [ESC] key because of the original function of the key. (e.g.  $FDD I \rightarrow RDD I \rightarrow EDD I \rightarrow ...\rightarrow$  displays 5D.DD after 1 second)

# **Connecting to PLCs and Other Devices**

Hitachi inverters (drives) are useful in many types of applications. During installation, the inverter keypad (or other programming device) will facilitate the initial configuration. After installation, the inverter will generally receive its control commands through the control logic connector or serial interface from another controlling device. In a simple application such as single-conveyor speed control, a Run/Stop switch and potentiometer will give the operator all the required control. In a sophisticated application, you may have a programmable logic controller (PLC) as the system controller, with several connections to the inverter.

It is not possible to cover all the possible types of application in this manual. It will be necessary for you to know the electrical characteristics of the devices you want to connect to the inverter. Then, this section and the following sections on I/O terminal functions can help you guickly and safely connect those devices to the inverter.

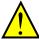

**CAUTION:** It is possible to damage the inverter or other devices if your application exceeds the maximum current or voltage characteristics of a connection point.

The connections between the inverter and other devices rely on the electrical input/output characteristics at both ends of each connection, shown in the diagram to the right. The inverter's configurable inputs accept either a sourcing or sinking output from an external device (such as PLC). This chapter shows the inverter's internal electrical component(s) at each I/O terminal. In some cases, you will need to insert a power source in the interface wiring.

In order to avoid equipment damage and get your application running smoothly, we recommend drawing a schematic of each connection between the inverter and the other device. Include the internal components of each device in the schematic, so that it makes a complete circuit loop.

After making the schematic, then:

- Verify that the current and voltage for each connection is within the operating limits of each device.
- Make sure that the logic sense (active high or active low) of any ON/OFF connection is correct.
- **3.** Check the zero and span (curve end points) for analog connections, and be sure the scale factor from input to output is correct.
- **4.** Understand what will happen at the system level if any particular device suddenly loses power, or powers up after other devices.

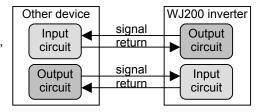

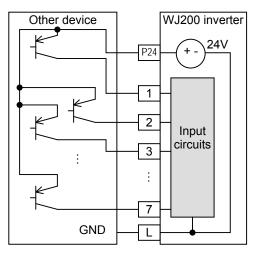

### **Example Wiring Diagram**

The schematic diagram below provides a general example of logic connector wiring, in addition to basic power and motor wiring converted in Chapter 2. The goal of this chapter is to help you determine the proper connections for the various terminals shown below for your application needs.

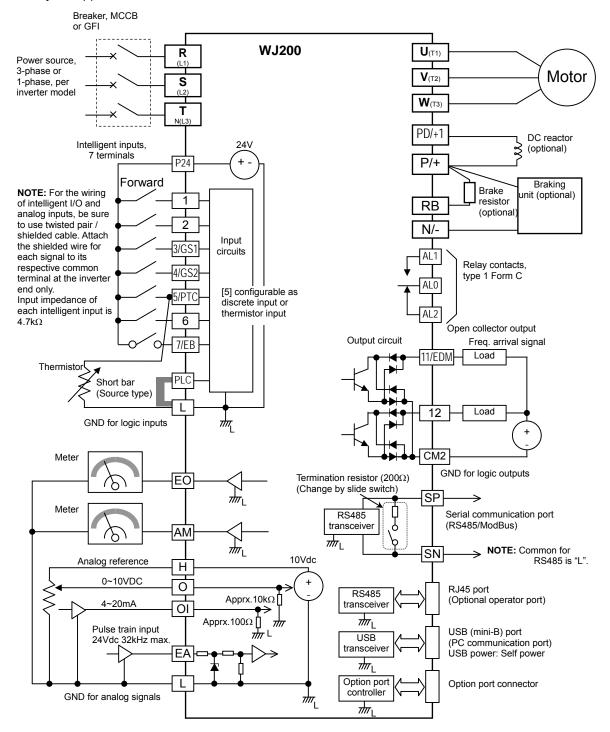

# **Control Logic Signal Specifications**

The control logic connectors are located just behind the front housing cover. The relay contacts are just to the left of the logic connectors. Connector labeling is shown below.

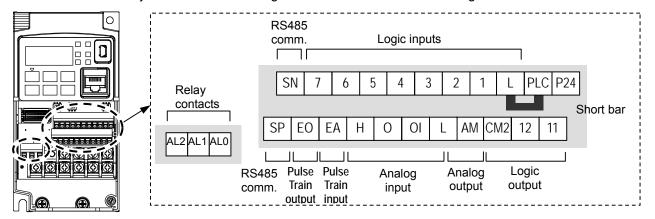

| Terminal Name                                  | Description                                                                                                    | Ratings                                                                                                    |  |  |
|------------------------------------------------|----------------------------------------------------------------------------------------------------|----------------------------------------------------------------------------------------------------|--|--|
| P24                                            | +24V for logic inputs                                                                                                    | 24VDC, 100mA. (do not short to terminal L)                                                                                                    |  |  |
| PLC                                            | Intelligent input common                                                                                                    | Factory set: Source type for -FE and -FU models (connecting [P24] to [1]~[7] turns each input ON). To change to sink type, remove the short bar between [PLC] and [L], and connect it between [P24] and [L]. In this case, connecting [L] to [1]~[7] makes each input ON. |  |  |
| 1<br>2<br>3/GS1<br>4/GS2<br>5/PTC<br>6<br>7/EB | Discrete logic inputs (Terminal [3],[4],[5] and [7] have dual function. See following description and related pages for the details.) | 27VDC max. (use PLC or an external supply referenced to terminal L)                                                                                                    |  |  |
| GS1(3)                                         | Safe stop input GS1                                                                                                    | Functionality is based on ISO13849-1                                                                                                    |  |  |
| GS2(4)                                         | Safe stop input GS2                                                                                                    | See appendix for the details.                                                                                                    |  |  |
| PTC(5)                                         | Motor thermistor input                                                                                                    | Connect motor thermistor between PTC and L terminal to detect the motor temperature. Set 19 in £005.                                                                                                    |  |  |
| EB(7)                                          | Pulse train input B                                                                                                    | 2kHz max.<br>Common is [PLC]                                                                                                    |  |  |
| EA                                             | Pulse train input A                                                                                                    | 32kHz max.<br>Common is [L]                                                                                                    |  |  |
| L (in upper row) *1                            | GND for logic inputs                                                                                                    | Sum of input [1]~[7] currents (return)                                                                                                    |  |  |
| 11/EDM                                         | Discrete logic outputs [11] (Terminal [11] has dual function. See following description and related pages for the details.)           | 50mA max. ON state current,<br>27 VDC max. OFF state voltage<br>Common is CM2<br>In case the EDM is selected, the functionality<br>is based on ISO13849-1<br>4VDC max. ON state voltage depression                                                                        |  |  |
| 12                                             | Discrete logic outputs [12]                                                                                                    | 50mA max. ON state current,<br>27 VDC max. OFF state voltage<br>Common is CM2                                                                                                    |  |  |
| CM2                                            | GND for logic output                                                                                                    | 100 mA: [11], [12] current return                                                                                                    |  |  |
| AM                                             | Analog voltage output                                                                                                    | 0~10VDC 2mA maximum                                                                                                    |  |  |
| EO                                             | Pulse train output                                                                                                    | 10VDC 2mA maximum<br>32kHz maximum                                                                                                    |  |  |
| L (in bottom row) *2                           | GND for analog signals                                                                                                    | Sum of [OI], [O], and [H] currents (return)                                                                                                    |  |  |

| Terminal Name    | Description                   | Ratings                              |
|------------------|-------------------------------|--------------------------------------|
| OI               | Analog current input          | 4 to 19.6 mA range, 20 mA nominal,   |
|                  |                               | input impedance 100 Ω                |
| 0                | Analog voltage input          | 0 to 9.8 VDC range, 10 VDC nominal,  |
|                  |                               | input impedance 10 kΩ                |
| Н                | +10V analog reference         | 10VDC nominal, 10mA max.             |
| SP, SN           | Serial communication terminal | For RS485 Modbus communication.      |
|                  |                               |                                      |
| AL0, AL1, AL2 *3 | Relay common contact          | 250VAC, 2.5A (R load) max.           |
|                  |                               | 250VAC, 0.2A (I load, P.F.=0.4) max. |
|                  |                               | 100VAC, 10mA min.                    |
|                  |                               | 30VDC, 3.0A (R load) max.            |
|                  |                               | 30VDC, 0.7A (I load, P.F.=0.4) max.  |
|                  |                               | 5VDC, 100mA min.                     |

hitachiacdrive.com

- Note 1: The two terminals [L] are electrically connected together inside the inverter.
- Note 2: We recommend using [L] logic GND (to the right) for logic input circuits and [L]
  - analog GND (to the left) for analog I/O circuits.
- Note 3: Refer to page 39 for details of trip signals.

### Wiring sample of control logic terminal (source logic)

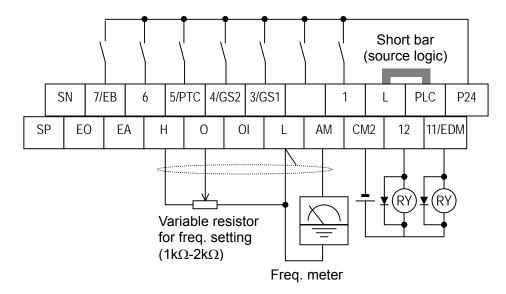

Note: If relay is connected to intelligent output, install a diode across the relay coil (reverse-biased) in order to suppress the turn-off spike.

### Sink/source logic of intelligent input terminals

Sink or source logic is switched by a short bar as below.

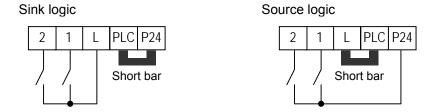

### Wire size for control and relay terminals

Use wires within the specifications listed below. For safe wiring and reliability, it is recommended to use ferrules, but if solid or stranded wire is used, stripping length should be 8mm.

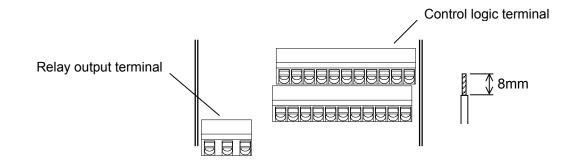

|                        | Solid          | Stranded              | Ferrule        |
|------------------------|----------------|-----------------------|----------------|
|                        | mm² (AWG)      | mm <sup>2</sup> (AWG) | mm² (AWG)      |
| Control logic terminal | 0.2 to 1.5     | 0.2 to 1.0            | 0.25 to 0.75   |
|                        | (AWG 24 to 16) | (AWG 24 to 17)        | (AWG 24 to 18) |
| Relay terminal         | 0.2 to 1.5     | 0.2 to 1.0            | 0.25 to 0.75   |
|                        | (AWG 24 to 16) | (AWG 24 to 17)        | (AWG 24 to 18) |

#### Recommended ferrule

For safe wiring and reliability, it is recommended to use following ferrules.

| Wire size<br>mm² (AWG) | Model name of ferrule * | L [mm] | Фd [mm] | ΦD [mm] | → <del> K</del> Φd |
|------------------------|-------------------------|--------|---------|---------|--------------------|
| 0.25 (24)              | AI 0.25-8YE             | 12.5   | 0.8     | 2.0     | 181                |
| 0.34 (22)              | AI 0.34-8TQ             | 12.5   | 0.8     | 2.0     | │ <u> </u>         |
| 0.5 (20)               | AI 0.5-8WH              | 14     | 1.1     | 2.5     |                    |
| 0.75 (18)              | AI 0.75-8GY             | 14     | 1.3     | 2.8     | ΦD                 |

<sup>\*</sup> Supplier: Phoenix contact

Crimping pliers: CRIPMFOX UD 6-4 or CRIMPFOX ZA 3

#### How to connect?

- (1) Push down an orange actuating lever by a slotted screwdriver (width 2.5 mm max.).
- (2) Plug in the conductor.
- (3) Pull out the screwdriver then the conductor is fixed.

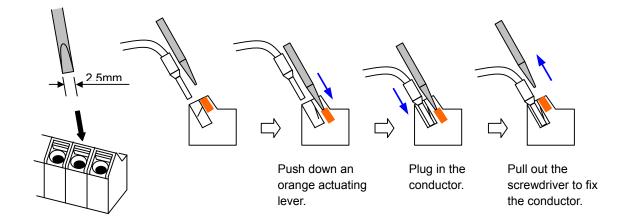

# **Intelligent Terminal Listing**

Intelligent Inputs

Use the following table to locate pages for intelligent input material in this chapter.

| Use the following table to locate pages for intelligent input material in this chapter.  Input Function Summary Table |          |                                           |      |  |  |  |
|----------------------------------------------------------------------------------------------------|----------|-------------------------------------------|------|--|--|--|
| Symbol                                                                                                    | Code     | Function Name                             | Page |  |  |  |
| FW                                                                                                    | 00       | Forward Run/Stop                          | rage |  |  |  |
| RV                                                                                                    | 01       | Reverse Run/Stop                          |      |  |  |  |
| CF1                                                                                                    | 02       | Multi-speed Select, Bit 0 (LSB)           |      |  |  |  |
| CF1                                                                                                    | 03       |                                           |      |  |  |  |
| CF2                                                                                                    | 03       | Multi-speed Select, Bit 1                 |      |  |  |  |
| CF3                                                                                                    | 05       | Multi-speed Select, Bit 2                 |      |  |  |  |
| JG                                                                                                    |          | Multi-speed Select, Bit 3 (MSB)           |      |  |  |  |
| DB                                                                                                    | 06<br>07 | Jogging External DC braking               |      |  |  |  |
| SET                                                                                                    | 08       |                                           |      |  |  |  |
|                                                                                                    |          | Set (select) 2nd Motor Data               |      |  |  |  |
| 2CH                                                                                                    | 09       | 2-stage Acceleration and Deceleration     |      |  |  |  |
| FRS                                                                                                    | 11       | Free-run Stop                             |      |  |  |  |
| EXT                                                                                                    | 12       | External Trip Unattended Start Protection |      |  |  |  |
| USP                                                                                                    | 13       |                                           |      |  |  |  |
| CS                                                                                                    | 14       | Commercial power source switchover        |      |  |  |  |
| SFT                                                                                                    | 15       | Software Lock                             |      |  |  |  |
| AT                                                                                                    | 16       | Analog Input Voltage/Current Select       |      |  |  |  |
| RS                                                                                                    | 18       | Reset Inverter                            |      |  |  |  |
| PTC                                                                                                    | 19       | PTC thermistor Thermal Protection         |      |  |  |  |
| STA                                                                                                    | 20       | Start (3-wire interface)                  |      |  |  |  |
| STP                                                                                                    | 21       | Stop (3-wire interface)                   |      |  |  |  |
| F/R                                                                                                    | 22       | FWD, REV (3-wire interface)               |      |  |  |  |
| PID                                                                                                    | 23       | PID Disable                               |      |  |  |  |
| PIDC                                                                                                    | 24       | PID Reset                                 |      |  |  |  |
| UP                                                                                                    | 27       | Remote Control UP Function                |      |  |  |  |
| DWN                                                                                                    | 28       | Remote Control Down Function              |      |  |  |  |
| UDC                                                                                                    | 29       | Remote Control Data Clearing              |      |  |  |  |
| OPE                                                                                                    | 31       | Operator Control                          |      |  |  |  |
| SF1~SF7                                                                                                    | 32~38    | Multi-speed Select,Bit operation Bit 1~7  |      |  |  |  |
| OLR                                                                                                    | 39       | Overload Restriction Source Changeover    |      |  |  |  |
| TL                                                                                                    | 40       | Torque Limit Selection                    |      |  |  |  |
| TRQ1                                                                                                    | 41       | Torque limit switch 1                     |      |  |  |  |
| TRQ2                                                                                                    | 42       | Torque limit switch 2                     |      |  |  |  |
| BOK                                                                                                    | 44       | Brake confirmation                        |      |  |  |  |
| LAC                                                                                                    | 46       | LAD cancellation                          |      |  |  |  |
| PCLR                                                                                                    | 47       | Pulse counter clear                       |      |  |  |  |
| ADD                                                                                                    | 50       | ADD frequency enable                      |      |  |  |  |
| F-TM                                                                                                    | 51       | Force Terminal Mode                       |      |  |  |  |
| ATR                                                                                                    | 52       | Permission for torque command input       |      |  |  |  |
| KHC                                                                                                    | 53       | Clear watt-hour data                      |      |  |  |  |
| MI1~MI7                                                                                                    | 56~62    | General purpose input (1)~(7)             |      |  |  |  |
| AHD                                                                                                    | 65       | Analog command hold                       |      |  |  |  |
| CP1~CP3                                                                                                    | 66~68    | Multistage-position switch (1)~(3)        |      |  |  |  |
| ORL                                                                                                    | 69       | Limit signal of zero-return               |      |  |  |  |
| ORG                                                                                                    | 70       | Trigger signal of zero-return             |      |  |  |  |
| SPD                                                                                                    | 73       | Speed/position changeover                 |      |  |  |  |
| GS1                                                                                                    | 77       | STO1 input (Safety related signal)        |      |  |  |  |
| GS2                                                                                                    | 78       | STO2 input (Safety related signal)        |      |  |  |  |
| 485                                                                                                    | 81       | Starting communication signal             |      |  |  |  |
| PRG                                                                                                    | 82       | Executing EzSQ program                    |      |  |  |  |
| HLD                                                                                                    | 83       | Retain output frequency                   |      |  |  |  |
| ROK                                                                                                    | 84       | Permission of Run command                 |      |  |  |  |
| EB                                                                                                    | 85       | Rotation direction detection (phase B)    |      |  |  |  |

Use the following table to locate pages for intelligent input material in this chapter.

| Input Function Summary Table   |     |                    |  |  |  |
|--------------------------------|-----|--------------------|--|--|--|
| Symbol Code Function Name Page |     |                    |  |  |  |
| DISP                           | 86  | Display limitation |  |  |  |
| NO                             | 255 | No assign          |  |  |  |

### **Intelligent Outputs**

Use the following table to locate pages for intelligent output material in this chapter.

| Jse the following table to locate pages for intelligent output material in this chapter.  Input Function Summary Table |               |                                            |      |  |  |  |
|----------------------------------------------------------------------------------------------------|---------------|--------------------------------------------|------|--|--|--|
| Symbol                                                                                                    | Code          | Function Name                              | Page |  |  |  |
|                                                                                                    |               |                                            | raye |  |  |  |
| RUN                                                                                                    | 00            | Run Signal                                 |      |  |  |  |
| FA1                                                                                                    | 01            | Frequency Arrival Type 1–Constant Speed    |      |  |  |  |
| FA2                                                                                                    | 02            | Frequency Arrival Type 2–Over frequency    |      |  |  |  |
| OL                                                                                                    | 03            | Overload Advance Notice Signal             |      |  |  |  |
| OD                                                                                                    | 04            | PID Deviation error signal                 |      |  |  |  |
| AL                                                                                                    | 05            | Alarm Signal                               |      |  |  |  |
| FA3                                                                                                    | 06            | Frequency Arrival Type 3–Set frequency     |      |  |  |  |
| OTQ                                                                                                    | 07            | Over/under Torque Threshold                |      |  |  |  |
| UV                                                                                                    | 09            | Undervoltage                               |      |  |  |  |
| TRQ                                                                                                    | 10            | Torque Limited Signal                      |      |  |  |  |
| RNT                                                                                                    | 11            | Run Time Expired                           |      |  |  |  |
| ONT                                                                                                    | 12            | Power ON time Expired                      |      |  |  |  |
| THM                                                                                                    | 13            | Thermal Warning                            |      |  |  |  |
| BRK                                                                                                    | 19            | Brake Release Signal                       |      |  |  |  |
| BER                                                                                                    | 20            | Brake Error Signal                         |      |  |  |  |
| ZS                                                                                                    | 21            | Zero Hz Speed Detection Signal             |      |  |  |  |
| DSE                                                                                                    | 22            | Speed Deviation Excessive                  |      |  |  |  |
| POK                                                                                                    | 23            | Positioning Completion                     |      |  |  |  |
| FA4                                                                                                    | 24            | Frequency Arrival Type 4–Over frequency    |      |  |  |  |
| FA5                                                                                                    | 25            | Frequency Arrival Type 5–Set frequency     |      |  |  |  |
| OL2                                                                                                    | 26            | Overload Advance Notice Signal 2           |      |  |  |  |
| ODc                                                                                                    | 27            | Analog Voltage Input Disconnect Detection  |      |  |  |  |
| OIDc                                                                                                    | 28            | Analog Voltage Output Disconnect Detection |      |  |  |  |
| FBV                                                                                                    | 31            | PID Second Stage Output                    |      |  |  |  |
| NDc                                                                                                    | 32            | Network Disconnect Detection               |      |  |  |  |
| LOG1~3                                                                                                    | 33~35         | Logic Output Function 1~3                  |      |  |  |  |
| WAC                                                                                                    | 39            | Capacitor Life Warning Signal              |      |  |  |  |
| WAF                                                                                                    | 40            | Cooling Fan Warning Signal                 |      |  |  |  |
| FR                                                                                                    | 41            | Starting Contact Signal                    |      |  |  |  |
| OHF                                                                                                    | 42            | Heat Sink Overheat Warning                 |      |  |  |  |
| LOC                                                                                                    | 43            | Low load detection                         |      |  |  |  |
| MO1~3                                                                                                    | 44~46         | General Output 1~3                         |      |  |  |  |
| IRDY                                                                                                    | 50            | Inverter Ready Signal                      |      |  |  |  |
| FWR                                                                                                    | 51            | Forward Operation                          |      |  |  |  |
| RVR                                                                                                    | 52            | Reverse Operation                          |      |  |  |  |
| MJA                                                                                                    | 53            | Major Failure Signal                       |      |  |  |  |
| WCO                                                                                                    | 54            | Window Comparator for Analog Voltage Input |      |  |  |  |
| WCOI                                                                                                    | 55            | Window Comparator for Analog Current Input |      |  |  |  |
| FREF                                                                                                    | 58            | Frequency Command Source                   |      |  |  |  |
| REF                                                                                                    | 59            | Run Command Source                         |      |  |  |  |
| SETM                                                                                                    | 60            | 2 <sup>nd</sup> Motor in operation         |      |  |  |  |
| EDM                                                                                                    | 62            | STO (Safe Torque Off) Performance Monitor  |      |  |  |  |
|                                                                                                    | \ \frac{32}{} | (Output terminal 11 only)                  |      |  |  |  |
| OP                                                                                                    | 63            | Option control signal                      |      |  |  |  |
|                                                                                                    | 255           | Not used                                   |      |  |  |  |
| no                                                                                                    | 255           | Not used                                   |      |  |  |  |

# **Using Intelligent Input Terminals**

Terminals [1], [2], [3], [4], [5], [6] and [7] are identical, programmable inputs for general use. The input circuits can use the inverter's internal (isolated) +24V field supply or an external power supply. This section describes input circuits operation and how to connect them properly to switches or transistor outputs on field devices.

The WJ200 inverter features selectable *sinking* or *sourcing* inputs. These terms refer to the connection to the external switching device—it either *sinks* current (from the input to GND) or *sources* current (from a power source) into the input. Note that the sink/source naming convention may be different in your particular country or industry. In any case, just follow the wiring diagrams in this section for your application.

The inverter has a short bar (jumper) for configuring the choice of sinking or sourcing inputs. To access it, you must remove the front cover of the inverter housing. In the figure to the top right, the short bar is shown as attached to the logic terminal block (connector). For EU and US version (suffix –xFE, and –xFU), it is originally located as source type logic. If you need to change to the sink type connection, remove the short bar and connect it as shown in the figure at the bottom right.

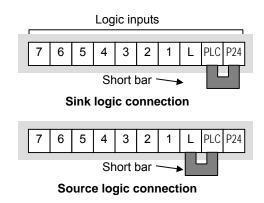

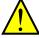

**CAUTION:** Be sure to turn OFF power to the inverter before changing the short circuit bar position. Otherwise, damage to the inverter circuitry may occur.

[PLC] Terminal Wiring - The [PLC] terminal (Programmable Logic Control terminal) is named to include various devices that can connect to the inverter's logic inputs. In the figure to the right, note the [PLC] terminal and the short bar (jumper). Locating the short bar between [PLC] and [L] sets the input logic source type, which is the default setting for EU and US versions. In this case, you connect input terminal to [P24] to make it active. If instead you locate the short bar between [PLC] and [P24], the input logic will be sink type. In this case, you connect the input terminal to [L] to make it active.

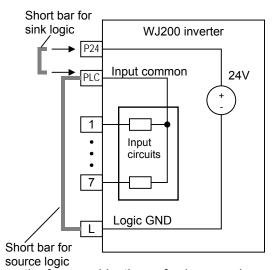

The wiring diagram on the following pages show the four combinations of using sourcing or sinking inputs, and using the internal or an external DC supply.

The two diagrams below input wiring circuits using the inverter's internal +24V supply. Each diagram shows the connection for simple switches, or for a field device with transistor outputs. Note that in the lower diagram, it is necessary to connect terminal [L] only when using the field device with transistors. Be sure to use the correct connection of the short bar shown for each wiring diagram.

# Sinking Inputs, Internal Supply Short bar = [PLC] – [P24] position

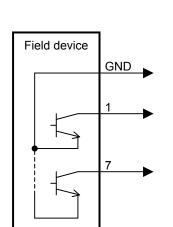

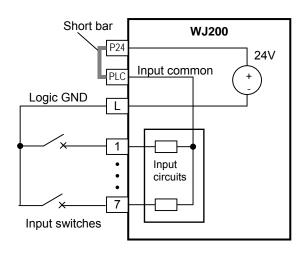

Open collector outputs, NPN transistors

#### Sourcing Inputs, Internal Supply Short bar = [PLC] – [L] position

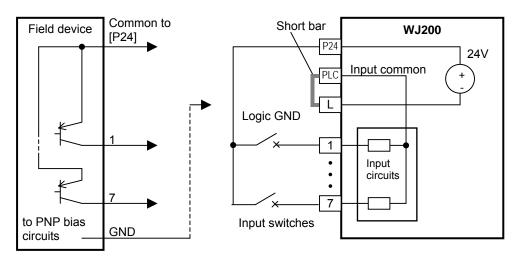

PNP transistor sousing outputs

The two diagrams below show input wiring circuits using an external supply. If using the "Sinking Inputs, External Supply" in below wiring diagram, <u>be sure to remove the short bar, and use a diode (\*) with the external supply.</u> This will prevent a power supply contention in case the short bar is accidentally placed in the incorrect position. For the "Sourcing Inputs, External Supply", please connect the short bar as drawn in the diagram below.

### Sinking Inputs, External Supply

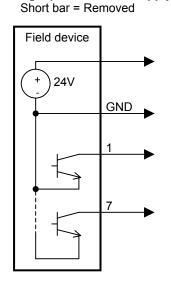

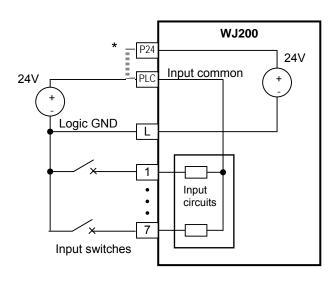

Open collector outputs, NPN transistors

\* Note: Make sure to remove the short circuit bar in case of using an external power supply.

#### Sourcing Inputs, External Supply Short bar = [PLC] - [L]

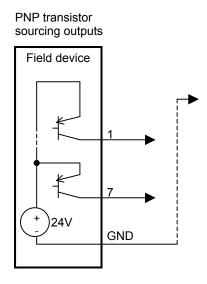

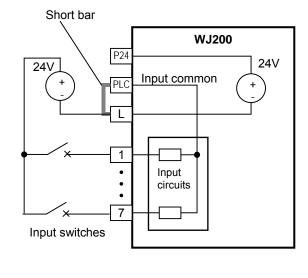

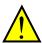

**CAUTION:** Be sure to diode in between "P24" and "PLC" when connecting plural inverters with digital input wiring in common.

The power to the inverter control part can be supplied externally as shown below. Except driving motor, it is possible read and write the parameters by keypad and via communication even the drive itself is not powered.

By having ability inverter doesn't block the current flowing into itself when it is not powered. This may cause the closed circuit when two or more inverters are connected to common I/O wiring as shown below to result in unexpected turning the on the input. To avoid this closed circuit, please put the diode (rated:50V/0.1A) in the path as described below.

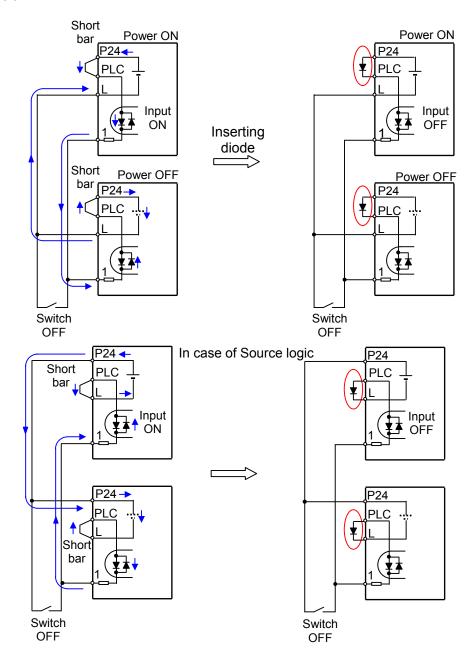

#### Forward Run/Stop and Reverse Run/Stop Commands:

When you input the Run command via the terminal [FW], the inverter executes the Forward Run command (high) or Stop command (low). When you input the Run command via the terminal [RV], the inverter executes the Reverse Run command (high) or Stop command

| Option<br>Code                | Terminal<br>Symbol                                                    | Function Name                                     | State | Description                                               |  |  |
|-------------------------------|-----------------------------------------------------------------------|---------------------------------------------------|-------|-----------------------------------------------------------|--|--|
| 00                            | FW                                                                    | Forward Run/Stop                                  | ON    | Inverter is in Run Mode, motor runs forward               |  |  |
|                               |                                                                       |                                                   | OFF   | Inverter is in Stop Mode, motor stops                     |  |  |
| 01                            | RV                                                                    | Reverse Run/Stop                                  | ON    | Inverter is in Run Mode, motor runs reverse               |  |  |
|                               |                                                                       |                                                   | OFF   | Inverter is in Stop Mode, motor stops                     |  |  |
| Valid fo                      | r inputs:                                                             | COO 1~COO7                                        |       | Example (default input configuration shown                |  |  |
| Require                       | ed settings                                                           | A005 = 0 I                                        |       | – see page 3-49)                                          |  |  |
| comr<br>inver<br>• Wr<br>[RV] | nands are acter enters the nen a termina function is contor starts ro | ord Run and Reverse Run ive at the same time, the |       | RV FW 7 6 5 4 3 2 1 L PLC P24  See I/O specs on page 4-6. |  |  |

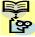

NOTE: The parameter F004, Keypad Run Key Routing, determines whether the single Run key issues a Run FWD command or Run REV command. However, it has no effect on the [FW] and [RV] input terminal operation.

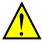

WARNING: If the power is turned ON and the Run command is already active, the motor starts rotation and is dangerous! Before turning power ON, confirm that the Run command is not active.

### Multi-Speed Select ~Binary Operation

The inverter can store up to 16 different target frequencies (speeds) that the motor output uses for steady-state run condition. These speeds are accessible through programming four of the intelligent terminals as binary-encoded inputs CF1 to CF4 per the table to the right. These can be any of the six inputs, and in any order. You can use fewer inputs if you need eight or fewer speeds.

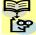

**NOTE**: When choosing a subset of speeds to use, always start at the top of the table, and with the least-significant bit: CF1, CF2, etc.

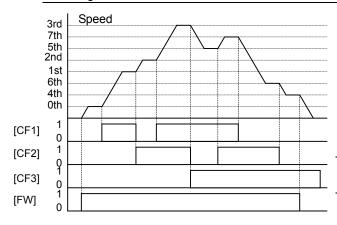

maximum frequency **FDDY** high enough to allow

| Multi-<br>speed | Input Function |     |     |     |  |
|-----------------|----------------|-----|-----|-----|--|
|                 | CF4            | CF3 | CF2 | CF1 |  |
| Speed 0         | 0              | 0   | 0   | 0   |  |
| Speed 1         | 0              | 0   | 0   | 1   |  |
| Speed 2         | 0              | 0   | 1   | 0   |  |
| Speed 3         | 0              | 0   | 1   | 1   |  |
| Speed 4         | 0              | 1   | 0   | 0   |  |
| Speed 5         | 0              | 1   | 0   | 1   |  |
| Speed 6         | 0              | 1   | 1   | 0   |  |
| Speed 7         | 0              | 1   | 1   | 1   |  |
| Speed 8         | 1              | 0   | 0   | 0   |  |
| Speed 9         | 1              | 0   | 0   | 1   |  |
| Speed 10        | 1              | 0   | 1   | 0   |  |
| Speed 11        | 1              | 0   | 1   | 1   |  |
| Speed 12        | 1              | 1   | 0   | 0   |  |
| Speed 13        | 1              | 1   | 0   | 1   |  |
| Speed 14        | 1              | 1   | 1   | 0   |  |
| Speed 15        | 1              | 1   | 1   | 1   |  |

The example with eight speeds in the figure below shows how input switches configured for CF1–CF3 functions can change the motor speed in real time.

**NOTE**: Speed 0 depends on ROD I parameter value.

| Option Code                                                                                                    | Terminal<br>Symbol           | Function Name              | State                   | Description                                   |  |  |  |
|----------------------------------------------------------------------------------------------------|------------------------------|----------------------------|-------------------------|-----------------------------------------------|--|--|--|
| 02                                                                                                    | CF1                          | Multi-speed Select,        | ON                      | Binary encoded speed select, Bit 0, logical 1 |  |  |  |
|                                                                                                    |                              | Bit 0 (LSB)                | OFF                     | Binary encoded speed select, Bit 0, logical 0 |  |  |  |
| 03                                                                                                    | CF2                          | Multi-speed Select,        | ON                      | Binary encoded speed select, Bit 1, logical 1 |  |  |  |
|                                                                                                    |                              | Bit 1                      | OFF                     | Binary encoded speed select, Bit 1, logical 0 |  |  |  |
| 04                                                                                                    | CF3                          | Multi-speed Select,        | ON                      | Binary encoded speed select, Bit 2, logical 1 |  |  |  |
|                                                                                                    |                              | Bit 2                      | OFF                     | Binary encoded speed select, Bit 2, logical 0 |  |  |  |
| 05                                                                                                    | CF4                          | Multi-speed Select,        | ON                      | Binary encoded speed select, Bit 3, logical 1 |  |  |  |
|                                                                                                    |                              | Bit 3 (MSB)                | OFF                     | Binary encoded speed select, Bit 3, logical 0 |  |  |  |
| Valid fo                                                                                                    | Valid for inputs: [00  ~[007 |                            |                         | Example (some CF inputs require input         |  |  |  |
| Poquire                                                                                                    | ed settings                  | F00 I, A00 I=02,           |                         | configuration; some are default inputs):      |  |  |  |
| Kequire                                                                                                    | eu semings                   | <b>AD20</b> to <b>AD35</b> |                         | 054 052 052 054                               |  |  |  |
| Notes:  When programming the multi-speed settings, be sure to press the SET key each time and then set the next multi-speed setting. Note that when the key is not pressed, no data will be set.  When a multi-speed setting more than 50Hz (60Hz) is to be set, it is necessary to program the |                              |                            | 7 6 5 4 3 2 1 L PLC P24 |                                               |  |  |  |

See I/O specs on page 4-6.

that speed

#### **Two Stage Acceleration and Deceleration**

When terminal [2CH] is turned ON, the inverter changes the rate of acceleration and deceleration from the initial settings (FDD2 and FDD3) to use the second set of acceleration/deceleration values. When the terminal is turned OFF, the inverter is returned to the original acceleration and deceleration time (FDD2 acceleration time 1, and FDD3 deceleration time 1). Use RD92 (acceleration time 2) and RD93 (deceleration time 2) to set the second stage acceleration and deceleration times.

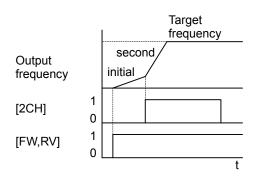

In the graph shown above, the [2CH] becomes active during the initial acceleration. This causes the inverter to switch from using acceleration 1 (FDD2) to acceleration 2 (RD2).

| Option Code | Terminal<br>Symbol | Function Name                                                                                | State | Description                                                                |  |  |
|-------------|--------------------|----------------------------------------------------------------------------------------------|-------|----------------------------------------------------------------------------|--|--|
| 09          | 2CH                | Two-stage Accelera-<br>tion and                                                              | ON    | Frequency output uses 2nd-stage acceleration and deceleration values       |  |  |
|             |                    | Deceleration                                                                                 | OFF   | Frequency output uses the initial acceleration 1 and deceleration 1 values |  |  |
| Valid fo    | r inputs:          | COO 1~COO7                                                                                   |       | Example (default input configuration shown—see                             |  |  |
| Require     | d settings         | A092, A093, A094=00                                                                          |       | page 3–49):                                                                |  |  |
| stage a     | acceleration.      | elects the method for se It must be set = 00 to se nethod in order for the [2 it to operate. | elect | 7 6 5 4 3 2 1 L PLC P24                                                    |  |  |
|             |                    |                                                                                              |       | See I/O specs on page 4–6.                                                 |  |  |

#### **Unattended Start Protection**

If the Run command is already set when power is turned ON, the inverter starts running immediately after powerup. The Unattended Start Protection (USP) function prevents that automatic startup, so that the inverter *will not* run without outside intervention. When USP is active and you need to reset an alarm and resume running, either turn the Run command OFF, or perform a reset operation by the terminal [RS] input or the keypad Stop/reset key.

In the figure below, the [USP] feature is enabled. When the inverter power turns ON, the motor does not start, even though the Run command is already active. Instead, it enters the USP trip state, and displays [6] error code. This requires outside intervention to reset the alarm by turning OFF the Run command per this example (or applying a reset). Then the Run command can turn ON again and start the inverter output.

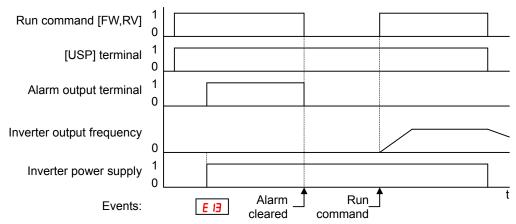

| Option<br>Code                                                                                                    | Terminal<br>Symbol                                                                                                    | Function Name                                                                                                    | State | Description                                                                          |
|----------------------------------------------------------------------------------------------------|----------------------------------------------------------------------------------------------------|----------------------------------------------------------------------------------------------------|-------|--------------------------------------------------------------------------------------|
| 13                                                                                                    | USP                                                                                                    | Unattended Start<br>Protection                                                                                                    | ON    | On powerup, the inverter will not resume a Run command (mostly used in the US)       |
|                                                                                                    |                                                                                                    |                                                                                                    | OFF   | On powerup, the inverter will resume a Run command that was active before power loss |
| Valid fo                                                                                                    | r inputs:                                                                                                    | COO I~COO7                                                                                                    |       | Example (default input configuration shown for                                       |
| Require                                                                                                    | ed settings                                                                                                    | (none)                                                                                                    |       | –FE and –FU models; –F models require input                                          |
| Notes:                                                                                                    |                                                                                                    |                                                                                                    |       | configuration—see page 3–49):                                                        |
| cance inverte  Event the tern voltage will be  Who immed error with the control of the cance of the cancel of the cancel of the cancel of the | led by a reserver restarts rungen when the trainial [RS] Output performed.  The performed is the runnir diately after the runlir occur. When the runnir occur. | a USP error occurs and it is throm a [RS] terminal input, the uning immediately.  The state is canceled by turning N and OFF after an under occurs, the USP function of command is active the power is turned ON, a USP en this function is used, wait of seconds after the powerup to |       | T 6 5 4 3 2 1 L PLC P24  See I/O specs on page 4–6.                                  |

#### **Reset Inverter**

The [RS] terminal causes the inverter to execute the reset operation. If the inverter is in Trip Mode, the reset cancels the Trip state. When the signal [RS] is turned ON and OFF, the inverter executes the reset operation. The minimum pulse width for [RS] must be 12 ms or greater. The alarm output will be cleared within 30 ms after the onset of the Reset command.

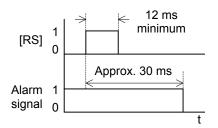

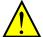

**WARNING:** After the Reset command is given and the alarm reset occurs, the motor will restart suddenly if the Run command is already active. Be sure to set the alarm reset after verifying that the Run command is OFF to prevent injury to personnel.

| Option Code                                                                                                    | Terminal<br>Symbol | Function Name         | State                                               | Description                                                                                           |  |  |  |  |
|----------------------------------------------------------------------------------------------------|--------------------|-----------------------|-----------------------------------------------------|----------------------------------------------------------------------------------------------------|--|--|--|--|
| 18                                                                                                    | RS                 | Reset Inverter        | ON                                                  | The motor output is turned OFF, the Trip Mode is cleared (if it exists), and powerup reset is applied |  |  |  |  |
|                                                                                                    |                    |                       | OFF                                                 | Normal power ON operation                                                                             |  |  |  |  |
| Valid fo                                                                                                    | r inputs:          | COO 1~COO7            |                                                     | Example (default input configuration shown):                                                          |  |  |  |  |
| Require                                                                                                    | d settings         | (none)                |                                                     | RS                                                                                                    |  |  |  |  |
| Notes: While the control terminal [RS] input is ON, the keypad displays alternating segments. After RS turns OFF, the display recovers automatically. Pressing the Stop/Reset key of the digital operator can generate a reset operation only when an alarm occurs. |                    | er RS<br>ally.<br>tal | 7 6 5 4 3 2 1 L PLC P24  See I/O specs on page 4–6. |                                                                                                    |  |  |  |  |

- A terminal configured with the [RS] function can only be configured for normally open operation. The terminal cannot be used in the normally closed contact state.
- When input power is turned ON, the inverter performs the same reset operation as it does when a pulse on the [RS] terminal occurs.
- The Stop/Reset key on the inverter is only operational for a few seconds after inverter powerup when a hand-held remote operator is connected to the inverter.
- If the [RS] terminal is turned ON while the motor is running, the motor will be free running (coasting).
- If you are using the output terminal OFF delay feature (any of [ H5, [ H7, [ H9 > 0.0 sec.), the [RS] terminal affects the ON-to-OFF transition slightly. Normally (without using OFF delays), the [RS] input causes the motor output and the logic outputs to turn OFF together, immediately. However, when any output uses an OFF delay, then after the [RS] input turns ON, that output will remain ON for an additional 1 sec. period (approximate) before turning OFF.

## **Run Signal**

When the [RUN] signal is selected as an intelligent output terminal, the inverter outputs a signal on that terminal when it is in Run Mode. The output logic is active low, and is the open collector type (switch to ground).

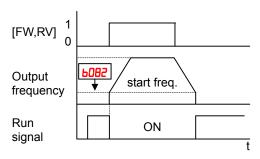

| Option<br>Code                                     | Terminal<br>Symbol                                                                                                    | Function Name                                                                                                    | State                                          | Description                                                                                                    |
|----------------------------------------------------|----------------------------------------------------------------------------------------------------|----------------------------------------------------------------------------------------------------|------------------------------------------------|----------------------------------------------------------------------------------------------------|
| 00                                                 | RUN                                                                                                    | Run Signal                                                                                                    | ON                                             | when inverter is in Run Mode                                                                                                    |
|                                                    |                                                                                                    |                                                                                                    | OFF                                            | when inverter is in Stop Mode                                                                                                    |
|                                                    | <b>Valid for inputs:</b> 11, 12, AL0 – AL2                                                                                |                                                                                                    |                                                | Example for terminal [11] (default output configuration shown – see page 3-54):                                                                                      |
| •                                                  | ed settings                                                                                                    | (none)                                                                                                    |                                                | Configuration shown – see page 5-54).                                                                                                    |
| whene freque freque when The relay of the regation | ever the inver-<br>ency specified<br>ency is the init<br>it turns ON.<br>e example cir<br>coil. Note the<br>ve going turn | puts the [RUN] signal ter output exceeds the solve the solve the s | e start<br>ency<br>ves a<br>nt the<br>the coil | Example for terminal [AL0], [AL1], [AL2] (requires output configuration – see page 4-35 and 3-54):  Inverter logic RUN circuit board Load  See I/O specs on page 4-6 |

### **Frequency Arrival Signals**

The Frequency Arrival group of outputs helps coordinate external systems with the current velocity profile of the inverter. As the name implies, output [FA1] turns ON when the output frequency arrives at the standard set frequency (parameter F001). Output [FA2] relies on programmable accel/ decel thresholds for increased flexibility. For example, you can have an output turn ON at one frequency during acceleration, and have it turn OFF at a different frequency during deceleration. All transitions have hysteresis to avoid output chatter if the output frequency is near one of the thresholds.

| Description   Terminal Code   Symbol   Function Name   State   Description                                                                                                    | 01:        | T             |                             |               |                                                        |  |  |  |
|----------------------------------------------------------------------------------------------------|------------|---------------|-----------------------------|---------------|--------------------------------------------------------|--|--|--|
| FA2 Frequency Arrival Type 2 – Over frequency  FA3 Frequency Arrival Type 3 – Set frequency  Frequency  FR4 Frequency Arrival Type 3 – Set frequency  Frequency  FR5 Frequency Arrival Type 4 – Over frequency  FR5 FR5 Frequency Arrival Type 5 – Set frequency  FR5 FR5 FR5 Frequency Arrival Type 5 – Set frequency (2)  Valid for inputs:  FR6 FOR most applications you will need to use only one type of frequency arrival output ts motor is one type of frequency arrival output ts motor is one type of frequency arrival output ts motor is one type of frequency (2)  The output turns OFF as the output frequency moves away from the threshold, delayed by 0.5Hz  The example circuit for terminal [11] drives a relay coil. Note the use of a diode to prevent the negative going turn-off spike generated by the declaration ramp on deceleration or is one type of fequency arrival outputs (see examples). However, it is possible assign both output turns OFF as the output frequency moves away from the threshold, delayed by 0.5Hz  When output to motor is one type of frequency arrival output to motor is one type of frequency arrival outputs (see examples). However, it is possible assign both output terminals to output functions [FA1] and [FA2]  For each frequency arrival threshold, the output turns one type of frequency arrival outputs (see examples). However, it is possible assign both output turns one type of frequency arrival outputs (see examples). However, it is possible assign both output turns one type of frequency arrival outputs (see examples). However, it is possible assign both output turns one type of frequency arrival outputs (see examples). However, it is possible assign both output turns one type of frequency arrival outputs (see examples). However, it is possible assign both output to motor is one type of frequency arrival outputs (see examples). However, it is possible assign both output to motor is one type of frequency arrival outputs (see examples). However, it is possible assign both output to motor is one type of the r |            |               | Function Name               | State         | Description                                            |  |  |  |
| FA2 Frequency Arrival Type 2 – Over frequency  FA3 Frequency Arrival Type 3 – Set frequency  FA4 Frequency Arrival Type 3 – Set frequency  FA5 Frequency Arrival Type 3 – Set frequency  FA6 Frequency Arrival Type 4 – Over frequency (2)  FA7 Frequency Arrival Type 5 – Set frequency (2)  FA8 Frequency Arrival Type 5 – Set frequency (2)  FA8 Frequency Arrival Type 5 – Set frequency (2)  FA9 Frequency Arrival Type 5 – Set frequency (2)  FA9 Frequency Arrival Type 5 – Set frequency (2)  FA9 Frequency Arrival Type 5 – Set frequency (2)  FA9 Frequency Arrival Type 5 – Set frequency (2)  FA9 Frequency Arrival Type 5 – Set frequency (2)  FA9 Frequency Arrival Type 5 – Set frequency (2)  FA9 Frequency Arrival Type 5 – Set frequency (2)  FA9 Frequency Arrival Type 5 – Set frequency (3)  FA9 Frequency Arrival Type 5 – Set frequency (4)  FA9 Frequency Arrival Type 5 – Set frequency (5)  FA9 Frequency Arrival Type 5 – Set frequency (6)  FA9 Frequency Arrival Type 4 – Over frequency (6)  FA9 Frequency Arrival Type 4 – Over frequency (7)  FA9 When output to motor is at ro above the set frequency when output to motor is at the set frequency when output to motor is oFF, or during accel or decel before the respective thresholds are crossed when output to motor is at the set frequency when output to motor is at the set frequency when output to motor is oFF, or in any acceleration or deceleration ramp  FA9 Frequency Arrival Type 4 – Over frequency Arrival Type 5 – Set frequency (7)  FA9 When output to motor is oFF, or during accel or deceleration or deceleration | 01         | FA1           |                             |               | when output to motor is at the constant frequency      |  |  |  |
| FA2 Frequency Arrival Type 2 – Over frequency  BA3 Frequency Arrival Type 3 – Set frequency  BA4 Frequency Arrival Type 4 – Over frequency  BA5 FA5 Frequency Arrival Type 4 – Over frequency (2)  BA5 FA6 Frequency Arrival Type 5 – Set Grequency (2)  BA5 FA6 Frequency Arrival Type 5 – Set Grequency (2)  BA5 FA6 Frequency Arrival Type 5 – Set Grequency (2)  BA5 FA6 Frequency Arrival Type 5 – Set Grequency (2)  BA5 FA6 Frequency Arrival Type 5 – Set Grequency (2)  BA5 FA6 Frequency Arrival Type 5 – Set Grequency (2)  BA5 FA6 Frequency Arrival Type 5 – Set Grequency (2)  BA6 FA6 Frequency Arrival Type 5 – Set Grequency (2)  BA6 FA6 Frequency Arrival Type 5 – Set Grequency Arrival Type 5 – Set Grequency (2)  BA6 FA7 Frequency Arrival Type 5 – Set Grequency Arrival Type 5 – Set Grequency Arrival Type 5 – Set Grequency (2)  BA6 FA7 Frequency Arrival Type 5 – Set Grequency Arrival Type 5 – Set Grequency Arrival Type 5 – Set Grequency (2)  BA6 FA7 Frequency Arrival Type 5 – Set Grequency Arrival Type 5 – Set Grequency Arrival Type 5 – Set Grequency (2)  BA6 FA7 Frequency Arrival Type 5 – Set Grequency Arrival Type 5 – Set Grequency (2)  BA6 FA7 Frequency Arrival Type 5 – Set Grequency Arrival Type 5 – Set Grequency (2)  BA6 FA8 Frequency Arrival Type 5 – Set Grequency Arrival Type 5 – Set Grequency (2)  BA6 FA8 Frequency Arrival Type 5 – Set Grequency Grequency (2)  BA6 FA8 Frequency Arrival Type 5 – Set Grequency Grequency (2)  BA6 FA8 Frequency Arrival Type 5 – Set Grequency Grequency (2)  BA7 FA8 Frequency Arrival Type 6 – Set Grequency Grequency  |            |               |                             | OFF           |                                                        |  |  |  |
| Type 2 – Over frequency  FA3  Frequency Arrival Type 3 – Set frequency Arrival Type 3 – Set frequency  FA4  Frequency Arrival Type 4 – Over frequency (2)  FA5  Frequency Arrival Type 5 – Set frequency (2)  FA6  Frequency Arrival Type 5 – Set frequency (2)  FA7  Frequency Arrival Type 5 – Set frequency (2)  FA8  Frequency Arrival Type 5 – Set frequency (2)  FA9  Frequency Arrival Type 5 – Set frequency (2)  FA5  Frequency Arrival Type 5 – Set frequency (2)  FA6  Frequency Arrival Type 5 – Set frequency (2)  FA7  Frequency Arrival Type 5 – Set frequency (2)  FA8  Frequency Arrival Type 5 – Set frequency (2)  FA9  Frequency Arrival Type 5 – Set frequency (3)  Frequency (4)  FA9  Frequency Arrival Type 5 – Set frequency Arrival Type 5 – Set frequency (5)  FA9  Frequency Arrival Type 5 – Set frequency Arrival Type 5 – Set frequency (6)  FA9  Frequency Arrival Type 4 – Over frequency Arrival Type 5 – Set frequency Type 5 – Set frequency Type 5 – Set Type 5 – Set frequency Type 5 – Set Type 5 – Set Type 5 –  |            | E40           |                             | ON            |                                                        |  |  |  |
| Frequency Arrival Type 3 – Set frequency Type 3 – Set frequency Type 3 – Set frequency Type 3 – Set frequency Type 4 – Over frequency Type 4 – Over frequency Type 5 – Set frequency Type 5 – Set frequency Type 5 – Set frequency Type 5 – Set frequency Type 5 – Set frequency Type 5 – Set frequency Type 5 – Set frequency Type 5 – Set frequency (2)  Valid for inputs: Type 5 – Set frequency (2)  Valid for inputs: Type 5 – Set frequency (2 | טט         | FA2           |                             | ON            |                                                        |  |  |  |
| before the respective thresholds are crossed  ON when output to motor is at the set frequency of the deceleration or a deceleration or a d |            |               |                             | OFF           | when output to motor is OFF, or during accel or dece   |  |  |  |
| FA3 Frequency Arrival Type 3 – Set frequency  FA4 Frequency Arrival Type 4 – Over frequency (2)  FA5 Frequency Arrival Type 5 – Set frequency (2)  FA5 Frequency Arrival Type 5 – Set frequency (2)  FA5 Frequency Arrival Type 5 – Set frequency (2)  FA6 Frequency (2)  FA7 Frequency Arrival Type 5 – Set frequency (2)  FA8 Frequency (3)  FA9 Frequency Arrival Type 5 – Set frequency (2)  FA9 Frequency (2)  FA9 Frequency Arrival Type 5 – Set frequency (2)  FA9 Frequency (2)  FA9 Frequency Arrival Type 5 – Set frequency (2)  FA9 Frequency (2)  FA9 Frequency Arrival Type 5 – Set frequency (2)  FA9 Frequency Arrival Type 5 – Set frequency (2)  FA9 Frequency Arrival Type 5 – Set frequency (2)  FA9 Frequency (3)  FA9 Frequency Arrival Type 5 – Set frequency (3)  FA9 Frequency Arrival Type 5 – Set frequency (3)  FA9 Frequency Arrival Type 5 – Set when output to motor is at the set frequency when output to motor is OFF, or during accel or decel before the respective thresholds are crossed  FA9 Frequency Arrival Type 5 – Set when output to motor is OFF, or during accel or decel before the respective thresholds are crossed  FA9 Frequency Arrival Type 5 – Set when output to motor is oFF, or during accel or decel before the respective thresholds are crossed  FA9 Frequency Arrival Type 5 – Set when output to motor is oFF, or during accel or decel before the respective thresholds are crossed  FA9 Frequency Arrival Type 5 – Set when output to motor is oFF, or during accel or decel before the respective thresholds are crossed  FA9 When output to motor is oFF, or during accel or decel before the respective thresholds are crossed  FA9 Frequency Arrival Type 5 – Set when output to motor is oFF, or during accel or decel before the respective thresholds are crossed  FA9 Frequency Arrival Type 5 – Set when output to motor is oFF, or during accel or decel before the respective thresholds for even if in acceleration ramps  FA9 Frequency (2)  FA9 Frequency Arrival Type 5 – Set when output to motor is oFF, or during acceleration ramps  FA9 Fr |            |               | nequency                    | 011           | before the respective thresholds are crossed           |  |  |  |
| Type 3 – Set frequency Arrival Type 4 – Over frequency (2)  FA4 FA4 FA5 FA5 FA5 FA5 FA5 FA5 FA5 FA5 FA5 FA5                                                                                                    | 06         | FA3           | Frequency Arrival           | ON            |                                                        |  |  |  |
| FA4   Frequency Arrival Type 4 - Over frequency (2)   See examples). However, it is possible assign both output terminals to output terminals to output terminals to output terminals to output terminals to output terminals to output terminals to output terminals to output terminals to output terminals to output terminals to output terminals to output terminal [Th2]   For each frequency arrival output terminals to output terminal [Th2]   For each frequency arrival output terminals to output terminals to output terminals to output terminals to output terminals to output terminals to output terminal terminals to output terminal terminals to output terminal terminals to output terminals to output terminals to output terminal terminals to output terminal terminal terminals to output terminal terminal termina | Ub FAS     |               |                             | OFF           | when output to motor is OFF, or in any acceleration or |  |  |  |
| Type 4 – Över frequency (2)  FA5  Frequency Arrival Type 5 – Set of frequency (2)  Valid for inputs:  Tope 4 – Över frequency (2)  Valid for inputs:  Tope 5 – Set of frequency (2)  Valid for inputs:  Tope 5 – Set of frequency (2)  Valid for inputs:  Tope 5 – Set of frequency (2)  Valid for inputs:  Tope 5 – Set of frequency (2)  Valid for inputs:  Tope 5 – Set of frequency (2)  Valid for inputs:  Tope 6 – Set of frequency (2)  Valid for inputs:  Tope 6 – Set of frequency (2)  Valid for inputs:  Tope 6 – Set of frequency (2)  Valid for inputs:  Tope 6 – Set of frequency (2)  Valid for inputs:  Tope 6 – Set of frequency (2)  Valid for inputs:  Tope 6 – Set of frequency (2)  Valid for inputs:  Tope 6 – Set of frequency (2)  Valid for inputs:  Tope 6 – Set of frequency (2)  Valid for inputs:  Tope 6 – Set of frequency (2)  Valid for inputs:  Tope 7 – Set of frequency (2)  Valid for inputs:  Tope 7 – Set of frequency (2)  Valid for inputs:  Tope 7 – Set of frequency (2)  Valid for inputs:  Tope 7 – Set of frequency (2)  Valid for inputs:  Tope 7 – Set of frequency (2)  Valid for inputs:  Tope 7 – Set of frequency (2)  Valid for inputs:  Example for terminal [11] (default output configuration shown – see page 3-54):  Tope 7 – Set of Frequency (2)  Valid for inputs:  Tope 7 – Set of Frequency (2)  Valid for inputs:  Tope 7 – Set of Set of |            |               | . ,                         |               |                                                        |  |  |  |
| Frequency (2)  FA5  Frequency Arrival Type 5 – Set frequency (2)  Valid for inputs:  11, 12, AL0 – AL2  Required settings  Notes:  For most applications you will need to use only one type of frequency arrival outputs (see examples). However, it is possible assign both output terminals to output functions [FA1] and [FA2]  For each frequency arrival threshold, the output anticipates the threshold (turns ON early) by 1.5Hz  The output turns OFF as the output frequency moves away from the threshold, delayed by 0.5Hz  The example circuit for terminal [11] drives a relay coil. Note the use of a diode to prevent the negative going turn-off spike generated by the                                                                                                    | 24         | FA4           | Frequency Arrival           | ON            |                                                        |  |  |  |
| before the respective thresholds are crossed  When output to motor is at the set frequency  When output to motor is offequency  When output to motor is offequency  Type 5 – Set  Inverter output  Inverter output  Inverter logic  Inverter logic                                                                                                    |            |               |                             |               |                                                        |  |  |  |
| FA5 Frequency Arrival Type 5 – Set frequency (2)  Valid for inputs: 11, 12, AL0 – AL2  Required settings  Notes:  For most applications you will need to use only one type of frequency arrival outputs (see examples). However, it is possible assign both output terminals to output functions [FA1] and [FA2]  For each frequency arrival threshold, the output anticipates the threshold (turns ON early) by 1.5Hz  The output turns OFF as the output frequency moves away from the threshold, delayed by 0.5Hz  The example circuit for terminal [11] drives a relay coil. Note the use of a diode to prevent the negative going turn-off spike generated by the                                                                                                    |            |               | frequency (2)               | OFF           |                                                        |  |  |  |
| Type 5 – Set frequency (2)  Valid for inputs:  11, 12, AL0 – AL2  Required settings  Notes:  For most applications you will need to use only one type of frequency arrival outputs (see examples). However, it is possible assign both output terminals to output functions [FA1] and [FA2]  For each frequency arrival threshold, the output anticipates the threshold (turns ON early) by 1.5Hz  The output turns OFF as the output frequency moves away from the threshold, delayed by 0.5Hz  Example for terminal [11] (default output configuration shown – see page 3-54):  Inverter output terminal circuit FA1  [CM2]  [Table for terminal [AL0], [AL1], [AL2] (requires output configuration – see page 54):  Example for terminal [AL0], [AL1], [AL2] (requires output configuration – see page 54):                                                                                                    | 75         | E / E         | Eroguanov Arrival           | ON            |                                                        |  |  |  |
| Valid for inputs: 11, 12, AL0 – AL2  Required settings  Notes:  For most applications you will need to use only one type of frequency arrival outputs (see examples). However, it is possible assign both output terminals to output functions [FA1] and [FA2]  For each frequency arrival threshold, the output anticipates the threshold (turns ON early) by 1.5Hz  The output turns OFF as the output frequency moves away from the threshold, delayed by 0.5Hz  The example circuit for terminal [11] drives a relay coil. Note the use of a diode to prevent the negative going turn-off spike generated by the                                                                                                    | 25         | FAS           |                             |               |                                                        |  |  |  |
| Valid for inputs: 11, 12, AL0 – AL2   Required settings CD42, CD43, CD45, CD46,   Notes: For most applications you will need to use only one type of frequency arrival outputs (see examples). However, it is possible assign both output terminals to output functions [FA1] and [FA2] Inverter output terminal circuit   For each frequency arrival threshold, the output anticipates the threshold (turns ON early) by 1.5Hz CM2   The output turns OFF as the output frequency moves away from the threshold, delayed by 0.5Hz Example for terminal [11] (default output configuration shown – see page 3-54):      Inverter output terminal circuit                                                                                                    |            |               |                             |               |                                                        |  |  |  |
| Required settings  Notes:  For most applications you will need to use only one type of frequency arrival outputs (see examples). However, it is possible assign both output terminals to output functions [FA1] and [FA2]  For each frequency arrival threshold, the output anticipates the threshold (turns ON early) by 1.5Hz  The output turns OFF as the output frequency moves away from the threshold, delayed by 0.5Hz  The example circuit for terminal [11] drives a relay coil. Note the use of a diode to prevent the negative going turn-off spike generated by the                                                                                                    | Valid fo   | r inputs:     |                             | 1             |                                                        |  |  |  |
| Notes:  • For most applications you will need to use only one type of frequency arrival outputs (see examples). However, it is possible assign both output terminals to output functions [FA1] and [FA2]  • For each frequency arrival threshold, the output anticipates the threshold (turns ON early) by 1.5Hz  • The output turns OFF as the output frequency moves away from the threshold, delayed by 0.5Hz  • The example circuit for terminal [11] drives a relay coil. Note the use of a diode to prevent the negative going turn-off spike generated by the                                                                                                    |            |               |                             |               |                                                        |  |  |  |
| <ul> <li>For most applications you will need to use only one type of frequency arrival outputs (see examples). However, it is possible assign both output terminals to output functions [FA1] and [FA2]</li> <li>For each frequency arrival threshold, the output anticipates the threshold (turns ON early) by 1.5Hz</li> <li>The output turns OFF as the output frequency moves away from the threshold, delayed by 0.5Hz</li> <li>The example circuit for terminal [11] drives a relay coil. Note the use of a diode to prevent the negative going turn-off spike generated by the</li> </ul>                                                                                                    | settings   | 5             | , , ,                       |               |                                                        |  |  |  |
| <ul> <li>For most applications you will need to use only one type of frequency arrival outputs (see examples). However, it is possible assign both output terminals to output functions [FA1] and [FA2]</li> <li>For each frequency arrival threshold, the output anticipates the threshold (turns ON early) by 1.5Hz</li> <li>The output turns OFF as the output frequency moves away from the threshold, delayed by 0.5Hz</li> <li>The example circuit for terminal [11] drives a relay coil. Note the use of a diode to prevent the negative going turn-off spike generated by the</li> </ul>                                                                                                    | Notes:     |               |                             |               |                                                        |  |  |  |
| only one type of frequency arrival outputs (see examples). However, it is possible assign both output terminals to output functions [FA1] and [FA2]  • For each frequency arrival threshold, the output anticipates the threshold (turns ON early) by 1.5Hz  • The output turns OFF as the output frequency moves away from the threshold, delayed by 0.5Hz  • The example circuit for terminal [11] drives a relay coil. Note the use of a diode to prevent the negative going turn-off spike generated by the                                                                                                    | • For      | r most annlic | rations you will need to u  | S &           |                                                        |  |  |  |
| examples). However, it is possible assign both output terminals to output functions [FA1] and [FA2]  • For each frequency arrival threshold, the output anticipates the threshold (turns ON early) by 1.5Hz  • The output turns OFF as the output frequency moves away from the threshold, delayed by 0.5Hz  • The example circuit for terminal [11] drives a relay coil. Note the use of a diode to prevent the negative going turn-off spike generated by the                                                                                                    |            |               |                             |               |                                                        |  |  |  |
| <ul> <li>For each frequency arrival threshold, the output anticipates the threshold (turns ON early) by 1.5Hz</li> <li>The output turns OFF as the output frequency moves away from the threshold, delayed by 0.5Hz</li> <li>The example circuit for terminal [11] drives a relay coil. Note the use of a diode to prevent the negative going turn-off spike generated by the</li> </ul>                                                                                                    |            |               |                             |               | <u> </u>                                               |  |  |  |
| <ul> <li>For each frequency arrival threshold, the output anticipates the threshold (turns ON early) by 1.5Hz</li> <li>The output turns OFF as the output frequency moves away from the threshold, delayed by 0.5Hz</li> <li>The example circuit for terminal [11] drives a relay coil. Note the use of a diode to prevent the negative going turn-off spike generated by the</li> </ul>                                                                                                    |            | terminals to  | output functions [FA1] a    | ınd           | CM2 11                                                 |  |  |  |
| <ul> <li>output anticipates the threshold (turns ON early) by 1.5Hz</li> <li>The output turns OFF as the output frequency moves away from the threshold, delayed by 0.5Hz</li> <li>The example circuit for terminal [11] drives a relay coil. Note the use of a diode to prevent the negative going turn-off spike generated by the</li> </ul>                                                                                                    | [FA2]      |               |                             |               |                                                        |  |  |  |
| <ul> <li>The output turns OFF as the output frequency moves away from the threshold, delayed by 0.5Hz</li> <li>The example circuit for terminal [11] drives a relay coil. Note the use of a diode to prevent the negative going turn-off spike generated by the</li> </ul>                                                                                                    | • For      | r each freque | ency arrival threshold, the | е             |                                                        |  |  |  |
| <ul> <li>The output turns OFF as the output frequency moves away from the threshold, delayed by 0.5Hz</li> <li>The example circuit for terminal [11] drives a relay coil. Note the use of a diode to prevent the negative going turn-off spike generated by the</li> </ul> Example for terminal [AL0], [AL1], [AL2] (requires output configuration – see page 54):                                                                                                    |            |               | the threshold (turns ON     | early)        | (+) (RY) <b> </b>                                      |  |  |  |
| frequency moves away from the threshold, delayed by 0.5Hz  • The example circuit for terminal [11] drives a relay coil. Note the use of a diode to prevent the negative going turn-off spike generated by the                                                                                                    | by 1.5     | Hz            |                             |               |                                                        |  |  |  |
| <ul> <li>delayed by 0.5Hz</li> <li>The example circuit for terminal [11] drives a relay coil. Note the use of a diode to prevent the negative going turn-off spike generated by the</li> </ul>                                                                                                    | • The      | e output turn | s OFF as the output         |               |                                                        |  |  |  |
| The example circuit for terminal [11] drives a relay coil. Note the use of a diode to prevent the negative going turn-off spike generated by the  Inverter logic FA1 circuit board                                                                                                    |            |               | away from the threshold,    |               |                                                        |  |  |  |
| relay coil. Note the use of a diode to prevent the negative going turn-off spike generated by the                                                                                                    | delaye     | ed by 0.5Hz   |                             |               | output configuration – see page 54):                   |  |  |  |
| negative going turn-off spike generated by the circuit board                                                                                                    |            |               |                             | [             |                                                        |  |  |  |
| , , , , , , , , , , , , , , , , , , ,                                                                                                    |            |               |                             |               |                                                        |  |  |  |
| coil from damading the inverter's output                                                                                                    |            |               | the                         | circuit board |                                                        |  |  |  |
|                                                                                                    | transistor |               |                             |               |                                                        |  |  |  |
|                                                                                                    | แสกรเร     | StOI          |                             |               |                                                        |  |  |  |
| ALO AL1 AL2                                                                                                    |            |               |                             |               | ALU    ALT    ALZ                                      |  |  |  |
| Power                                                                                                    |            |               |                             |               | Power                                                  |  |  |  |
| supply Load                                                                                                    |            |               |                             |               | l lloadi                                               |  |  |  |

See I/O specs on page 4-6

Frequency arrival output [FA1] uses the standard output frequency (parameter F001) as the threshold for switching. In the figure to the right, Frequency Arrival [FA1] turns ON when the output frequency gets within Fon Hz below or Fon Hz above the target constant frequency, where Fon is 1% of the set maximum frequency and Foff is 2% of the set maximum frequency. This provides hysteresis that prevents output chatter near the threshold value. The hysteresis effect causes the output to turn ON slightly early as the speed approaches the threshold. Then the turn-OFF point is slightly delayed. Note the active low nature of the signal, due to the open collector output.

Frequency arrival output [FA2/FA4] works the same way; it just uses two separate thresholds as shown in the figure to the right. These provide for separate acceleration and deceleration thresholds to provide more flexibility than for [FA1]. [FA2/FA4] uses [042/[045]] during acceleration for the ON threshold, and [043/[046]] during deceleration for the OFF threshold. This signal also is active low. Having different accel and decel thresholds provides an asymmetrical output function. However, you can use equal ON and OFF thresholds, if desired.

Frequency arrival output [FA3/FA5] works also the same way, only difference is arriving at set frequency.

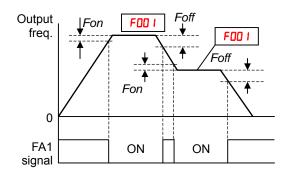

Fon=1% of max. frequency Foff=2% of max. frequency

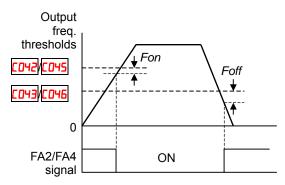

Fon=1% of max. frequency Foff=2% of max. frequency

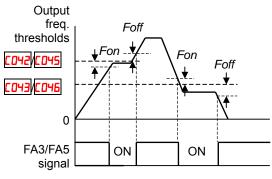

Fon=1% of max. frequency Foff=2% of max. frequency

### **Alarm Signal**

The inverter alarm signal is active when a fault has occurred and it is in the Trip Mode (refer to the diagram at right). When the fault is cleared the alarm signal becomes inactive.

We must make a distinction between the alarm *signal* AL and the alarm relay *contacts* [AL0], [AL1] and [AL2]. The signal AL is a logic function, which you can assign to the open collector output terminals [11], [12], or the relay outputs.

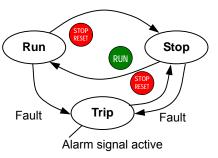

The most common (and default) use of the relay is for AL, thus the labeling of its terminals. Use an open collector output (terminal [11] or [12]) for a low-current logic signal interface or to energize a small relay (50 mA maximum). Use the relay output to interface to higher voltage and current devices (10 mA minimum).

| V                                                                                                    | voltage and current devices (10 mA minimum).                                                                                                    |                                                                                                    |                           |                                                                                                    |  |  |
|----------------------------------------------------------------------------------------------------|----------------------------------------------------------------------------------------------------|----------------------------------------------------------------------------------------------------|---------------------------|----------------------------------------------------------------------------------------------------|--|--|
| Option<br>Code                                                                                       | Terminal<br>Symbol                                                                                                    | Function Name                                                                                                    | State                     | Description                                                                                        |  |  |
| 05                                                                                                   | AL                                                                                                    | Alarm Signal                                                                                                    | ON                        | when an alarm signal has occurred and has not been cleared                                         |  |  |
|                                                                                                    |                                                                                                    |                                                                                                    | OFF                       | when no alarm has occurred since the last clearing of alarm(s)                                     |  |  |
|                                                                                                    | or inputs:<br>ed settings                                                                                                    | 11, 12, AL0 – AL2<br>CO3 I, CO32, CO36                                                                                                    |                           | Example for terminal [11] (default output configuration shown – see page 3-54):                    |  |  |
| <ul> <li>closed explar</li> <li>In the power signal circuit</li> <li>Which closed after p</li> </ul> | I (CO36=0 I). Faction.  the default replays turns Of remains ON has power.  then the relay the time delay towerup before                                                                                                    | relay is configured as no Refer to the next page for lay configuration, an involve the alarm output, the as long as the external output is set to normally y of less than 2 seconds re the contact is closed. | erter<br>alarm<br>control | Inverter output terminal circuit AL  CM2 11                                                        |  |  |
| output<br>differe<br>[AL1],<br>• Thi                                                                 | s, so the elected the control of the control of the | and [12] are open collect<br>ctric specifications of [Al<br>ontact output terminals  <br>out has the delay time (3<br>ault alarm output.                                                                      | _] are<br>[AL0],          | Example for terminal [AL0], [AL1], [AL2] (requires output configuration – see page 4-35 and 3-54): |  |  |
| • Th                                                                                                 | e relay conta                                                                                                    | ct specifications are in "                                                                                                    | Control                   |                                                                                                    |  |  |

AL0

Power

supply

See I/O specs on page 4-6

Load

the next page.

Logic Signal Specifications" on page 4-6. The

contact diagrams for different conditions are on

The alarm relay output can be configured in two main ways:

- Trip/Power Loss Alarm The alarm relay is configured as normally closed ([0]6=0]) by default, shown below (left). An external alarm circuit that detects broken wiring also as an alarm connects to [AL0] and [AL1]. After powerup and short delay (< 2 seconds), the relay energizes and the alarm circuit is OFF. Then, either an inverter trip event or an inverter power loss will de-energize the relay and open the alarm circuit
- **Trip Alarm** Alternatively, you can configure the relay as normally open (£036=00), shown below (right). An external alarm circuit that detects broken wiring also as an alarm connects to [AL0] and [AL2]. After powerup, the relay energizes only when an inverter trip event occurs, opening the alarm circuit. However, in this configuration, an inverter power loss does not open the alarm circuit.

Be sure to use the relay configuration that is appropriate for your system design. Note that the external circuits shown assume that a closed circuit = no alarm condition (so that a broken wire also causes an alarm). However, some systems may require a closed circuit = alarm condition. In that case, then use the opposite terminal [AL1] or [AL2] from the ones shown.

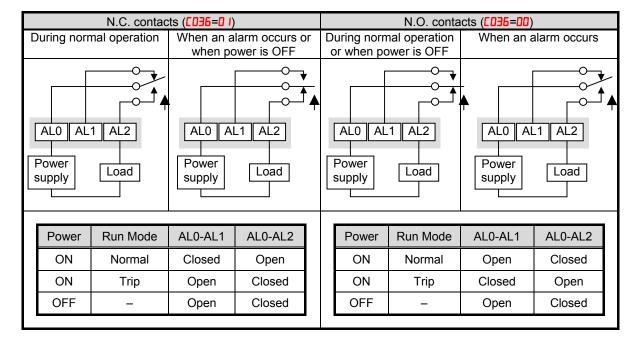

# **Analog Input Operation**

The WJ200 inverters provide for analog input to command the inverter frequency output value. The analog input terminal group includes the [L], [OI], [O], and [H] terminals on the control connector, which provide for Voltage [O] or Current [OI] input. All analog input signals must use the analog ground [L].

If you use either the voltage or current analog input, you must select one of them using the logic input terminal function [AT] analog type. Refer to the table on next page showing the activation of each analog input by combination of ADDS set parameter and [AT] terminal condition. The [AT] terminal function is covered in "Analog Input Current/Voltage Select" in section 4. Remember that you must also set ADD I = D I to select analog input as the frequency source.

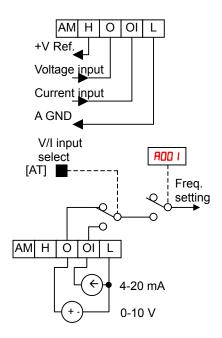

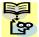

**NOTE**: If no logic input terminal is configured for the [AT] function, then inverter recognizes that [AT]=OFF and MCU recognizes [O]+[OI] as analog input.

Using an external potentiometer is a common way to control the inverter output frequency (and a good way to learn how to use the analog inputs). The potentiometer uses the built-in 10V reference [H] and the analog ground [L] for excitation, and the voltage input [O] for the signal. By default, the [AT] terminal selects the voltage input when it is OFF.

Take care to use the proper resistance for the potentiometer, which is  $1\sim2$  k $\Omega$ , 2 Watts.

**Voltage Input** – The voltage input circuit uses terminals [L] and [O]. Attach the signal cable's shield wire only to terminal [L] on the inverter. Maintain the voltage within specifications (do not apply negative voltage).

**Current Input** – The current input circuit uses terminals [OI] and [L]. The current comes from a *sourcing* type transmitter; a *sinking* type will not work! This means the current must flow into terminal [OI], and terminal [L] is the return back to the transmitter. The input impedance from [OI] to [L] is 100 Ohms. Attach the cable shield wire only to terminal [L] on the inverter.

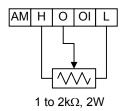

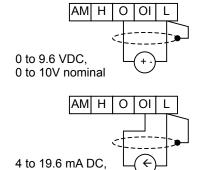

See I/O specs on page 4-6.

4 to 20mA nominal

The following table shows the available analog input settings. Parameter #005 and the input terminal [AT] determine the External Frequency Command input terminals that are available, and how they function. The analog inputs [O] and [OI] use terminal [L] as the reference (signal return).

| R005 | [AT] Input | Analog Input Configuration       |  |
|------|------------|----------------------------------|--|
| 00   | ON         | [0]                              |  |
| UU   | OFF        | [OI]                             |  |
| 02   | ON         | [0]                              |  |
| UC   | OFF        | Integrated POT on external panel |  |
| 03   | ON         | [OI]                             |  |
| בט   | OFF        | Integrated POT on external panel |  |

### Other Analog Input-related topics:

- "Analog Input Settings"
- · "Additional Analog Input Settings"
- · "Analog Signal Calibration Settings"
- "Analog Input Current/Voltage Select"
- "ADD Frequency Enable"
- · "Analog Input Disconnect Detect"

# **Pulse Train Input Operation**

The WJ200 inverter is capable of accepting pulse train input signals, that are used for frequency command, process variable (feedback) for PID control, and simple positioning. The dedicated terminal is called "EA" and "EB". Terminal "EA" is a dedicated terminal, and the terminal "EB" is an intelligent terminal, that has to be changed by a parameter setting.

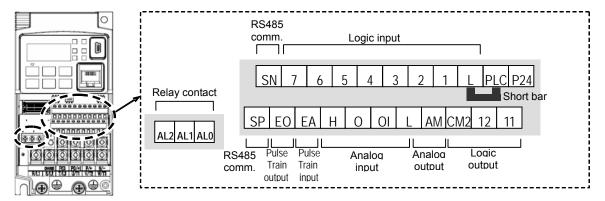

| Terminal Name      | Description         | Ratings                            |
|--------------------|---------------------|------------------------------------|
| EA                 | Pulse train input A | For frequency command, 32kHz max.  |
|                    |                     | Reference voltage: Common is [L]   |
| EB                 | Pulse train input B | 27Vdc max.                         |
| (Input terminal 7) | (Set [007] to 85)   | For frequency command, 2kHz max.   |
|                    | ,                   | Reference voltage: Common is [PLC] |

#### (1) Frequency Command by pulse train input

When using this mode, you should set RDD I to Db. In this case the frequency is detected by input-capture, and calculated based on the ratio of designated max. frequency (under 32kHz). Only an input terminal "EA" will be used in this case.

#### (2) Using for process variable of PID control

You can use the pulse train input for process variable (feedback) of PID control. In this case you need to set #075 to 03. Only "EA" input terminal is to be used.

#### (3) Simple positioning by pulse train input

This is to use the pulse train input like an encoder signal. You can select three types of operation.

# **Analog Output Operation**

In inverter applications it is useful to monitor the inverter operation from a remote location or from the front panel of an inverter enclosure. In some cases, this requires only a panel-mounted volt meter. In other cases, a controller such as a PLC may provide the inverter's frequency command, and require inverter feedback data (such as output frequency or output current) to confirm actual operation. The analog output terminal [AM] serves these purposes.

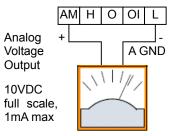

See I/O specs on page 4-6

The inverter provides an analog voltage output on terminal [AM] with terminal [L] as analog GND reference. The [AM] can output inverter frequency or current output value. Note that the voltage range is 0 to +10V (positive-going only), regardless of forward or reverse motor rotation. Use [D28] to configure terminal [AM] as indicated below.

| Func. | Code | Description               |
|-------|------|---------------------------|
|       | 00   | Inverter output frequency |
|       | 01   | Inverter output current   |
|       | 02   | Inverter output torque    |
|       | 03   | Digital output frequency  |
|       | 04   | Inverter output goltage   |
|       | 05   | Inverter input power      |
| C028  | 06   | Electronic Thermal Load   |
|       | רם   | LAD frequency             |
|       | 08   | Digital current monitor   |
|       | 10   | Cooling fin temperature   |
|       | 12   | General purpose           |
|       | 15   | Pulse train               |
|       | 16   | Option                    |

The [AM] signal offset and gain are adjustable, as indicated below.

| Func. | Description        | Range    | Default |
|-------|--------------------|----------|---------|
| C 106 | [AM] output gain   | 0.~255.  | 100.    |
| C 109 | [AM] output offset | 0.0~10.0 | 0.0     |

The graph below shows the effect of the gain and offset setting. To calibrate the [AM] output for your application (analog meter), follow the steps below:

- 1. Run the motor at the full scale speed, or most common operating speed.
  - a. If the analog meter represents output frequency, adjust offset ([ 109) first, and then use [ 106 to set the voltage for full scale output.
  - **b.** If [AM] represents motor current, adjust offset (*L ID9*) first, and then use *bL ID6* to set the voltage for full scale output. Remember to leave room at the upper end of the range for increased current when the motor is under heavier loads.

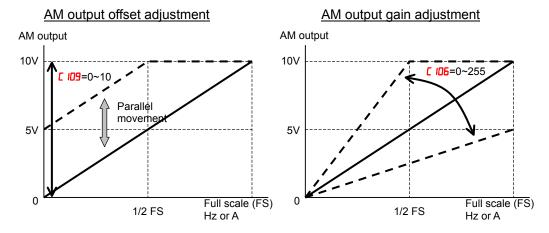

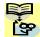

**NOTE**: As mentioned above, first adjust the offset, and then adjust the gain. Otherwise the required performance cannot be obtained because of the parallel movement of the offset adjustment.

## **Monitoring functions**

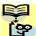

**NOTE**:. Mark "✓" in b031=10 shows the accessible parameters when b031 is set "10", high level access.

|               | "d" Fur                                        | nction                                                                                                    | Run          |                  |
|---------------|------------------------------------------------|----------------------------------------------------------------------------------------------------|--------------|------------------|
| Func.<br>Code | Name                                           | Description                                                                                                    | Mode<br>Edit | Units            |
| 400 I         | Output frequency monitor                       | Real time display of output frequency to motor from 0.0 to 400.0Hz  If <b>b</b> 163 is set high, output frequency (F00 I) can be changed by up/down key with d001 monitoring. | _            | Hz               |
| 4002          | Output current monitor                         | Filtered display of output current to motor, range is 0 to 655.3 ampere (~99.9 ampere for 1.5kW and less)                                                                     | -            | A                |
| 4003          | Rotation direction monitor                     | Three different indications:  "F"Forward  "o"Stop  "r"Reverse                                                                                                    | _            | _                |
| d004          | Process variable (PV),<br>PID feedback monitor | Displays the scaled PID process variable (feedback) value (AD75 is scale factor), 0.00 to 10000                                                                               | _            | % times constant |
| d005          | Intelligent input terminal status              | Displays the state of the intelligent input terminals:  ON  7 6-5 4-3 2-1 OFF  Terminal numbers                                                                               | _            | _                |
| 4006          | Intelligent output terminal status             | Displays the state of the intelligent output terminals:  ON OFF Relay 12 11                                                                                                   | -            | -                |

|               | "d" Fu                          | nction                                                                                                    | Run          |                   |
|---------------|---------------------------------|----------------------------------------------------------------------------------------------------|--------------|-------------------|
| Func.<br>Code | Name                            | Description                                                                                                    | Mode<br>Edit | Units             |
| רססט          | Scaled output frequency monitor | Displays the output frequency scaled by the constant in <b>b085</b> .  Decimal point indicates range:                                        | -            | Hz times constant |
| 4008          | Actual frequency monitor        | 0 to 3999  Displays the actual frequency, range is -400 to 400 Hz                                                                            |              | Hz                |
| 4009          | Torque command monitor          | Displays the torque command, range is -200 to 200 %                                                                                          |              | %                 |
| d0 10         | Torque bias monitor             | Displays the torque bias value, range is -200 to 200 %                                                                                       |              | %                 |
| 90 IS         | Output torque monitor           | Displays the output torque, range is -200 to 200 %                                                                                           | _            | %                 |
| 40 I3         | Output voltage monitor          | Voltage of output to motor,<br>Range is 0.0 to 600.0V                                                                                        | _            | V                 |
| 40 IY         | Input power monitor             | Displays the input power, range is 0 to 999.9 kW                                                                                             | _            | KW                |
| d0 15         | Watt-hour monitor               | Displays watt-hour of the inverter, range is 0 to 9999000                                                                                    | _            |                   |
| d0 16         | Elapsed RUN time monitor        | Displays total time the inverter has been in RUN mode in hours. Range is 0 to 9999 / 1000 to 9999 / 1000 to 99,900)                          | _            | hours             |
| 4D 17         | Elapsed power-on time monitor   | Displays total time the inverter has been powered up in hours. Range is 0 to 9999 / 1000 to 9999 / 1000 to 9999 (10,000 to 99,900)           | _            | hours             |
| d0 18         | Heat sink temperature monitor   | Temperature of the cooling fin, range is -20~150                                                                                             | _            | °C                |
| 4022          | Life check monitor              | Displays the state of lifetime of electrolytic capacitors on the PWB and cooling fan.  Lifetime expired Normal Cooling fan Electrolytic caps | _            | _                 |
| 4023          | Program counter monitor [EzSQ]  | Range is 0 to 1024                                                                                                    | -            | _                 |
| 4024          | Program number monitor [EzSQ]   | Range is 0 to 9999                                                                                                    | -            | -                 |
| 4025          | User monitor 0<br>[EzSQ]        | Result of EzSQ execution, range is -2147483647~2147483647                                                                                    | -            | _                 |
| 4026          | User monitor 1<br>[EzSQ]        | Result of EzSQ execution, range is -2147483647~2147483647                                                                                    | _            | _                 |
| 4027          | User monitor 2<br>[EzSQ]        | Result of EzSQ execution, range is -2147483647~2147483647                                                                                    | _            | _                 |
| 4029          | Positioning command monitor     | Displays the positioning command, range is –268435455~+268435455                                                                             | _            | _                 |
| 4030          | Current position monitor        | Displays the current position, range is -268435455~+268435455                                                                                | -            | -                 |
| 4050          | Dual monitor                    | Displays two different data configured in <b>b</b> 160 and <b>b</b> 16 1.                                                                    | -            | -                 |
| d060          | Inverter mode monitor           | Displays currently selected inverter mode: I-C:IM CT mode/I-v:IM VT mode/ P:PM                                                               | _            | _                 |

|               | "d" Fur                    | nction                                                                             | Run          |        |
|---------------|----------------------------|------------------------------------------------------------------------------------|--------------|--------|
| Func.<br>Code | Name                       | Description                                                                        | Mode<br>Edit | Units  |
| 4080          | Trip counter               | Number of trip events,<br>Range is 0. to 65530                                     | ı            | events |
| 408 I         | Trip monitor 1             | Displays trip event information:  • Error code                                     | -            | -      |
| 9085          | Trip monitor 2             | Output frequency at trip point                                                     | _            | -      |
| 4083          | Trip monitor 3             | <ul><li>Motor current at trip point</li><li>DC bus voltage at trip point</li></ul> | _            | -      |
| 4084          | Trip monitor 4             | Cumulative inverter operation time at trip point                                   | _            | _      |
| d085          | Trip monitor 5             | Cumulative power-ON time at trip point                                             | _            | _      |
| 4086          | Trip monitor 6             |                                                                                    | _            | _      |
| 4090          | Warning monitor            | Displays the warning code                                                          | _            | _      |
| a 102         | DC bus voltage monitor     | Voltage of inverter internal DC bus,<br>Range is 0.0 to 999.9                      | -            | V      |
| d 103         | BRD load ratio monitor     | Usage ratio of integrated brake chopper, range is 0.0~100.0%                       | _            | %      |
| a 104         | Electronic thermal monitor | Accumulated value of electronic thermal detection, range is from 0.0~100.0%        | _            | %      |

## **Main Profile Parameters**

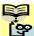

**NOTE**:. Mark "✓" in b031=10 shows the accessible parameters when b031 is set "10", high level access.

|               | "F" Func                                        | tion                                                                                                    | Run          | Defaul       | ts    |
|---------------|-------------------------------------------------|----------------------------------------------------------------------------------------------------|--------------|--------------|-------|
| Func.<br>Code | Name                                            | Description                                                                                                    | Mode<br>Edit | Lnitial data | Units |
| F00 I         | Output frequency setting                        | Standard default target frequency that determines constant motor speed, range is 0.0 / start frequency to maximum frequency (A004) | <b>✓</b>     | 0.0          | Hz    |
| F002          | Acceleration time (1)                           | Standard default acceleration, range is 0.01 to 3600 sec.                                                                          | ✓            | 10.0         | sec.  |
| F202          | Acceleration time (1),<br>2 <sup>nd</sup> motor |                                                                                                    | ✓            | 10.0         | sec.  |
| F003          | Deceleration time (1)                           | Standard default deceleration, range is 0.01 to 3600 sec.                                                                          | ✓            | 10.0         | sec.  |
| F203          | Deceleration time (1),<br>2 <sup>nd</sup> motor |                                                                                                    | ✓            | 10.0         | sec.  |
| F004          | Keypad RUN key routing                          | Two options; select codes:  ODForward  O IReverse                                                                                  | ×            | 00           | -     |

## **Standard Functions**

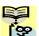

NOTE:. Mark "✓" in b031=10 shows the accessible parameters when b031 is set "10", high

|               | "A" Fun                                      | ction                                                                                                    | Run          | Defau        | ılts  |
|---------------|----------------------------------------------|----------------------------------------------------------------------------------------------------|--------------|--------------|-------|
| Func.<br>Code | Name                                         | Description                                                                                                    | Mode<br>Edit | Lnitial data | Units |
| A00 I         | Frequency source                             | Eight options; select codes:  ODPOT on ext. operator  OIControl terminal                                                                                                    | ×            | 02           | _     |
| A50 I         | Frequency source,<br>2 <sup>nd</sup> motor   | □2Function F001 setting □3ModBus network input □4Option □5Pulse train input □7via EzSQ □□Calculate function output                                                                                                 | ×            | 02           | _     |
| 8002          | Run command source                           | Five options; select codes:  IControl terminal  IIRun key on keypad,                                                                                                    | ×            | 02           | _     |
| A505          | Run command source,<br>2 <sup>nd</sup> motor | or digital operator  D3ModBus network input  D4Option                                                                                                    | ×            | 02           | _     |
| A003          | Base frequency                               | Settable from 30 Hz to the maximum frequency(RDD4)                                                                                                    | ×            | 60.0         | Hz    |
| A503          | Base frequency,<br>2 <sup>nd</sup> motor     | Settable from 30 Hz to the 2 <sup>nd</sup> maximum frequency( <b>P204</b> )                                                                                                    | ×            | 60.0         | Hz    |
| R004          | Maximum frequency                            | Settable from the base frequency to 400 Hz                                                                                                    | ×            | 60.0         | Hz    |
| A504          | Maximum frequency,<br>2 <sup>nd</sup> motor  | Settable from the 2 <sup>nd</sup> base frequency to 400 Hz                                                                                                    | ×            | 60.0         | Hz    |
| A005          | [AT] selection                               | Three options; select codes:  ODSelect between [O] and [OI] at [AT] (ON=OI, OFF=O)  OESelect between [O] and external POT at [AT] (ON=POT, OFF=O)  OBSelect between [OI] and external POT at [AT] (ON=POT, OFF=OI) | ×            | 00           | -     |
| A0 1 1        | [O] input active range start frequency       | The output frequency corresponding to the analog input range starting point, range is 0.00 to 400.0                                                                                                    | ×            | 0.00         | Hz    |
| AO 12         | [O] input active range end frequency         | The output frequency corresponding to the analog input range ending point, range is 0.0 to 400.0                                                                                                    | ×            | 0.00         | Hz    |
| AO 13         | [O] input active range start voltage         | The starting point (offset) for the active analog input range, range is 0. to 100.                                                                                                    | ×            | 0.           | %     |
| AO 14         | [O] input active range end voltage           | The ending point (offset) for the active analog input range, range is 0. to 100.                                                                                                    | ×            | 100.         | %     |

|                     | "A" Fun                                       | ction                                                                                                    | Run          | Defau           | ılts  |
|---------------------|-----------------------------------------------|----------------------------------------------------------------------------------------------------|--------------|-----------------|-------|
| Func.<br>Code       | Name                                          | Description                                                                                                    | Mode<br>Edit | Lnitial data    | Units |
| AD 15               | [O] input start frequency enable              | Two options; select codes:  DUse offset (#D I I value)  IUse 0Hz                                                                                                    | ×            | 01              | -     |
| AO 16               | Analog input filter                           | Range n = 1 to 31,<br>1 to 30: ×2ms filter<br>31: 500ms fixed filter with ±<br>0.1kHz hys.                                                                                                    | ×            | 8.              | Spl.  |
| רו מא               |                                               |                                                                                                    | ✓            | 00              | -     |
| AO 19               | Multi-speed operation selection               | Select codes:  DDBinary operation (16 speeds selectable with 4 terminals)  D IBit operation (8 speeds selectable with 7 terminals)                                                                                                    | ×            | 00              | -     |
| A020                | Multi-speed freq. 0                           | Defines the first speed of a multi-speed profile, range is 0.0 / start frequency to 400Hz  RD2D = Speed 0 (1st motor)                                                                                                    | <b>✓</b>     | 0.0             | Hz    |
| A550                | Multi-speed freq. 0,<br>2 <sup>nd</sup> motor | Defines the first speed of a multi-speed profile or a 2nd motor, range is 0.0 / start frequency to 400Hz  #220 = Speed 0 (2nd motor)                                                                                                    | ✓            | 0.0             | Hz    |
| HO2 1<br>to<br>HO35 | Multi-speed freq. 1 to 15 (for both motors)   | Defines 15 more speeds, range is 0.0 / start frequency to 400 Hz. RD2 I=Speed 1 ~ RD35=Speed15                                                                                                    | <b>✓</b>     | See next<br>row | Hz    |
|                     |                                               | AO2 I ~ AO35                                                                                                    | ✓            | 0.0             | Hz    |
| A038                | Jog frequency                                 | Defines limited speed for jog, range is from start frequency to 9.99 Hz                                                                                                    | ✓            | 6.00            | Hz    |
| A039                | Jog stop mode                                 | Define how end of jog stops the motor; six options:  DDFree-run stop (invalid during run)  D IControlled deceleration (invalid during run)  DZDC braking to stop(invalid during run)  DJFree-run stop (valid during run)  DHControlled deceleration (valid during run)  DSDC braking to stop(valid during run) | ×            | 04              | -     |
| A04 I               | Torque boost select                           | Two options:  DDManual torque boost  D IAutomatic torque boost                                                                                                    | ×            | 00              | _     |
| A24 I               | Torque boost select, 2 <sup>nd</sup> motor    | aAutomatic torque boost                                                                                                    | ×            | 00              | _     |
| A045                | Manual torque boost value                     | Can boost starting torque between 0 and 20% above                                                                                                    | ✓            | 1.0             | %     |

Call 1(800)985-6929 for Sales

|               | "A" Function                                                                   |                                                                                                    | Run          | Defaults     |       |
|---------------|--------------------------------------------------------------------------------|----------------------------------------------------------------------------------------------------|--------------|--------------|-------|
| Func.<br>Code | Name                                                                           | Description                                                                                                    | Mode<br>Edit | Lnitial data | Units |
| A545          | Manual torque boost value, 2 <sup>nd</sup> motor                               | normal V/f curve,<br>range is 0.0 to 20.0%                                                                                                   | ✓            | 1.0          | %     |
| A043          | Manual torque boost frequency                                                  | Sets the frequency of the V/f breakpoint A in graph (top of previous page) for torque boost,                                                 | <b>√</b>     | 5.0          | %     |
| A243          | Manual torque boost frequency, 2 <sup>nd</sup> motor                           | range is 0.0 to 50.0%                                                                                                    | ✓            | 5.0          | %     |
| A044          | V/f characteristic curve                                                       | Six available V/f curves;  DDConstant torque  D IReduced torque (1.7)                                                                        | ×            | 00           | -     |
| A544          | V/f characteristic curve,<br>2 <sup>nd</sup> motor                             | D2Free V/F D3Sensorless vector (SLV)                                                                                                    | ×            | 00           | _     |
| A045          | V/f gain                                                                       | Sets voltage gain of the inverter, range is 20. to 100.%                                                                                     | ✓            | 100.         | %     |
| A245          | V/f gain, 2 <sup>nd</sup> motor                                                |                                                                                                    | ✓            | 100.         | %     |
| A046          | Voltage compensation gain for automatic torque boost                           | Sets voltage compensation gain under automatic torque boost, range is 0. to 255.                                                             | ✓            | 100.         | _     |
| A246          | Voltage compensation gain for automatic torque boost, 2 <sup>nd</sup> motor    | Tunge 10 0: 10 200.                                                                                                    | <b>√</b>     | 100.         | _     |
| РОЧТ          | Slip compensation gain for<br>automatic torque boost                           | Sets slip compensation gain<br>under automatic torque boost,<br>range is 0. to 255.                                                          | <b>√</b>     | 100.         | _     |
| A247          | Slip compensation gain for<br>automatic torque boost, 2 <sup>nd</sup><br>motor |                                                                                                    | ✓            | 100.         | _     |
| A05 I         | DC braking enable                                                              | Three options; select codes:  ODDisable  O IEnable during stop  OZFrequency detection                                                        | ×            | 00           | _     |
| A052          | DC braking frequency                                                           | The frequency at which DC braking begins, range is from the start frequency (b082) to 60Hz                                                   | ×            | 0.5          | Hz    |
| A053          | DC braking wait time                                                           | The delay from the end of controlled deceleration to start of DC braking (motor free runs until DC braking begins), range is 0.0 to 5.0 sec. | ×            | 0.0          | sec.  |
| A054          | DC braking force for deceleration                                              | Level of DC braking force,<br>settable from 0 to 100%                                                                                        | ×            | 50.          | %     |
| A055          | DC braking time for deceleration                                               | Sets the duration for DC braking, range is from 0.0 to 60.0 seconds                                                                          | ×            | 0.5          | sec.  |
| A056          | DC braking / edge or level detection for [DB] input                            | Two options; select codes:  ODEdge detection O ILevel detection                                                                              | ×            | 01           | _     |
| A057          | DC braking force at start                                                      | Level of DC braking force at start, settable from 0 to 100%                                                                                  | ×            | 0.           | %     |

|                      | "A" Func                             | tion                                                                                                    | Run          | Defau             | ılts  |
|----------------------|--------------------------------------|----------------------------------------------------------------------------------------------------|--------------|-------------------|-------|
| Func.<br>Code        | Name                                 | Description                                                                                                    | Mode<br>Edit | Lnitial data      | Units |
| R058                 | DC braking time at start             | Sets the duration for DC braking, range is from 0.0 to 60.0 seconds                                                                                                    | ×            | 0.0               | sec.  |
| A059                 | Carrier frequency during DC braking  | Carrier frequency of DC braking performance, range is from 2.0 to 15.0kHz                                                                                                    | ×            | 5.0               | sec.  |
| A06 I                | Frequency upper limit                | Sets a limit on output frequency less than the maximum frequency (RDD4). Range is from frequency lower limit (RD62) to maximum frequency (RDD4). 0.0 setting is disabled >0.0 setting is enabled | ×            | 0.00              | Hz    |
| A26 I                | Frequency upper limit,<br>2nd motor  | Sets a limit on output frequency less than the maximum frequency (R204). Range is from frequency lower limit (R262) to maximum frequency (R204). 0.0 setting is disabled >0.0 setting is enabled | ×            | 0.00              | Hz    |
| A062                 | Frequency lower limit                | Sets a limit on output frequency greater than zero.  Range is start frequency (LOB2) to frequency upper limit (ROE I) 0.0 setting is disabled >0.0 setting is enabled                            | ×            | 0.00              | Hz    |
| A565                 | Frequency lower limit,<br>2nd motor  | Sets a limit on output frequency greater than zero. Range is start frequency (£082) to frequency upper limit (£25 I) 0.0 setting is disabled >0.0 setting is enabled                             | ×            | 0.00              | Hz    |
| A063<br>A065<br>A067 | Jump freq. (center) 1 to 3           | Up to 3 output frequencies can<br>be defined for the output to jump<br>past to avoid motor resonances<br>(center frequency)<br>Range is 0.0 to 400.0 Hz                                          | ×            | 0.0<br>0.0<br>0.0 | Hz    |
| R064<br>R066<br>R068 | Jump freq. width (hysteresis) 1 to 3 | Defines the distance from the center frequency at which the jump around occurs Range is 0.0 to 10.0 Hz                                                                                           | ×            | 0.5<br>0.5<br>0.5 | Hz    |
| A069                 | Acceleration hold frequency          | Sets the frequency to hold acceleration, range is 0.0 to 400.0Hz                                                                                                    | ×            | 0.00              | Hz    |
| םרם א                | Acceleration hold time               | Sets the duration of acceleration hold, range is 0.0 to 60.0 seconds                                                                                                    | ×            | 0.0               | sec.  |
| AOT I                | PID enable                           | Enables PID function, three option codes:  OPID Disable  IPID Enable  OPID Enable with reverse output                                                                                            | ×            | 00                | _     |

|               | "A" Func                                      | tion                                                                                                    | Run          | Defau        | ılts  |
|---------------|-----------------------------------------------|----------------------------------------------------------------------------------------------------|--------------|--------------|-------|
| Func.<br>Code | Name                                          | Description                                                                                                    | Mode<br>Edit | Lnitial data | Units |
| A072          | PID proportional gain                         | Proportional gain has a range of 0.00 to 25.00                                                                                                    | ✓            | 1.0          | -     |
| RD73          | PID integral time constant                    | Integral time constant has a range of 0.0 to 3600 seconds                                                                                                    | ✓            | 1.0          | sec   |
| AD74          | PID derivative time constant                  | Derivative time constant has a range of 0.0 to 100 seconds                                                                                                    | ✓            | 0.00         | sec   |
| A075          | PV scale conversion                           | Process Variable (PV), scale factor (multiplier), range of 0.01 to 99.99                                                                                                    | ×            | 1.00         | _     |
| A076          | PV source                                     | Selects source of Process Variable (PV), option codes:  DD[OI] terminal (current in)  DI[O] terminal (voltage in)  DZModBus network  DJPulse train input  IDCalculate function output | ×            | 00           | _     |
| ררםח          | Reverse PID action                            | Two option codes:  O:PID input = SP-PV  O:PID input = -(SP-PV)                                                                                                    | ×            | 00           | _     |
| ACJ B         | PID output limit                              | Sets the limit of PID output as percent of full scale, range is 0.0 to 100.0%                                                                                                    | ×            | 0.0          | %     |
| A079          | PID feed forward selection                    | Selects source of feed forward gain, option codes:  DDDisabled D I[O] terminal (voltage in) D2[OI] terminal (current in)                                                              | ×            | 00           | _     |
| A08 I         | AVR function select                           | Automatic (output) voltage regulation, selects from three type of AVR functions, three                                                                                                | ×            | 02           | -     |
| A28 I         | AVR function select,<br>2 <sup>nd</sup> motor | option codes:  DDAVR enabled  D IAVR disabled  D2AVR enabled except during deceleration                                                                                               | ×            | 02           | _     |
| A085          | AVR voltage select                            | 200V class inverter settings:<br>200/215/220/230/240<br>400V class inverter settings:                                                                                                 | ×            | 200/<br>400  | V     |
| A585          | AVR voltage select,<br>2 <sup>nd</sup> motor  | 380/400/415/440/460/480                                                                                                    | ×            | 200/<br>400  | V     |
| A083          | AVR filter time constant                      | Define the time constant of the AVR filter, range is 0 to 10 sec.                                                                                                    | ×            | 0.300        | sec   |
| A084          | AVR deceleration gain                         | Gain adjustment of the braking performance, range is 50 to 200%                                                                                                    | ×            | 100.         | %     |
| A085          | Energy-saving operation mode                  | Two option codes:  DDNormal operation D IEnergy-saving operation                                                                                                    | ×            | 00           | _     |
| A086          | Energy-saving mode tuning                     | Range is 0.0 to 100 %.                                                                                                    | ×            | 50.0         | %     |

|               | "A" Fun                                                             | ction                                                                                                    | Run          | Defau        | ılts  |
|---------------|---------------------------------------------------------------------|----------------------------------------------------------------------------------------------------|--------------|--------------|-------|
| Func.<br>Code | Name                                                                | Description                                                                                                    | Mode<br>Edit | Lnitial data | Units |
| A092          | Acceleration time (2)                                               | Duration of 2 <sup>nd</sup> segment of acceleration, range is: 0.01 to 3600 sec.                                              | ✓            | 10.00        | sec   |
| A292          | Acceleration time (2), 2 <sup>nd</sup> motor                        |                                                                                                    | <b>✓</b>     | 10.00        | sec   |
| A093          | Deceleration time (2)                                               | Duration of 2 <sup>nd</sup> segment of deceleration, range is: 0.01 to 3600 sec.                                              | ✓            | 10.00        | sec   |
| A293          | Deceleration time (2),<br>2 <sup>nd</sup> motor                     |                                                                                                    | ✓            | 10.00        | sec   |
| R094          | Select method to switch to Acc2/Dec2 profile                        | Three options for switching from 1st to 2nd accel/decel:                                                                      | ×            | 00           | _     |
| A294          | Select method to switch to Acc2/Dec2 profile, 2 <sup>nd</sup> motor | □ 1Transition frequency □2Forward and reverse                                                                                 | ×            | 00           | _     |
| A095          | Acc1 to Acc2 frequency transition point                             | Output frequency at which<br>Accel1 switches to Accel2, range<br>is 0.0 to 400.0 Hz                                           | ×            | 0.0          | Hz    |
| A295          | Acc1 to Acc2 frequency<br>transition point, 2 <sup>nd</sup> motor   | -                                                                                                    | ×            | 0.0          | Hz    |
| A096          | Dec1 to Dec2 frequency transition point                             | Output frequency at which<br>Decel1 switches to Decel2,<br>range is 0.0 to 400.0 Hz                                           | ×            | 0.0          | Hz    |
| A296          | Dec1 to Dec2 frequency<br>transition point, 2 <sup>nd</sup> motor   |                                                                                                    | ×            | 0.0          | Hz    |
| A097          | Acceleration curve selection                                        | Set the characteristic curve of Acc1 and Acc2, five options:  DDlinear  DIS-curve  DZU-curve  D3Inverse U-curve  D4EL S-curve | ×            | 00           | -     |
| A098          | Deceleration curve selection                                        | Set the characteristic curve of Dec1 and Dec2, options are same as above (RD91)                                               | ×            | 00           | _     |
| A 10 I        | [OI] input active range start frequency                             | The output frequency corresponding to the analog input range starting point, range is 0.0 to 400.0 Hz                         | ×            | 0.00         | Hz    |
| A 102         | [OI] input active range end frequency                               | The output frequency corresponding to the current input range ending point, range is 0.0 to 400.0 Hz                          | ×            | 0.0          | Hz    |
| A 103         | [OI] input active range start current                               | The starting point (offset) for the current input range, range is 0. to 100.%                                                 | ×            | 20.          | %     |
| A 104         | [OI] input active range end current                                 | The ending point (offset) for the current input range, range is 0. to 100.%                                                   | ×            | 100.         | %     |
| A 105         | [OI] input start frequency select                                   | Two options; select codes:  DUse offset (# ID I value)  D IUse 0Hz                                                            | ×            | 00           | _     |

|               | "A" Func                                             | tion                                                                                                    | Run          | Defau        | ılts  |
|---------------|------------------------------------------------------|----------------------------------------------------------------------------------------------------|--------------|--------------|-------|
| Func.<br>Code | Name                                                 | Description                                                                                                    | Mode<br>Edit | Lnitial data | Units |
| A 13 I        | Acceleration curve constant                          | Range is 01 to 10.                                                                                                    | ×            | 02           | -     |
| A 132         | Deceleration curve constant                          | Range is 01 to 10.                                                                                                    | ×            | 02           | -     |
| A 14 I        | A input select for calculate function                | Seven options:  ODOperator  OIVR  OZTerminal [O] input  OJTerminal [OI] input  OHRS485  OSOption  OJPulse train input                                                                            | ×            | 02           | -     |
| A 142         | B input select for calculate function                | Seven options:  OOperator  IVR  OTerminal [O] input  OTerminal [OI] input  ORS485  OOption  OPulse train input                                                                                   | ×            | 03           | -     |
| R 143         | Calculation symbol                                   | Calculates a value based on the A input source (F IH I selects) and B input source (F IH2 selects). Three options:  OADD (A input + B input)  ISUB (A input - B input)  CMUL (A input * B input) | ×            | 00           | _     |
| A 145         | ADD frequency                                        | An offset value that is applied to the output frequency when the [ADD] terminal is ON. Range is 0.0 to 400.0 Hz                                                                                  | <b>✓</b>     | 0.00         | Hz    |
| A 146         | ADD direction select                                 | Two options:  DPlus (adds # I45 value to the output frequency setting)  DMinus (subtracts # I45 value from the output frequency setting)                                                         | ×            | 00           | _     |
| A 150         | Curvature of EL-S-curve at the start of acceleration | Range is 0 to 50%                                                                                                    | ×            | 10.          | %     |
| A 15 I        | Curvature of EL-S-curve at the end of acceleration   | Range is 0 to 50%                                                                                                    | ×            | 10.          | %     |
| A 152         | Curvature of EL-S-curve at the start of deceleration | Range is 0 to 50%                                                                                                    | ×            | 10.          | %     |
| A 153         | Curvature of EL-S-curve at the end of deceleration   | Range is 0 to 50%                                                                                                    | ×            | 10.          | %     |
| A 154         | Deceleration hold frequency                          | Sets the frequency to hold deceleration, range is 0.0 to 400.0Hz                                                                                                    | ×            | 0.0          | Hz    |
| A 155         | Deceleration hold time                               | Sets the duration of deceleration hold, range is 0.0 to 60.0 seconds                                                                                                    | ×            | 0.0          | sec.  |

|               | "A" Function                            |                                                                                                    | Run          | Defau        | ılts  |
|---------------|-----------------------------------------|----------------------------------------------------------------------------------------------------|--------------|--------------|-------|
| Func.<br>Code | Name                                    | Description                                                                                           | Mode<br>Edit | Lnitial data | Units |
| A 156         | PID sleep function action threshold     | Sets the threshold for the action, set range 0.0~400.0 Hz                                             | ×            | 0.00         | Hz    |
| A 157         | PID sleep function action delay time    | Sets the delay time for the action, set range 0.0~25.5 sec                                            | ×            | 0.0          | sec   |
| A 16 I        | [VR] input active range start frequency | The output frequency corresponding to the analog input range starting point, range is 0.0 to 400.0 Hz | ×            | 0.00         | Hz    |
| A 162         | [VR] input active range end frequency   | The output frequency corresponding to the current input range ending point, range is 0.0 to 400.0 Hz  | ×            | 0.00         | Hz    |
| A 163         | [VR] input active range start %         | The starting point (offset) for the current input range, range is 0. to 100.%                         | ×            | 0.           | %     |
| A 164         | [VR] input active range end %           | The ending point (offset) for the current input range, range is 0. to 100.%                           | ×            | 100.         | %     |
| A 165         | [VR] input start frequency select       | Two options; select codes:  DUse offset (# Ib I value)  IUse OHz                                      | ×            | 01           | _     |

# **Fine Tuning Functions**

|               | "b" Fur                                                         | ection                                                                                                    | Run          | Defau        | ts    |
|---------------|-----------------------------------------------------------------|----------------------------------------------------------------------------------------------------|--------------|--------------|-------|
| Func.<br>Code | Name                                                            | Description                                                                                                    | Mode<br>Edit | Lnitial data | Units |
| <u>БОО</u> 1  | Restart mode on power failure / under-voltage trip              | Select inverter restart method, Five option codes:  DDAlarm output after trip, no automatic restart  D IRestart at 0Hz  D2Resume operation after frequency matching                                                                 | ×            | 00           | -     |
|               |                                                                 | <ul><li>□∃Resume previous freq. after freq. matching, then decelerate to stop and display trip info</li><li>□ЧResume operation after active freq. matching</li></ul>                                                                |              |              |       |
| P005          | Allowable under-voltage power failure time                      | The amount of time a power input under-voltage can occur without tripping the power failure alarm. Range is 0.3 to 25 sec. If under-voltage exists longer than this time, the inverter trips, even if the restart mode is selected. | ×            | 1.0          | sec.  |
| ь00Э          | Retry wait time before motor restart                            | Time delay after under-voltage condition goes away, before the inverter runs motor again. Range is 0.3 to 100 seconds.                                                                                                    | ×            | 1.0          | sec.  |
| 6004          | Instantaneous power failure / under-voltage trip alarm enable   | Three option codes:  ODDisable  O IEnable  OZDisable during stop and decelerates to a stop                                                                                                    | ×            | 00           |       |
| ь005          | Number of restarts on power failure / under-voltage trip events | Two option codes:  DRestart 16 times  IAlways restart                                                                                                    | ×            | 00           | -     |
| ьоол          | Restart frequency threshold                                     | Restart the motor from 0Hz if the frequency becomes less than this set value during the motor is coasting, range is 0 to 400Hz                                                                                                    | ×            | 0.00         | Hz    |
| ь008          | Restart mode on over voltage / over current trip                | Select inverter restart method, Five option codes:  ODAlarm output after trip, no automatic restart  O IRestart at OHz  OZResume operation after frequency matching                                                                 | ×            | 00           | _     |
|               |                                                                 | D3Resume previous freq. after active freq. matching, then decelerate to stop and display trip info D4Resume operation after active freq. matching                                                                                   |              |              |       |
| PO 10         | Number of retry on over voltage / over current trip             | Range is 1 to 3 times                                                                                                    | ×            | 3            | times |
| ь0 11         | Retry wait time on over voltage / over current trip             | Range is 0.3 to 100 sec.                                                                                                    | ×            | 1.0          | sec   |

|               | "b" Fur                                                          | nction                                                                                                    | Run          | Default                      | S     |
|---------------|------------------------------------------------------------------|----------------------------------------------------------------------------------------------------|--------------|------------------------------|-------|
| Func.<br>Code | Name                                                             | Description                                                                                                    | Mode<br>Edit | Lnitial data                 | Units |
| PO 15         | Level of electronic thermal                                      | Set a level between 20% and 100% for the rated inverter current.                                                                                                    | ×            | Rated current for            | Α     |
| PS 15         | Level of electronic thermal, 2 <sup>nd</sup> motor               |                                                                                                    | ×            | each<br>inverter<br>model *1 | A     |
| PO 13         | Electronic thermal characteristic                                | Select from three curves, option codes:                                                                                                    | ×            | 01                           | _     |
| 62 I3         | Electronic thermal characteristic, 2 <sup>nd</sup> motor         | □Reduced torque □ IConstant torque □ 2Free setting                                                                                                    | ×            | 01                           | _     |
| ьO 15         | Free setting electronic thermal ~freq.1                          | Range is 0 to 400Hz                                                                                                    | ×            | 0.0                          | Hz    |
| ьо 16         | Free setting electronic thermal ~current1                        | Range is 0 to inverter rated current Amps                                                                                                    | ×            | 0.00                         | Amps  |
| ьо 17         | Free setting electronic thermal ~freq.2                          | Range is 0 to 400Hz                                                                                                    | ×            | 0.0                          | Hz    |
| PO 18         | Free setting electronic thermal ~current2                        | Range is 0 to inverter rated current Amps                                                                                                    | ×            | 0.00                         | Amps  |
| ьо 19         | Free setting electronic thermal ~freq.3                          | Range is 0 to 400Hz                                                                                                    | ×            | 0.0                          | Hz    |
| P050          | Free setting electronic thermal ~current3                        | Range is 0 to inverter rated current Amps                                                                                                    | ×            | 0.00                         | Amps  |
| POS 1         | Overload restriction operation mode                              | Select the operation mode during overload conditions, four options,                                                                                                    | ×            | 01                           | _     |
| P55 1         | Overload restriction operation mode, 2 <sup>nd</sup> motor       | option codes:  ODDisabled  IEnabled for acceleration and constant speed  OZEnabled for constant speed only  OBEnabled for acceleration and constant speed, increase speed at regen.                                                                      | ×            | 01                           |       |
| P055          | Overload restriction level                                       | Sets the level of overload restriction, between 20% and 200% of the rated current of the inverter, setting                                                                                                    | ×            | Rated<br>current<br>x 1.5    | Amps  |
| P555          | Overload restriction level, 2 <sup>nd</sup> motor                | resolution is 1% of rated current                                                                                                    | ×            | Rated<br>current<br>x 1.5    | Amps  |
| PD53          | Deceleration rate at overload restriction                        | Sets the deceleration rate when inverter detects overload, range is                                                                                                    | ×            | 1.0                          | sec.  |
| P553          | Deceleration rate at overload restriction, 2 <sup>nd</sup> motor | 0.1 to 3000.0, resolution 0.1                                                                                                    | ×            | 1.0                          | sec.  |
| 6024          | Overload restriction operation mode 2                            | Select the operation mode during overload conditions, four options, option codes:  DDDisabled  DIEnabled for acceleration and constant speed  OZEnabled for constant speed only  DJEnabled for acceleration and constant speed, increase speed at regen. | ×            | 01                           |       |

|               | "b" Fur                                     | nction                                                                                                    | Run          | Defaul                    | ts    |
|---------------|---------------------------------------------|----------------------------------------------------------------------------------------------------|--------------|---------------------------|-------|
| Func.<br>Code | Name                                        | Description                                                                                                    | Mode<br>Edit | Lnitial data              | Units |
| ь025          | Overload restriction level 2                | Sets the level of overload restriction, between 20% and 200% of the rated current of the inverter, setting resolution is 1% of rated current                                                                                                    | ×            | Rated<br>current<br>x 1.5 |       |
| P052          | Deceleration rate 2 at overload restriction | Sets the deceleration rate when inverter detects overload, range is 0.1 to 3000.0, resolution 0.1                                                                                                    | ×            | 1.0                       | sec.  |
| 6027          | OC suppression selection *                  | Two option codes:  ODisabled  IEnabled                                                                                                    | ×            | 01                        | _     |
| P058          | Current level of active freq. matching      | Sets the current level of active freq. matching restart, range is 0.1*inverter rated current to 2.0*inverter rated current, resolution 0.1                                                                                                    | ×            | Rated current             | А     |
| P053          | Deceleration rate of active freq. matching  | Sets the deceleration rate when active freq. matching restart, range is 0.1 to 3000.0, resolution 0.1                                                                                                    | ×            | 0.5                       | sec.  |
| ь0 <b>3</b> 0 | Start freq. of active freq. matching        | Three option codes:  ODfreq at previous shutoff OIstart from max. Hz OZstart from set frequency                                                                                                    | ×            | 00                        | _     |
| <b>603</b> 1  | Software lock mode selection                | Prevents parameter changes, in five options, option codes:  DDall parameters except bD3 I are locked when [SFT] terminal is ON  D1all parameters except bD3 I and output frequency FDD I are locked when [SFT] terminal is ON  D2all parameters except bD3 I are locked  D3all parameters except bD3 I are locked  U3all parameters except bD3 I are locked  D3all parameters except bD3 I are locked  D3all parameters except bD3 I are locked  D3all parameters except bD3 I are locked  D3all parameters except bD3 I are locked  D3all parameters except bD3 I are locked  D3all parameters except bD3 I are locked  D3all parameters except bD3 I are locked  D3all parameters except bD3 I are locked | ×            | 01                        |       |
| ь033          | Motor cable length parameter                | Set range is 5 to 20.                                                                                                    | ×            | 10.                       | -     |
| 6034          | Run/power ON warning time                   | Range is,  D.:Warning disabled  I. to 9999.:  10~99,990 hrs (unit: 10)  IDD to 6553:  100,000~655,350 hrs (unit: 100)                                                                                                    | ×            | 0.                        | Hrs.  |
| ь0 <b>3</b> 5 | Rotation direction restriction              | Three option codes:  DDNo restriction  DIReverse rotation is restricted  D2Forward rotation is restricted                                                                                                    | ×            | 00                        | _     |
| 6036          | Reduced voltage start selection             | Set range, ① (disabling the function), I (approx. 6ms) to 255 (approx. 1.5s)                                                                                                    | ×            | 2                         | -     |

|               | "b" Fur                                      | nction                                                                                                    | Run          | Defaul          | ts    |
|---------------|----------------------------------------------|----------------------------------------------------------------------------------------------------|--------------|-----------------|-------|
| Func.<br>Code | Name                                         | Description                                                                                                    | Mode<br>Edit | Lnitial data    | Units |
| 6037          | Function code display restriction            | Seven option codes:  DDFull display  D IFunction-specific display  D2User setting (and bD37)  D3Data comparison display  D4Basic display  D5Monitor display only                 | ×            | 04              | -     |
| ь038          | Initial display selection                    | DDDFunc. code that SET key pressed last displayed.(*) DD I~03DdDD I~dD3D displayed 2D IFDD I displayed 2D2B display of LCD operator                                              | ×            | 001             | _     |
| ь0 <b>3</b> 9 | Automatic user parameter registration        | Two option codes:  ODDisable  D IEnable                                                                                                    | ×            | 00              |       |
| ьочо          | Torque limit selection                       | Four option codes:  DDQuadrant-specific setting mode  D ITerminal-switching mode  D2Analog voltage input mode(O)                                                                 | ×            | 00              |       |
| ь04 I         | Torque limit 1 (fwd/power)                   | Torque limit level in forward powering quadrant, range is 0 to 200%/no(disabled)                                                                                                 | ×            | 200             | %     |
| 6042          |                                              |                                                                                                    |              |                 |       |
| ь0чЭ          | Torque limit 3 (rev/power)                   | Torque limit level in reverse powering quadrant, range is 0 to 200%/no(disabled)                                                                                                 | ×            | 200             | %     |
| ь044          | Torque limit 4 (fwd/regen.)                  | Torque limit level in forward regen. quadrant, range is 0 to 200%/no(disabled)                                                                                                   | ×            | 200             | %     |
| ь045          | Torque LAD STOP selection                    | Two option codes:  ODisable  O. IEnable                                                                                                    | ×            | 00              |       |
| 6046          | Reverse run protection                       | Two option codes:  ODNo protection  D IReverse rotation is protected                                                                                                    | ×            | 01              | -     |
| 6049          | Dual Rating Selection                        | 00 (CT mode) / 01 (VT mode)                                                                                                    | ×            | 00              |       |
| ь050          | Controlled deceleration on power loss        | Four option codes:  DDTrips D IDecelerates to a stop D2Decelerates to a stop with DC bus voltage controlled D3Decelerates to a stop with DC bus voltage controlled, then restart | ×            | 00              | -     |
| ь05 І         | DC bus voltage trigger level of ctrl. decel. | Setting of DC bus voltage to start controlled decel. operation. Range is 0.0 to 1000.0                                                                                           | ×            | 220.0/<br>440.0 | ٧     |
| ь052          | Over-voltage threshold of ctrl. decel.       | Setting the OV-LAD stop level of controlled decel operation. Range is 0.0 to 1000.0                                                                                              | ×            | 360.0/<br>720.0 | V     |
| 6053          | Deceleration time of ctrl. decel.            | Range is 0.01 to 3600.0                                                                                                    | ×            | 1.0             | sec   |
| 6054          | Initial freq. drop of ctrl. decel.           | Setting of initial freq. drop.<br>Range is 0.0 to 10.0 Hz                                                                                                    | ×            | 0.0             | Hz    |

|               | "b" Fur                                          | nction                                                                                                    | Run          | Defaul       | ts    |
|---------------|--------------------------------------------------|----------------------------------------------------------------------------------------------------|--------------|--------------|-------|
| Func.<br>Code | Name                                             | Description                                                                                                    | Mode<br>Edit | Lnitial data | Units |
| ь060          | Maximum-limit level of window comparator (O)     | Set range, {Minlimit level (b05 l) + hysteresis width (b052)x2} to 100 % (Minimum of 0%)                                                                                                    | ×            | 100.         | %     |
| ь06 I         | Minimum-limit level of window comparator (O)     | Set range, 0 to {Maxlimit level (b0b0) - hysteresis width (b0b2)x2} % (Maximum of 0%)                                                                                                    | ✓            | 0.           | %     |
| P065          | Hysteresis width of window comparator (O)        | Set range, 0 to {Maxlimit level (b050) - Minlimit level (b051)}/2 % (Maximum of 10%)                                                                                                    | <b>√</b>     | 0.           | %     |
| ь063          | Maximum-limit level of window comparator (OI)    | Set range, {Minlimit level (b054 + hysteresis width (b055)x2} to 100 % (Minimum of 0%)                                                                                                    | <b>√</b>     | 100.         | %     |
| 6064          | Minimum-limit level of window comparator (OI)    | Set range, 0 to {Maxlimit level (b063) - hysteresis width (b065)x2} % (Maximum of 0%)                                                                                                    | ✓            | 0.           | %     |
| ь065          | Hysteresis width of window comparator (OI)       | Set range, 0 to {Maxlimit level (b063) - Minlimit level (b064)}/2 % (Maximum of 10%)                                                                                                    | ✓            | 0.           | %     |
| ьото          | Operation level at O disconnection               | Set range, 0 to 100%, or "no" (ignore)                                                                                                    | ×            | no           | -     |
| ו רם          | Operation level at OI disconnection              | Set range, 0 to 100%, or "no" (ignore)                                                                                                    | ×            | no           | -     |
| ь075          | Ambient temperature setting                      | Set range is,<br>-10~50 °C                                                                                                    | ✓            | 40           | °C    |
| 6078          | Watt-hour clearance                              | Two option codes:  DDOFF  D ION (press STR then clear)                                                                                                    | ✓            | 00           | 1     |
| ь079          | Watt-hour display gain                           | Set range is, 1.~1000.                                                                                                    | ✓            | 1.           |       |
| P085          | Start frequency                                  | Sets the starting frequency for the inverter output, range is 0.10 to 9.99 Hz                                                                                                    | ×            | 0.50         | Hz    |
| ь083          | Carrier frequency                                | Sets the PWM carrier (internal switching frequency), range is 2.0 to 15.0 kHz                                                                                                    | ×            | 2.0          | kHz   |
| 6084          | Initialization mode (parameters or trip history) | Select initialized data, five option codes:  DDInitialization disabled DIClears Trip history DZInitializes all Parameters DJClears Trip history and initializes all parameters DHClears Trip history and initializes all parameters and EzSQ program | ×            | 00           | _     |
| ь085          | Country for initialization                       | Select default parameter values for country on initialization, two option codes:  DDarea A  D Iarea B                                                                                                    | ×            | 00           | _     |
| ь086          | Frequency scaling conversion factor              | Specify a constant to scale the displayed frequency for dDD7 monitor, range is 0.01 to 99.99                                                                                                    | ×            | 1.00         | _     |

|                   | "b" Fur                                 | oction                                                                                                    | Run          | Defaul       | ts    |
|-------------------|-----------------------------------------|----------------------------------------------------------------------------------------------------|--------------|--------------|-------|
| Func.<br>Code     | Name                                    | Description                                                                                                    | Mode<br>Edit | Lnitial data | Units |
| 6087              | STOP key enable                         | Select whether the STOP key on the keypad is enabled, three option codes:  ODEnabled  IDisabled always  OZ Disabled for stop                                                                                                    | ×            | 00           | _     |
| 608B              | Restart mode after FRS                  | Selects how the inverter resumes operation when free-run stop (FRS) is cancelled, three options:  ODRestart from 0Hz  O IRestart from frequency detected from real speed of motor (freq. matching)  OZRestart from frequency detected from real speed of motor (active freq. matching) | ×            | 00           | _     |
| ь0 <del>8</del> 9 | Automatic carrier frequency reduction   | Three option codes:  ODDisabled  IEnabled, depending on the output current  OZEnabled, depending on the heat-sink temperature                                                                                                    | ×            | 01           | -     |
| ь090              | Dynamic braking usage ratio             | Selects the rate of use (in %) of the regenerative braking resistor per 100 sec. intervals, range is 0.0 to 100%.  0%: Function disabled >0%: Enabled, per value                                                                                                    | ×            | 0.0          | %     |
| ь09 I             | Stop mode selection                     | Select how the inverter stops the motor, two option codes:  ODDEC (decelerate to stop)  O IFRS (free-run to stop)                                                                                                    | ×            | 00           | -     |
| P035              | Cooling fan control                     | Selects when the fan is ON during inverter operation, four options:  DDFan is always ON  D IFan is ON during run, OFF during stop (5 minute delay from ON to OFF)  DZFan is temperature controlled                                                                                     | ×            | 01           | -     |
| 6093              | Clear elapsed time of cooling fan       | Two option codes:  DCount  IClear                                                                                                    | ×            | 00           | -     |
| 6094              | Initialization target data              | Select initialized parameters, four option codes:  ODAll parameters  IAll parameters except in/output terminals and communication.  OZOnly registered parameters in Uxxx.  OJAll parameters except registered parameters in Uxxx and boj.                                              | ×            | 00           | -     |
| ь095              | Dynamic braking control (BRD) selection | Three option codes:  ODisable  IEnable during run only  CEnable always                                                                                                    | ×            | 01           | -     |

|               | "b" Fur                                     | ection                                                                             | Run          | Default                | S       |
|---------------|---------------------------------------------|------------------------------------------------------------------------------------|--------------|------------------------|---------|
| Func.<br>Code | Name                                        | Description                                                                        | Mode<br>Edit | Lnitial data           | Units   |
| ь096          | BRD activation level                        | Range is:<br>330 to 380V (200V class)<br>660 to 760V (400V class)                  | ×            | 360/<br>720            | V       |
| 6097          | BRD resistor value                          | Min.Resistance to 600.0                                                            | ×            | Min.<br>Resistanc<br>e | Oh<br>m |
| ь 100         | Free V/F setting, freq.1                    | Set range, 0 ~ value of <b>b</b> 102                                               | ×            | 0.                     | Hz      |
| Ь IO I        | Free V/F setting, voltage.1                 | Set range, 0 ~ 800V                                                                | ×            | 0.0                    | V       |
| P 105         | Free V/F setting, freq.2                    | Set range, value of ь IDD ~ь IDЧ                                                   | ×            | 0.                     | Hz      |
| ь 103         | Free V/F setting, voltage.2                 | Set range, 0 ~ 800V                                                                | ×            | 0.0                    | V       |
| ь 104         | Free V/F setting, freq.3                    | Set range, value of <b>b</b> 102 ~ <b>b</b> 106                                    | ×            | 0.                     | Hz      |
| ь 105         | Free V/F setting, voltage.3                 | Set range, 0 ~ 800V                                                                | ×            | 0.0                    | V       |
| ь 106         | Free V/F setting, freq.4                    | Set range, value of <b>b</b> 104 ~ <b>b</b> 108                                    | ×            | 0.                     | Hz      |
| ь 107         | Free V/F setting, voltage.4                 | Set range, 0 ~ 800V                                                                | ×            | 0.0                    | V       |
| ь 108         | Free V/F setting, freq.5                    | Set range, value of <b>b</b> IDB ~ <b>b</b> I ID                                   | ×            | 0.                     | Hz      |
| ь 109         | Free V/F setting, voltage.5                 | Set range, 0 ~ 800V                                                                | ×            | 0.0                    | V       |
| ь і Ю         | Free V/F setting, freq.6                    | Set range, value of ь IDB ~ь I IZ                                                  | ×            | 0.                     | Hz      |
| ЬПП           | Free V/F setting, voltage.6                 | Set range, 0 ~ 800V                                                                | ×            | 0.0                    | V       |
| P 1 15        | Free V/F setting, freq.7                    | Set range, <b>b</b> I ID ~ 400                                                     | ×            | 0.                     | Hz      |
| ь і іЗ        | Free V/F setting, voltage.7                 | Set range, 0 ~ 800V                                                                | ×            | 0.0                    | V       |
| P 150         | Brake control enable                        | Two option codes:  ODisable  IEnable                                               | ×            | 00                     | -       |
| P 15 1        | Brake Wait Time for Release                 | Set range: 0.00 to 5.00 sec                                                        | ×            | 0.00                   | Sec     |
| P 155         | Brake Wait Time for<br>Acceleration         | Set range: 0.00 to 5.00 sec                                                        | ×            | 0.00                   | Sec     |
| P 153         | Brake Wait Time for Stopping                | Set range: 0.00 to 5.00 sec                                                        | ×            | 0.00                   | Sec     |
| ь 124         | Brake Wait Time for Confirmation            | Set range: 0.00 to 5.00 sec                                                        | ×            | 0.00                   | Sec     |
| ь 125         | Brake release freq.                         | Set range: 0 to 400Hz                                                              | ×            | 0.00                   | Sec     |
| ь 126         | Brake release current                       | Set range: 0~200% of inverter rated current                                        | ×            | (rated current)        | Α       |
| ь 127         | Braking freq. setting                       | Set range: 0 to 400Hz                                                              | ×            | 0.00                   | Hz      |
| ь 130         | Deceleration overvoltage suppression enable | ODDisabled O IEnabled OZEnabled with accel.                                        | ×            | 00                     | -       |
| ь 13 1        | Decel. overvolt. suppress level             | DC bus voltage of suppression. Range is: 200V class330 to 395 400V class660 to 790 | ×            | 380<br>/760            | V       |
| P 135         | Decel. overvolt. suppress const.            | Accel. rate when b130=02.<br>Set range: 0.10 ~ 30.00 sec.                          | ×            | 1.00                   | sec     |

|                | "b" Fur                                     | nction                                                                                                    | Run          | Defau        | ts    |
|----------------|---------------------------------------------|----------------------------------------------------------------------------------------------------|--------------|--------------|-------|
| Func.<br>Code  | Name                                        | Description                                                                                                    | Mode<br>Edit | Lnitial data | Units |
| ь 133          | Decel. overvolt. suppress proportional gain | Proportional gain when b130=01. Range is: 0.00 to 5.00                                                                                                    | ✓            | 0.20         | -     |
| Ь I <b>Э</b> Ч | Decel. overvolt. suppress integral time     | Integration time when b130=01. Range is: 0.00 to 150.0                                                                                                    | ✓            | 1.0          | sec   |
| ь 145          | GS input mode                               | Two option codes:  DDNo trip (Hardware shutoff only)  D ITrip                                                                                                    | ×            | 00           | -     |
| ь 150          | Display ex.operator connected               | When an external operator is connected via RS-422 port, the built-in display is locked and shows only one "d" parameter configured in:  d00 I ~ d030                                      | ×            | 001          | _     |
| ь 160          | 1st parameter of Dual Monitor               | Set any two "d" parameters in b160 and b161, then they can be monitored in d050. The two parameters are switched by up/down keys.  Set range: d00 I ~ d030                                | ×            | 001          | _     |
| ь 16 1         | 2nd parameter of Dual Monitor               |                                                                                                    | ×            | 002          | _     |
| ь 163          | Frequency set in monitoring                 | Two option codes:  OFreq. set disabled  IFreq. set enabled                                                                                                    | <b>✓</b>     | 00           | -     |
| ь 164          | Automatic return to the initial display     | 10 min. after the last key operation, display returns to the initial parameter set by <b>b038</b> . Two option codes: <b>00Disable 01Enable</b>                                           | <b>✓</b>     | 00           | -     |
| ь 165          | Ex. operator com. loss action               | Five option codes:  ODTrip  ITrip after deceleration to a stop  OZIgnore  OBCoasting (FRS)  OHDecelerates to a stop                                                                       | <b>√</b>     | 02           | -     |
| ь 166          | Data Read/Write select                      | DD Read/Write OK D I Protected                                                                                                    | ×            | 00           | -     |
| ЬΠΙ            | Inverter mode selection                     | Three option codes:  DDNo function DIStd. IM (Induction Motor) DBPM(Permanent Magnet Motor)                                                                                               | ×            | 00           | -     |
| ь 180          | Initialization trigger (*)                  | This is to perform initialization by parameter input with <b>b084</b> , <b>b085</b> and <b>b094</b> . Two option codes: <b>b0</b> Initialization disable <b>b1</b> Perform initialization | ×            | 00           | -     |
| ь 190          | Password Settings A                         | 0000(Invalid Password)<br>0001-FFFF(Password)                                                                                                    | ×            | 0000         | -     |
| ь 19 1         | Password authentication A                   | 0000-FFFF                                                                                                    | ×            | 0000         | -     |
| ь 192          | Password Settings B                         | 0000(Invalid Password)<br>0001-FFFF(Password)                                                                                                    | ×            | 0000         | -     |
| ь 193          | Password authentication B                   | 0000-FFFF                                                                                                    | ×            | 0000         | -     |

# **Intelligent Terminal Functions**

|               | "C" Fu                                        | ınction                                                                                                    | Run          | Default      | S     |
|---------------|-----------------------------------------------|----------------------------------------------------------------------------------------------------|--------------|--------------|-------|
| Func.<br>Code | Name                                          | Description                                                                                                    | Mode<br>Edit | Lnitial data | Units |
| C00 I         | Input [1] function                            | Select input terminal [1] function, 68 options (see next section)                                                                                                    | ×            | 00<br>[FW]   | -     |
| C002          | Input [2] function                            | Select input terminal [2] function,<br>68 options (see next section)                                                                                                    | ×            | 01<br>[RV]   | -     |
| C003          | Input [3] function [GS1 assignable]           | Select input terminal [3] function, 68 options (see next section)                                                                                                    | ×            | 02<br>[CF1]  | -     |
| C004          | Input [4] function [GS2 assignable]           | Select input terminal [4] function, 68 options (see next section)                                                                                                    | ×            | 03<br>[CF2]  | -     |
| C005          | Input [5] function [PTC assignable]           | Select input terminal [5] function,<br>68 options (see next section)                                                                                                    | ×            | 09<br>[2CH]  | -     |
| C006          | Input [6] function                            | Select input terminal [6] function,<br>68 options (see next section)                                                                                                    | ×            | 18<br>[RS]   | -     |
| רססס          | Input [7] function                            | Select input terminal [7] function,<br>68 options (see next section)                                                                                                    | ×            | 13<br>[USP]  | -     |
| CO 12         | Input [1] active state Input [2] active state | Select logic conversion, two option codes:                                                                                                    | ×            | 00           | _     |
| CO 13         | Input [3] active state                        | normally open [NO] Inormally closed [NC]                                                                                                    | X            | 00           | _     |
| CO 14         | Input [4] active state                        |                                                                                                    | ×            | 00           | _     |
| CO 15         | Input [5] active state                        |                                                                                                    | ×            | 00           | _     |
| CO 16         | Input [6] active state                        |                                                                                                    | ×            | 00           | _     |
| רו םם         | Input [7] active state                        |                                                                                                    | X            | 00           | _     |
| CO2 I         | Output [11] function [EDM assignable]         | 48 programmable functions available for logic (discrete) outputs                                                                                                    | ×            | 01<br>[FA1]  | -     |
| C022          | Output [12] function                          | (see next section)                                                                                                    | ×            | 00<br>[RUN]  | _     |
| C026          | Alarm relay function                          | 48 programmable functions available for logic (discrete) outputs (see next section)                                                                                                    | ×            | 05<br>[AL]   | _     |
| C027          | [EO] terminal selection<br>(Pulse/PWM output) | 13 programmable functions:  00Output frequency (PWM)  01Output current (PWM)  02Output torque (PWM)  03Output frequency (Pulse train)  04Output voltage (PWM)  05Input power (PWM)  06Electronic thermal load ratio (PWM)  07LAD frequency (PWM)  08Output current (Pulse train)  10Heat sink temperature (PWM)  12General output (PWM)  15Pulse train input monitor  16Option(PWM) | ×            | 07           |       |

|               | "C" Fu                                                     | unction                                                                                                    | Run          | Defaults             | ;     |
|---------------|------------------------------------------------------------|----------------------------------------------------------------------------------------------------|--------------|----------------------|-------|
| Func.<br>Code | Name                                                       | Description                                                                                                    | Mode<br>Edit | Lnitial data         | Units |
| C028          | [AM] terminal selection<br>(Analog voltage output<br>010V) | 11 programmable functions:  DDOutput frequency  D IOutput current  D2Output torque  D4Output voltage  D5Input power  D6Electronic thermal load ratio  D7LAD frequency  IDHeat sink temperature  IIOutput torque (with code)  I3General output  I6Option | ×            | 07<br>[LAD]          | -     |
| C030          | Digital current monitor reference value                    | Current with digital current monitor output at 1,440Hz Range is 20%~200% of rated current                                                                                                    | <b>✓</b>     | Rated current        | Α     |
| CO3 I         | Output [11] active state                                   | Select logic conversion, two option                                                                                                    | ×            | 00                   | _     |
| C032          | Output [12] active state                                   | codes: DDnormally open [NO]                                                                                                    | ×            | 00                   | -     |
| C036          | Alarm relay active state                                   | [NC]                                                                                                    | ×            | 01                   | _     |
| C038          | Output mode of low current detection                       | Two option codes:  DDDuring acceleration, deceleration and constant speed D IDuring constant speed only                                                                                                    | ×            | 01                   | -     |
| C039          | Low current detection level                                | Set the level of low load detection, range is 0.0 to 2.0*inverter rated current                                                                                                    | ×            | INV rated current    | Α     |
| C040          | Output mode of overload warning                            | Two option codes:  DDDuring accel., decel. and constant speed  D IDuring constant speed only                                                                                                    | ×            | 01                   | _     |
| C04 I         | Overload warning level                                     | Sets the overload warning signal level between 0% and 200% (from 0 to two time the rated current of the inverter)                                                                                                    | ×            | Rated current x 1.15 | Α     |
| C24 I         | Overload warning level, 2 <sup>nd</sup> motor              | Sets the overload warning signal level between 0% and 200% (from 0 to two time the rated current of the inverter)                                                                                                    | ×            | Rated current x 1.15 | А     |
| C042          | Frequency arrival setting for acceleration                 | Sets the frequency arrival setting threshold for the output frequency during acceleration, range is 0.0 to 400.0 Hz                                                                                                    | ×            | 0.0                  | Hz    |
| C043          | Frequency arrival setting for deceleration                 | Sets the frequency arrival setting threshold for the output frequency during deceleration, range is 0.0 to 400.0 Hz                                                                                                    | ×            | 0.0                  | Hz    |
| C044          | PID deviation level                                        | Sets the allowable PID loop error magnitude (absolute value), SP-PV, range is 0.0 to 100%                                                                                                    | ×            | 3.0                  | %     |
| C045          | Frequency arrival setting 2 for acceleration               | Set range is 0.0 to 400.0 Hz                                                                                                    | ×            | 0.00                 | Hz    |
| C046          | Frequency arrival setting 2 for deceleration               | Set range is 0.0 to 400.0 Hz                                                                                                    | ×            | 0.00                 | Hz    |

|               | "C" Fu                                          | ınction                                                                                                    | Run          | Default      | S     |
|---------------|-------------------------------------------------|----------------------------------------------------------------------------------------------------|--------------|--------------|-------|
| Func.<br>Code | Name                                            | Description                                                                                                    | Mode<br>Edit | Lnitial data | Units |
| C047          | Pulse train input/output scale conversion       | If EO terminal is configured as pulse train input (C027=15), scale conversion is set in C047. Pulse-out = Pulse-in × (C047) Set range is 0.01 to 99.99 | <b>√</b>     | 1.00         |       |
| C052          | PID FBV output<br>high limit                    | When the PV exceeds this value, the PID loop turns OFF the PID second stage output, range is 0.0 to 100%                                               | ×            | 100.0        | %     |
| C053          | PID FBV output<br>low limit                     | When the PV goes below this value, the PID loop turns ON the PID second stage output, range is 0.0 to 100%                                             | ×            | 0.0          | %     |
| C054          | Over-torque/under-torque selection              | Two option codes:  DDOver-torque  D IUnder-torque                                                                                                    | ×            | 00           | -     |
| C055          | Over/under-torque level (Forward powering mode) | Set range is 0 to 200%                                                                                                    | ×            | 100.         | %     |
| C056          | Over/under-torque level (Reverse regen. mode)   | Set range is 0 to 200%                                                                                                    | ×            | 100.         | %     |
| C057          | Over/under-torque level (Reverse powering mode) | Set range is 0 to 200%                                                                                                    | ×            | 100.         | %     |
| C058          | Over/under-torque level (Forward regen. mode)   | Set range is 0 to 200%                                                                                                    | ×            | 100.         | %     |
| C059          | Signal output mode of<br>Over/under-torque      | Two option codes:  DDDuring accel., decel. and constant speed  D IDuring constant speed only                                                           | ×            | 01           | -     |
| C06 I         | Electronic thermal warning level                | Set range is 0 to 100% Setting 0 means disabled.                                                                                                    | ×            | 90           | %     |
| C063          | Zero speed detection level                      | Set range is 0.0 to 100.0Hz                                                                                                    | ×            | 0.00         | Hz    |
| C064          | Heat sink overheat warning                      | Set range is 0 to 110 °C                                                                                                    | X            | 100.         | °C    |
| ו רם          | Communication speed                             | Eight option codes:  032,400 bps  044,800 bps  059,600 bps  0619,200 bps  0738,400 bps  0857,600 bps  0976,800 bps  10115,200 bps                      | ×            | 05           | baud  |
| כסזצ          | Modbus address                                  | Set the address of the inverter on the network. Range is 1 to 247                                                                                      | ×            | 1.           | -     |
| בסוץ          | Communication parity                            | Three option codes:  DNo parity  IEven parity  COdd parity                                                                                             | ×            | 00           | -     |
| C075          | Communication stop bit                          | Two option codes:  I1 bit  22 bit                                                                                                    | ×            | 1            | bit   |

|               | <u>"С" Fı</u>                           | ınction                                                                                                    | Run          | Default      | s     |
|---------------|-----------------------------------------|----------------------------------------------------------------------------------------------------|--------------|--------------|-------|
| Func.<br>Code | Name                                    | Description                                                                                                    | Mode<br>Edit | Lnitial data | Units |
| C076          | Communication error select              | Selects inverter response to communications error. Five options:  ODTrip  IDecelerate to a stop and trip  OZDisable  OJFree run stop (coasting)  OHDecelerates to a stop             | ×            | 02           | -     |
| ררם           | Communication error time-out            | Sets the communications watchdog timer period. Range is 0.00 to 99.99 sec 0.0 = disabled                                                                                             | ×            | 0.00         | sec.  |
| פרסם          | Communication wait time                 | Time the inverter waits after receiving a message before it transmits. Range is 0. to 1000. ms                                                                                       | ×            | 0.           | msec. |
| C08 I         | O input span calibration                | Scale factor between the external frequency command on terminals L–O (voltage input) and the frequency output, range is 0.0 to 200%                                                  | <b>✓</b>     | 100.0        | %     |
| C082          | OI input span calibration               | Scale factor between the external frequency command on terminals L–OI (voltage input) and the frequency output, range is 0.0 to 200%                                                 | ✓            | 100.0        | %     |
| C085          | Thermistor input (PTC) span calibration | Scale factor of PTC input. Range is 0.0 to 200%                                                                                                    | ✓            | 100.0        | %     |
| C09 I         | Debug mode enable *                     | Displays debug parameters. Two option codes: DDDisable D IEnable <do not="" set=""> (for factory use)</do>                                                                           | ✓            | 00           | -     |
| C096          | Communication selection                 | 00Modbus-RTU 01EzCOM 02EzCOM <administrator></administrator>                                                                                                    | ×            | 00           | -     |
| C098          | EzCOM start adr. of master              | 01-08                                                                                                    | ×            | 01           | _     |
| C099          | EzCOM end adr. of master                | 01-08                                                                                                    | ×            | 01           | _     |
| C 100         | EzCOM starting trigger                  | OD Input terminal O I Always                                                                                                    | ×            | 00           | _     |
| C 10 1        | Up/Down memory mode selection           | Controls speed setpoint for the inverter after power cycle.  Two option codes:  DDClear last frequency (return to default frequency FDD I)  DIKeep last frequency adjusted by UP/DWN | ×            | 00           | -     |

|               | "C" F                    | unction                                                                                                    | Run          | Defaults                | S     |
|---------------|--------------------------|----------------------------------------------------------------------------------------------------|--------------|-------------------------|-------|
| Func.<br>Code | Name                     | Description                                                                                                    | Mode<br>Edit | Lnitial data            | Units |
| C 102         | Reset selection          | Determines response to Reset input [RS]. Four option codes:  DDCancel trip state at input signal ON transition, stops inverter if in Run Mode  D ICancel trip state at signal OFF transition, stops inverter if in Run Mode  D2Cancel trip state at input ON transition, no effect if in Run Mode  D3Clear the memories only related to trip status | ×            | 00                      |       |
| C 103         | Restart mode after reset | Determines the restart mode after reset is given, three option codes:  DDStart with 0 Hz  DIStart with freq. matching  DZStart with active freq. matching                                                                                                    | ×            | 00                      | -     |
| C 104         | UP/DWN clear mode        | Freq. set value when UDC signal is given to the input terminal, two option codes:  DD0 Hz D IOriginal setting (in the EEPROM memory at power on)                                                                                                    | ×            | 00                      | -     |
| C 105         | EO gain adjustment       | Set range is 50 to 200%                                                                                                    | ✓            | 100.                    | %     |
| C 106         | AM gain adjustment       | Set range is 50 to 200%                                                                                                    | ✓            | 100.                    | %     |
| C 109         | AM bias adjustment       | Set range is 0 to 100%                                                                                                    | ✓            | 0.                      | %     |
|               | Overload warning level 2 | Sets the overload warning signal level between 0% and 200% (from 0 to two time the rated current of the inverter)                                                                                                    | ✓            | Rated current<br>x 1.15 | A     |
| C 130         | Output [11] on delay     | Set range is 0.0 to 100.0 sec.                                                                                                    | ×            | 0.0                     | Sec.  |
| [ []          | Output [11] off delay    |                                                                                                    | X            | 0.0                     | Sec.  |
| C 132         | Output [12] on delay     | Set range is 0.0 to 100.0 sec.                                                                                                    | X            | 0.0                     | Sec.  |
| C 133         | Output [12] off delay    |                                                                                                    | ×            | 0.0                     | Sec.  |
| C 140         | Relay output on delay    | Set range is 0.0 to 100.0 sec.                                                                                                    | X            | 0.0                     | Sec.  |
| E 14 1        | Relay output off delay   |                                                                                                    | X            | 0.0                     | Sec.  |
| C 142         | Logic output 1 operand A | All the programmable functions available for logic (discrete) outputs                                                                                                    | X            | 00                      | _     |
| [ 14 <b>3</b> | Logic output 1 operand B | except LOG1 to LOG3, OPO, no                                                                                                    | ×            | 00                      | _     |
| E 144         | Logic output 1 operator  | Applies a logic function to calculate [LOG] output state, Three options:  DD[LOG] = A AND B  DI[LOG] = A OR B  DZ[LOG] = A XOR B                                                                                                    | ×            | 00                      | _     |
| C 145         | Logic output 2 operand A | All the programmable functions available for logic (discrete) outputs                                                                                                    | ×            | 00                      | _     |
| C 146         | Logic output 2 operand B | except LOG1 to LOG3, OPO, no                                                                                                    | ×            | 00                      | _     |

|               | "C" Fu                                       | Run                                                                                                    | Defaults     | S            |              |
|---------------|----------------------------------------------|----------------------------------------------------------------------------------------------------|--------------|--------------|--------------|
| Func.<br>Code | Name                                         | Description                                                                                                    | Mode<br>Edit | Lnitial data | <u>Units</u> |
| E 147         | Logic output 2 operator                      | Applies a logic function to calculate [LOG] output state, Three options:  DD[LOG] = A AND B  D I[LOG] = A OR B  DZ[LOG] = A XOR B | ×            | 00           | -            |
| C 148         | Logic output 3 operand A                     | All the programmable functions available for logic (discrete) outputs                                                             | ×            | 00           | _            |
| C 149         | Logic output 3 operand B                     | except LOG1 to LOG3, OPO, no                                                                                                    | ×            | 01           | _            |
| C 150         | Logic output 3 operator                      | Applies a logic function to calculate [LOG] output state, Three options:  DD[LOG] = A AND B D I[LOG] = A OR B D2[LOG] = A XOR B   | ×            | 00           | _            |
| C 160         | Input [1] response time                      | Sets response time of each input                                                                                                  | ×            | 1.           | _            |
| C 16 1        | Input [2] response time                      | terminal, set range:  0 (x 2 [ms]) to 200 (x 2 [ms])                                                                              | ×            | 1.           | _            |
| C 162         | Input [3] response time                      | (0 to 400 [ms])                                                                                                    | ×            | 1.           | _            |
| C 163         | Input [4] response time                      |                                                                                                    | ×            | 1.           |              |
| C 164         | Input [5] response time                      |                                                                                                    | ×            | 1.           | _            |
| C 165         | Input [6] response time                      |                                                                                                    | ×            | 1.           | _            |
| C 166         | Input [7] response time                      |                                                                                                    | ×            | 1.           | _            |
| C 169         | Multistage speed/position determination time | Set range is 0. to 200. (x 10ms)                                                                                                  | ×            | 0.           | ms           |

**Input Function Summary Table** – This table shows all thirty-one intelligent input functions at a glance. Detailed description of these functions, related parameters and settings, and example wiring diagrams are in "Using Intelligent Input Terminals" on page 4-8.

|                | Input Function Summary Table |                        |     |                                                  |  |  |
|----------------|------------------------------|------------------------|-----|--------------------------------------------------|--|--|
| Option<br>Code | Terminal<br>Symbol           | Function Name          |     | Description                                      |  |  |
| 00             | FW                           | FORWARD Run/Stop       | ON  | Inverter is in Run Mode, motor runs forward      |  |  |
| 00             |                              | TOTAL TRAINSCOP        | OFF | Inverter is in Stop Mode, motor stops            |  |  |
| 01             | RV                           | Reverse Run/Stop       | ON  | Inverter is in Run Mode, motor runs reverse      |  |  |
|                |                              | rtovoroo rtarii otop   | OFF | Inverter is in Stop Mode, motor stops            |  |  |
| 02             | CF1 *1                       | Multi-speed Select,    | ON  | Binary encoded speed select, Bit 0, logical 1    |  |  |
| UL             | 01 1 1                       | Bit 0 (LSB)            | OFF | Binary encoded speed select, Bit 0, logical 0    |  |  |
| 03             | CF2                          | Multi-speed Select,    | ON  | Binary encoded speed select, Bit 1, logical 1    |  |  |
| נט             | 01 2                         | Bit 1                  | OFF | Binary encoded speed select, Bit 1, logical 0    |  |  |
| 04             | CF3                          | Multi-speed Select,    | ON  | Binary encoded speed select, Bit 2, logical 1    |  |  |
| ' '            | 01 0                         | Bit 2                  | OFF | Binary encoded speed select, Bit 2, logical 0    |  |  |
| 05             | CF4                          | Multi-speed Select,    | ON  | Binary encoded speed select, Bit 3, logical 1    |  |  |
| נט             | 01 4                         | Bit 3 (MSB)            | OFF | Binary encoded speed select, Bit 3, logical 0    |  |  |
|                |                              |                        | ON  | Inverter is in Run Mode, output to motor runs at |  |  |
| 06             | JG                           | Jogging                |     | jog parameter frequency                          |  |  |
|                |                              |                        | OFF | Inverter is in Stop Mode                         |  |  |
| רם             | DB                           | External DC braking    | ON  | DC braking will be applied during deceleration   |  |  |
| ٠, ۵           | 22                           | External DO braking    | OFF | DC braking will not be applied                   |  |  |
|                |                              |                        | ON  | The inverter uses 2nd motor parameters for       |  |  |
| 08             | SET                          | Set (select) 2nd Motor | O14 | generating frequency output to motor             |  |  |
| ""             | SE1                          | Data                   | OFF | The inverter uses 1st (main) motor parameters    |  |  |
|                |                              |                        | 0.1 | for generating frequency output to motor         |  |  |

|          | 1   | T                              | 1    |                                                                                 |  |  |
|----------|-----|--------------------------------|------|---------------------------------------------------------------------------------|--|--|
|          |     | 2-stage Acceleration           | ON   | Frequency output uses 2nd-stage acceleration and deceleration values            |  |  |
| 09       | 2CH | and Deceleration               |      | Frequency output uses standard acceleration                                     |  |  |
|          |     |                                | OFF  | and deceleration values                                                         |  |  |
|          |     |                                | ON   | Causes output to turn OFF, allowing motor to free                               |  |  |
| 11       | FRS | Free-run Stop                  |      | run (coast) to stop Output operates normally, so controlled                     |  |  |
|          |     |                                | OFF  | deceleration stop motor                                                         |  |  |
|          |     |                                | ON   | When assigned input transitions OFF to ON,                                      |  |  |
| 12       | EXT | External Trip                  |      | inverter latches trip event and displays E ℓ2                                   |  |  |
| <u>'</u> |     | External mp                    |      | No trip event for ON to OFF, any recorded trip                                  |  |  |
|          |     |                                |      | events remain in history until reset                                            |  |  |
|          |     | SP Unattended Start Protection | ON   | On powerup, the inverter will not resume a Run command (mostly used in the US)  |  |  |
| 13       | USP |                                | OFF  | On powerup, the inverter will resume a Run                                      |  |  |
|          |     |                                |      | command that was active before power loss                                       |  |  |
| 14       | CS  | Commercial power               |      | Motor can be driven by commercial power                                         |  |  |
| - 11     | 00  | source switchover              | OFF  | Motor is driven via the inverter                                                |  |  |
| ,,       | SFT | Software Lock                  | ON   | The keypad and remote programming devices                                       |  |  |
| 15       | 5F1 | Software Lock                  | OFF  | are prevented from changing parameters  The parameters may be edited and stored |  |  |
|          |     | Analog Input                   | ON   | The parameters may be edited and stored                                         |  |  |
| 16       | AT  | Voltage/Current Select         | OFF  | Refer to "Analog Input Settings" on page 3-13.                                  |  |  |
|          |     | Ŭ                              | ON   | The trip condition is reset, the motor output is                                |  |  |
| 18       | RS  | Reset Inverter                 |      | turned OFF, and powerup reset is asserted                                       |  |  |
|          |     |                                | OFF  | Normal power-ON operation                                                       |  |  |
|          |     |                                |      | When a thermistor is connected to terminal [5]                                  |  |  |
|          |     | PTC thermistor Thermal         | ANLG | and [L], the inverter checks for over-temperature                               |  |  |
| 19       | PTC | Protection                     |      | and will cause trip event and turn OFF output to motor                          |  |  |
|          |     | (C005 only)                    | ODEN | A disconnect of the thermistor causes a trip                                    |  |  |
|          |     |                                | OPEN | event, and the inverter turns OFF the motor                                     |  |  |

|             | Input Function Summary Table |                                       |                                                                                                    |                                                                                                   |  |  |
|-------------|------------------------------|---------------------------------------|----------------------------------------------------------------------------------------------------|---------------------------------------------------------------------------------------------------|--|--|
| Option Code | Terminal<br>Symbol           | Function Name                         |                                                                                                    | Description                                                                                       |  |  |
| 20          | STA                          | Start                                 | ON                                                                                                    | Starts the motor rotation                                                                         |  |  |
|             |                              | (3-wire interface)                    | OFF                                                                                                    | No change to present motor status                                                                 |  |  |
| 21          | STP                          | Stop                                  | ON                                                                                                    | Stops the motor rotation                                                                          |  |  |
| _ ,         |                              | (3-wire interface)                    | OFF                                                                                                    | No change to present motor status                                                                 |  |  |
| 22          | F/R                          | FWD, REV<br>(3-wire interface)        | ON Selects the direction of motor rotation: ON = FWD. While the motor is rotating, a change of F/R will start a deceleration, followed by a change in direction |                                                                                                   |  |  |
|             |                              |                                       | OFF Selects the direction of motor rotation: OFF = REV While the motor is rotating, a change of F/R will st a deceleration, followed by a change in direction   |                                                                                                   |  |  |
| 23          | PID                          | PID Disable                           | ON Temporarily disables PID loop control. Inverter output turns OFF as long as PID Enable is active (RD7 I=D I)                                                 |                                                                                                   |  |  |
|             |                              |                                       | OFF Has no effect on PID loop operation, which operates normally if PID Enable is active (AD7 I=D I)                                                            |                                                                                                   |  |  |
| 24          | PIDC                         | PID Reset                             | ON                                                                                                    | Resets the PID loop controller. The main consequence is that the integrator sum is forced to zero |  |  |
|             |                              |                                       | OFF                                                                                                    | No effect on PID controller                                                                       |  |  |
| 27          | UP                           | Remote Control UP Function (motorized | ON Accelerates (increases output frequency) motor from<br>current frequency                                                                                     |                                                                                                   |  |  |
|             |                              | speed pot.)                           | OFF                                                                                                    | Output to motor operates normally                                                                 |  |  |

|             | Input Function Summary Table |                        |                                                |                                                              |  |  |  |
|-------------|------------------------------|------------------------|------------------------------------------------|--------------------------------------------------------------|--|--|--|
| Option Code | Terminal<br>Symbol           | Function Name          |                                                | Description                                                  |  |  |  |
| 28          | DWN                          | Remote Control Down    | ON                                             | Decelerates (decreases output frequency) motor               |  |  |  |
|             |                              | Function (motorized    |                                                | from current frequency                                       |  |  |  |
|             |                              | speed pot.)            | OFF                                            | Output to motor operates normally                            |  |  |  |
| 29          | UDC                          | Remote Control Data    | ON                                             | Clears the UP/DWN frequency memory by forcing it             |  |  |  |
|             |                              | Clearing               |                                                | to equal the set frequency parameter F001. Setting           |  |  |  |
|             |                              |                        |                                                | [ ID I must be set=00 to enable this function to work        |  |  |  |
|             |                              |                        | OFF                                            | UP/DWN frequency memory is not changed                       |  |  |  |
| 31          | OPE                          | Operator Control       | ON                                             | Forces the source of the output frequency setting            |  |  |  |
|             |                              |                        |                                                | <b>ADD</b> I and the source of the Run command <b>ADD</b> to |  |  |  |
|             |                              |                        |                                                | be from the digital operator                                 |  |  |  |
|             |                              |                        | OFF                                            | Source of output frequency set by ADD I and source           |  |  |  |
|             |                              |                        |                                                | of Run command set by ₩002 is used                           |  |  |  |
| 32          | SF1                          | Multi-speed Select,    | ON                                             | Bit encoded speed select, Bit 1, logical 1                   |  |  |  |
|             |                              | Bit operation Bit 1    | OFF                                            | Bit encoded speed select, Bit 1, logical 0                   |  |  |  |
| 33          | SF2                          | Multi-speed Select,    | ON                                             | Bit encoded speed select, Bit 2, logical 1                   |  |  |  |
|             |                              | Bit operation Bit 2    | OFF Bit encoded speed select, Bit 2, logical 0 |                                                              |  |  |  |
| 34          | SF3                          | Multi-speed Select,    | ON                                             | Bit encoded speed select, Bit 3, logical 1                   |  |  |  |
|             |                              | Bit operation Bit 3    | OFF                                            | Bit encoded speed select, Bit 3, logical 0                   |  |  |  |
| 35          | SF4                          | Multi-speed Select,    | ON                                             | Bit encoded speed select, Bit 4, logical 1                   |  |  |  |
|             |                              | Bit operation Bit 4    | OFF                                            | Bit encoded speed select, Bit 4, logical 0                   |  |  |  |
| 36          | SF5                          | Multi-speed Select,    | ON                                             | Bit encoded speed select, Bit 5, logical 1                   |  |  |  |
|             | 050                          | Bit operation Bit 5    | OFF                                            | Bit encoded speed select, Bit 5, logical 0                   |  |  |  |
| 37          | SF6                          | Multi-speed Select,    | ON                                             | Bit encoded speed select, Bit 6, logical 1                   |  |  |  |
|             | 05-                          | Bit operation Bit 6    | OFF                                            | Bit encoded speed select, Bit 6, logical 0                   |  |  |  |
| 38          | SF7                          | Multi-speed Select,    | ON                                             | Bit encoded speed select, Bit 7, logical 1                   |  |  |  |
| <u> </u>    | OL D                         | Bit operation Bit 7    | OFF                                            | Bit encoded speed select, Bit 7, logical 0                   |  |  |  |
| 39          | OLR                          | Overload Restriction   | ON                                             | Perform overload restriction                                 |  |  |  |
|             | TL                           | Source Changeover      | OFF                                            | Normal operation                                             |  |  |  |
| 40          | I L                          | Torque Limit Selection | ON                                             | Setting of <b>b040</b> is enabled                            |  |  |  |
|             |                              | _ " " " "              | OFF                                            | Max. torque is limited with 200%                             |  |  |  |
| 41          | TRQ1                         | Torque limit switch 1  |                                                | ON Torque limit related parameters of Powering/regen,        |  |  |  |
|             |                              |                        | OFF                                            | and FW/RV modes are selected by the combinations             |  |  |  |
| 42          | TRQ2                         | Torque limit switch 2  | ON                                             | of these inputs.                                             |  |  |  |
|             |                              |                        | OFF                                            |                                                              |  |  |  |

|             |                    | Input Fu             | ınction                                          | Summary Table                                      |  |  |
|-------------|--------------------|----------------------|--------------------------------------------------|----------------------------------------------------|--|--|
| Option Code | Terminal<br>Symbol | Function Name        |                                                  | Description                                        |  |  |
| 44          | BOK                | Brake confirmation   | ON                                               | Brake wait time ( <b>b</b> 124) is valid           |  |  |
|             |                    |                      | OFF Brake wait time ( <b>b</b> 124) is not valid |                                                    |  |  |
| 46          | LAC                | LAD cancellation     | ON                                               | Set ramp times are ignored. Inverter output        |  |  |
|             |                    |                      |                                                  | immediately follows the freq. command.             |  |  |
|             |                    |                      | OFF                                              | Accel. and/or decel. is according to the           |  |  |
|             |                    |                      | set ramp time                                    |                                                    |  |  |
| 47          | PCLR               | Pulse counter clear  | ON                                               | ON Clear the position deviation data               |  |  |
| , ,         |                    |                      | OFF                                              | Maintain the position deviation data               |  |  |
| 50          | ADD                | ADD frequency enable | ON                                               |                                                    |  |  |
|             |                    |                      |                                                  | to the output frequency                            |  |  |
|             |                    |                      | OFF                                              | Does not add the # 145 value to the                |  |  |
|             |                    |                      |                                                  | output frequency                                   |  |  |
| 51          | F-TM               | Force Terminal Mode  | ON                                               | Force inverter to use input terminals for output   |  |  |
| [ ]         |                    |                      |                                                  | frequency and Run command sources                  |  |  |
|             |                    |                      | OFF                                              | Source of output frequency set by ADD I and source |  |  |
|             |                    |                      |                                                  | of Run command set by ADD2 is used                 |  |  |

|             | Input Function Summary Table |                        |     |                                                   |  |  |
|-------------|------------------------------|------------------------|-----|---------------------------------------------------|--|--|
| Option Code | Terminal<br>Symbol           | Function Name          |     | Description                                       |  |  |
| 52          | ATR                          | Enable torque          | ON  | Torque control command input is enabled           |  |  |
|             |                              | command input          | OFF | Torque control command input is disabled          |  |  |
| 53          | KHC                          | Clear watt-hour data   | ON  | Clear watt-hour data                              |  |  |
|             |                              |                        | OFF | No action                                         |  |  |
| 56          | MI1                          | General purpose input  |     | General purpose input (1) is made ON under EzSQ   |  |  |
|             |                              | (1)                    | OFF | General purpose input (1) is made OFF under EzSQ  |  |  |
| 57          | MI2                          | General purpose input  | ON  | General purpose input (2) is made ON under EzSQ   |  |  |
|             |                              | (2)                    | OFF | General purpose input (2) is made OFF under EzSQ  |  |  |
| 58          | MI3                          | General purpose input  | ON  | General purpose input (3) is made ON under EzSQ   |  |  |
|             |                              | (3)                    | OFF | General purpose input (3) is made OFF under EzSQ  |  |  |
| 59          | MI4                          | General purpose input  | ON  | General purpose input (4) is made ON under EzSQ   |  |  |
|             |                              | (4)                    | OFF | General purpose input (4) is made OFF under EzSQ  |  |  |
| 60          | MI5                          | General purpose input  |     | General purpose input (5) is made ON under EzSQ   |  |  |
|             |                              | (5)                    | OFF | General purpose input (5) is made OFF under EzSQ  |  |  |
| <b>6</b> 1  | MI6                          | General purpose input  |     | General purpose input (6) is made ON under EzSQ   |  |  |
|             |                              | (6)                    | OFF | General purpose input (6) is made OFF under EzSQ  |  |  |
| 62          | MI7                          | General purpose input  |     | General purpose input (7) is made ON under EzSQ   |  |  |
|             |                              | (7)                    | OFF | General purpose input (7) is made OFF under EzSQ  |  |  |
| 65          | AHD                          | Analog command hold    | ON  | Analog command is held                            |  |  |
|             |                              |                        | OFF | Analog command is not held                        |  |  |
| 66          | CP1                          | Multistage-position    | ON  | Multistage position commands are set according to |  |  |
|             |                              | switch (1)             | OFF | the combination of these switches.                |  |  |
| 67          | CP2                          | Multistage-position    | ON  |                                                   |  |  |
|             |                              | switch (2)             | OFF |                                                   |  |  |
| 68          | CP3                          | Multistage-position    | ON  |                                                   |  |  |
|             | ODI                          | switch (3)             | OFF | Live Tester of the cate of the Control            |  |  |
| 69          | ORL                          | Limit signal of homing | ON  | Limit signal of homing is ON                      |  |  |
|             | ODC                          | Trianger signal of     | OFF | Limit signal of homing is OFF                     |  |  |
| סר          | ORG                          | Trigger signal of      | ON  | Starts homing operation                           |  |  |
| <u> </u>    | CDD                          | homing                 | OFF | No action                                         |  |  |
| 73          | SPD                          | Speed/position         | ON  | Speed control mode                                |  |  |
|             |                              | changeover             | OFF | Position control mode                             |  |  |

| Input Function Summary Table |                    |                                          |           |                                                                                   |  |  |
|------------------------------|--------------------|------------------------------------------|-----------|-----------------------------------------------------------------------------------|--|--|
| Option Code                  | Terminal<br>Symbol | Function Name                            |           | Description                                                                       |  |  |
| דר                           | GS1 *              | GS1 input                                | ON<br>OFF | EN60204-1 related signals: Signal input of "Safe torque off" function.            |  |  |
| 78                           | GS2 *              | GS2 input                                | ON<br>OFF | orginal impactor ourse torque on ranotion.                                        |  |  |
| 81                           | 485                | Start EzCOM                              | ON<br>OFF | Starts EzCOM No execution                                                         |  |  |
| 82                           | PRG                | Executing EzSQ program                   | ON<br>OFF | Executing EzSQ program  No execution                                              |  |  |
| 83                           | HLD                | Retain output frequency                  | ON<br>OFF | Retain the current output frequency  No retention                                 |  |  |
| 84                           | ROK                | Permission of Run command                | ON<br>OFF | Run command permitted Run command is not permitted                                |  |  |
| 85                           | EB                 | Rotation direction detection (C007 only) | ON<br>OFF | Forward rotation Reverse rotation                                                 |  |  |
| 86                           | DISP               | Display limitation                       | ON<br>OFF | Only a parameter configured in <b>b038</b> is shown All the monitors can be shown |  |  |
| 255                          | no                 | No function                              | ON<br>OFF | (input ignored) (input ignored)                                                   |  |  |

**Output Function Summary Table** – This table shows all functions for the logical outputs (terminals [11], [12] and [AL]) at a glance. Detailed descriptions of these functions, related parameters and settings, and example wiring diagrams are in "Using Intelligent Output Terminals" in chapter 4.

hitachiacdrive.com

| Output Function Summary Table |          |                             |                             |                                                                        |  |  |
|-------------------------------|----------|-----------------------------|-----------------------------|------------------------------------------------------------------------|--|--|
| Option                        | Terminal | Function Name               |                             | Description                                                            |  |  |
| Code                          | Symbol   |                             |                             | ·                                                                      |  |  |
| 00                            | RUN      | Run Signal                  | ON                          | When the inverter is in Run Mode                                       |  |  |
|                               |          |                             | OFF                         | When the inverter is in Stop Mode                                      |  |  |
| 01                            | FA1      | Frequency Arrival Type      | ON                          | When output to motor is at the set frequency                           |  |  |
|                               |          | 1–Constant Speed            | OFF                         | When output to motor is OFF, or in any                                 |  |  |
|                               |          |                             |                             | acceleration or deceleration ramp                                      |  |  |
| 02                            | FA2      | Frequency Arrival Type      | ON                          | When output to motor is at or above the set freq,                      |  |  |
|                               |          | 2–Over frequency            |                             | even if in accel ([042]) or decel ([043]) ramps                        |  |  |
|                               |          |                             | OFF                         | When output to motor is OFF, or at a level below                       |  |  |
|                               | 0.1      |                             | 011                         | the set frequency                                                      |  |  |
| 03                            | OL       | Overload Advance            | ON                          | When output current is more than the set                               |  |  |
|                               |          | Notice Signal 1             |                             | threshold ([04]) for the overload signal                               |  |  |
|                               |          |                             | OFF                         | When output current is less than the set threshold                     |  |  |
|                               | 0.5      | 0 1 10 11 1 1 10            | 011                         | for the deviation signal                                               |  |  |
| 04                            | OD       | Output Deviation for PID    | ON                          | When PID error is more than the set threshold for                      |  |  |
|                               |          | Control                     | OFF                         | the deviation signal                                                   |  |  |
|                               |          |                             | OFF                         | When PID error is less than the set threshold for the deviation signal |  |  |
|                               | AL       | Alarm Signal                | ON                          | When an alarm signal has occurred and has not                          |  |  |
| 05                            | AL       | Alailli Sigilai             | ON                          | been cleared                                                           |  |  |
|                               |          |                             | OFF                         | When no alarm has occurred since the last                              |  |  |
|                               |          |                             | 011                         | cleaning of alarm(s)                                                   |  |  |
| 06                            | FA3      | Frequency Arrival Type      | ON                          | When output to motor is at the set frequency,                          |  |  |
| 00                            | 17.0     | 3–Set frequency             | 0.1                         | during accel (ED42) and decel (ED43).                                  |  |  |
|                               |          | o comequency                | OFF                         | When output to motor is OFF, or is not at a level of                   |  |  |
|                               |          |                             | 0                           | the set frequency                                                      |  |  |
| רם                            | OTQ      | Over/under Torque           | ON                          | Estimated motor torque exceeds the specified                           |  |  |
| "'                            |          | Signal                      |                             | level                                                                  |  |  |
|                               |          | 3                           | OFF                         | Estimated motor torque is lower than the specified                     |  |  |
|                               |          |                             |                             | level                                                                  |  |  |
| 09                            | UV       | Undervoltage                | ON                          | Inverter is in Undervoltage                                            |  |  |
|                               |          |                             | OFF                         | Inverter is not in Undervoltage                                        |  |  |
| 10                            | TRQ      | Torque Limited Signal       | ON                          | Torque limit function is executing                                     |  |  |
|                               |          |                             | OFF                         | Torque limit function is not executing                                 |  |  |
| - 11                          | RNT      | Run Time Expired            | ON                          | Total running time of the inverter exceeds the                         |  |  |
|                               |          |                             |                             | specified value                                                        |  |  |
|                               |          |                             | OFF                         | Total running time of the inverter does not exceed                     |  |  |
| <del></del>                   | ONT      | Power ON time Expired       | ON                          | the specified value  Total power ON time of the inverter exceeds the   |  |  |
| 12                            | ONT      | Fower On time Expired       | ON                          | specified value                                                        |  |  |
|                               |          |                             | OFF                         | Total power ON time of the inverter does not                           |  |  |
|                               |          |                             | OFF                         | exceed the specified value                                             |  |  |
| 13                            | THM      | Thermal Warning             | ON                          | Accumulated thermal count exceeds the £06 / set                        |  |  |
| l ''                          |          |                             | J.,                         | value                                                                  |  |  |
|                               |          |                             | OFF                         | Accumulated thermal count does not exceed the                          |  |  |
|                               |          |                             | •                           | CD6 I set value                                                        |  |  |
| 19                            | BRK      | Brake Release Signal        | ON                          | Output for brake release                                               |  |  |
| l ' <sup>'</sup>              |          | _ : sinc : to: 5400 Oigilal | OFF                         | No action for brake                                                    |  |  |
| 20                            | BER      | Brake Error Signal          | ON Brake error has occurred |                                                                        |  |  |
| ""                            |          |                             | OFF                         | Brake performance is normal                                            |  |  |
| 21                            | ZS       | Zero Hz Speed               | ON                          | Output frequency falls below the threshold                             |  |  |
| ' '                           | _        | Detection Signal            |                             | specified in <b>CD53</b>                                               |  |  |
|                               |          | Detection Signal            | L                           | speciliea in במטו                                                      |  |  |

| Output Function Summary Table |                    |                                              |           |                                                                                                    |  |  |
|-------------------------------|--------------------|----------------------------------------------|-----------|----------------------------------------------------------------------------------------------------|--|--|
| Option Code                   | Terminal<br>Symbol | Function Name                                |           | Description                                                                                                    |  |  |
|                               |                    |                                              | OFF       | Output frequency is higher than the threshold specified in £053                                                                                     |  |  |
| 22                            | DSE                | Speed Deviation<br>Excessive                 | ON        | Deviation of speed command and actual speed exceeds the specified value PD27.                                                                       |  |  |
|                               |                    |                                              | OFF       | Deviation of speed command and actual speed does not exceed the specified value <b>PD27</b> .                                                       |  |  |
| 23                            | POK                | Positioning Completion                       | ON<br>OFF | Positioning is completed Positioning is not completed                                                                                               |  |  |
| 24                            | FA4                | Frequency Arrival Type<br>4–Over frequency   | ON<br>OFF | When output to motor is at or above the set freq., even if in accel ([045]) or decel ([046]) ramps When output to motor is OFF, or at a level below |  |  |
|                               | E 4 5              | Francisco Amirical Trino                     |           | the set frequency                                                                                                    |  |  |
| 25                            | FA5                | Frequency Arrival Type<br>5–Set frequency    | ON        | When output to motor is at the set frequency, during accel (£045) and decel (£046).  When output to motor is OFF, or is not at a level of           |  |  |
|                               | 01.0               | Overdeed Adverse                             |           | the set frequency                                                                                                    |  |  |
| 26                            | OL2                | Overload Advance<br>Notice Signal 2          | ON        | When output current is more than the set threshold ( <i>LIII</i> ) for the overload signal                                                          |  |  |
|                               |                    |                                              | OFF       | When output current is less than the set threshold for the deviation signal                                                                         |  |  |
| 27                            | ODc                | Analog Voltage Input<br>Disconnect Detection | ON        | When the [O] input value < b070 setting (signal loss detected)                                                                                      |  |  |
|                               |                    | _                                            | OFF       | When no signal loss is detected                                                                                                    |  |  |
| 28                            | OIDc               | Analog Current input Disconnect Detection    | ON        | When the [OI] input value < ЫЛ I setting (signal loss detected)  When no signal loss is detected                                                    |  |  |
| 31                            | FBV                | PID Second Stage                             | ON        | Transitions to ON when the inverter is in RUN                                                                                                    |  |  |
|                               |                    | Output                                       |           | Mode and the PID Process Variable (PV) is less than the Feedback Low Limit (£053)                                                                   |  |  |
|                               |                    |                                              | OFF       | Transitions to OFF when the PID Process Variable                                                                                                    |  |  |
|                               |                    |                                              |           | (PV) exceeds the PID High Limit (£052), and transitions to OFF when the inverter goes from Run Mode to Stop Mode                                    |  |  |
| 32                            | NDc                | Network Disconnect                           | ON        | When the communications watchdog timer (period                                                                                                    |  |  |
|                               |                    | Detection                                    | OFF       | specified by [[]] has time out  When the communications watchdog timer is                                                                           |  |  |
|                               |                    |                                              |           | satisfied by regular communications activity                                                                                                    |  |  |
| 33                            | LOG1               | Logic Output Function 1                      | ON        | When the Boolean operation specified by [ I43 has a logical "1" result                                                                              |  |  |
|                               |                    |                                              | OFF       | When the Boolean operation specified by [ I43 has a logical "0" result                                                                              |  |  |
| 34                            | LOG2               | Logic Output Function 2                      | ON        | When the Boolean operation specified by [ 146 has a logical "1" result                                                                              |  |  |
|                               |                    |                                              | OFF       | When the Boolean operation specified by [ 146 has a logical "0" result                                                                              |  |  |
| 35                            | LOG3               | Logic Output Function 3                      | ON        | When the Boolean operation specified by [ 149 has a logical "1" result                                                                              |  |  |
|                               |                    |                                              | OFF       | When the Boolean operation specified by [ 149 has a logical "0" result                                                                              |  |  |
| 39                            | WAC                | Capacitor Life Warning<br>Signal             | ON        | Lifetime of internal capacitor has expired.                                                                                                    |  |  |
| 40                            | WAF                | Cooling Fan Warning<br>Signal                | OFF<br>ON | Lifetime of internal capacitor has not expired.  Lifetime of cooling fan has expired.                                                               |  |  |
|                               |                    |                                              | l         |                                                                                                    |  |  |

| Output Function Summary Table         |          |                                               |           |                                                                                     |  |
|---------------------------------------|----------|-----------------------------------------------|-----------|-------------------------------------------------------------------------------------|--|
| Option                                | Terminal | Function Name                                 |           | Description                                                                         |  |
| Code                                  | Symbol   |                                               | 055       | •                                                                                   |  |
|                                       |          |                                               | OFF       | Lifetime of cooling fan has not expired.                                            |  |
|                                       |          |                                               |           |                                                                                     |  |
| 41                                    | FR       | Starting Contact Signal                       | ON        | Either FW or RV command is given to the inverter                                    |  |
| ''                                    |          |                                               | OFF       | No FW or RV command is given to the inverter, or                                    |  |
|                                       |          |                                               |           | both are given to the inverter                                                      |  |
| 42                                    | OHF      | Heat Sink Overheat                            | ON        | Temperature of the heat sink exceeds a specified                                    |  |
|                                       |          | Warning                                       | 055       | value (C064)                                                                        |  |
|                                       |          |                                               | OFF       | Temperature of the heat sink does not exceed a                                      |  |
|                                       | LOC      | Low load detection                            | ON        | specified value (CD64)  Motor current is less than the specified value              |  |
| 43                                    | LOC      | Low load detection                            | ON        | (CD39)                                                                              |  |
|                                       |          |                                               | OFF       | Motor current is not less than the specified value                                  |  |
|                                       |          |                                               |           | (CCO39)                                                                             |  |
| 44                                    | MO1      | General Output 1                              | ON        | General output 1 is ON                                                              |  |
|                                       |          |                                               | OFF       | General output 1 is OFF                                                             |  |
| 45                                    | MO2      | General Output 2                              | ON        | General output 2 is ON                                                              |  |
|                                       | 1400     | 0                                             | OFF       | General output 2 is OFF                                                             |  |
| 46                                    | MO3      | General Output 3                              | ON<br>OFF | General output 3 is ON                                                              |  |
|                                       | IRDY     | Inverter Ready Signal                         | OFF       | General output 3 is OFF Inverter can receive a run command                          |  |
| 50                                    | III      | inverter ready orginal                        | OFF       | Inverter cannot receive a run command                                               |  |
| 51                                    | FWR      | Forward Rotation                              | ON        | Inverter is driving the motor in forward direction                                  |  |
| , , , , , , , , , , , , , , , , , , , |          |                                               | OFF       | Inverter is not driving the motor in forward                                        |  |
|                                       |          |                                               |           | direction                                                                           |  |
| 52                                    | RVR      | Reverse Rotation                              | ON        | Inverter is driving the motor in reverse direction                                  |  |
|                                       |          |                                               | OFF       | Inverter is not driving the motor in reverse                                        |  |
|                                       | MJA      | Major Failure Signal                          | ON        | direction Inverter is tripping with major failure                                   |  |
| 53                                    | IVIJA    | I wajor Fallure Signal                        | OFF       | Inverter is normal, or is not tripping with major                                   |  |
|                                       |          |                                               |           | failure                                                                             |  |
| 54                                    | WCO      | Window Comparator for                         | ON        | Analog voltage input value is inside of the window                                  |  |
|                                       |          | Analog Voltage Input                          |           | comparator                                                                          |  |
|                                       |          |                                               | OFF       | Analog voltage input value is outside of the                                        |  |
|                                       | 14/001   | 14/2-1                                        | ON        | window comparator                                                                   |  |
| 55                                    | WCOI     | Window Comparator for<br>Analog Current Input | ON        | Analog current input value is inside of the window comparator                       |  |
|                                       |          | Analog Current Input                          | OFF       | Analog current input value is outside of the                                        |  |
|                                       |          |                                               | 0         | window comparator                                                                   |  |
| 58                                    | FREF     | Frequency Command                             | ON        | Frequency command is given from the operator                                        |  |
|                                       |          | Source                                        | OFF       | Frequency command is not given from the                                             |  |
|                                       | DEE      | Dura Carraria de la Carra                     | - 140     | operator                                                                            |  |
| 59                                    | REF      | Run Command Source                            | ON<br>OFF | Run command is given from the operator                                              |  |
|                                       | SETM     | 2 <sup>nd</sup> Motor Selection               | OFF       | Run command is not given from the operator  2 <sup>nd</sup> motor is being selected |  |
| 60                                    | OL I IVI | Z WOLUI GEIEGLIOII                            | OFF       | 2 <sup>nd</sup> motor is not being selected                                         |  |
| 62                                    | EDM      | STO (Safe Torque Off)                         | ON        | STO is being performed                                                              |  |
| UL                                    |          | Performance Monitor                           | OFF       | <u> </u>                                                                            |  |
|                                       |          | (Output terminal 11                           | UFF       | STO is not being performed                                                          |  |
|                                       | 050      | only)                                         | 011       |                                                                                     |  |
| 63                                    | OPO      | Option card output                            | ON        | (output terminal for option card)                                                   |  |
| 755                                   | no       | Not used                                      | OFF<br>ON | (output terminal for option card)                                                   |  |
| 255                                   | 110      | NOT USEU                                      | OFF       | <u>-</u>                                                                            |  |

# **Motor Constants Functions**

|               | "H" Fu                                                             | ınction                                                                                | Run          | Defaults                     | 5                |
|---------------|--------------------------------------------------------------------|----------------------------------------------------------------------------------------|--------------|------------------------------|------------------|
| Func.<br>Code | Name                                                               | Description                                                                            | Mode<br>Edit | Lnitial data                 | Units            |
| H00 I         | Auto-tuning selection                                              | Three option codes:  DDisabled  IEnabled with motor stop  DEnabled with motor rotation | ×            | 00                           | -                |
| H002          | Motor constant selection                                           | Four option codes:  DDHitachi standard motor  D2Auto tuned data                        | ×            | 00                           | -                |
| H202          | Motor constant selection,<br>2 <sup>nd</sup> motor                 |                                                                                        | ×            | 00                           | -                |
| H003          | Motor capacity                                                     | Eleven selections:<br>0.1/0.2/0.4/0.75/1.5/2.2/3.7/<br>5.5/7.5/11/15/18.5              | ×            | Specified by the capacity of | kW               |
| H203          | Motor capacity,<br>2 <sup>nd</sup> motor                           | 3.377.371713716.3                                                                      | ×            | each inverter<br>model       | kW               |
| H004          | Motor poles setting                                                | Four selections:                                                                       | ×            | 4                            | poles            |
| H204          | Motor poles setting,<br>2 <sup>nd</sup> motor                      |                                                                                        | ×            | 4                            | poles            |
| H005          | Motor speed response constant                                      | Set range is 1 to 1000                                                                 | ✓            | 100.                         | -                |
| H205          | Motor speed response constant, 2 <sup>nd</sup> motor               |                                                                                        | ✓            | 100.                         | -                |
| H006          | Motor stabilization constant                                       | Motor constant (factory set), range is 0 to 255                                        | ✓            | 100.                         | -                |
| H206          | Motor stabilization constant, 2 <sup>nd</sup> motor                | •                                                                                      | ✓            | 100.                         | _                |
| H050          | Motor constant R1<br>(Hitachi motor)                               | 0.001~65.535 ohms                                                                      | ×            | Specified by the capacity of | Ohm              |
| H220          | Motor constant R1,<br>2 <sup>nd</sup> motor (Hitachi motor)        |                                                                                        | ×            | each inverter<br>mode        | Ohm              |
| HO2 1         | Motor constant R2 (Hitachi motor)                                  | 0.001~65.535 ohms                                                                      | ×            |                              | Ohm              |
| H22 I         | Motor constant R2,<br>2 <sup>nd</sup> motor <b>(Hitachi motor)</b> |                                                                                        | ×            |                              | Ohm              |
| H055          | Motor constant L (Hitachi motor)                                   | 0.01~655.35mH                                                                          | ×            |                              | mH               |
| H222          | Motor constant L,<br>2 <sup>nd</sup> motor (Hitachi motor)         |                                                                                        | ×            |                              | mH               |
| H023          | Motor constant I0 (Hitachi motor)                                  | 0.01~655.35A                                                                           | ×            |                              | Α                |
| H223          | Motor constant I0,<br>2 <sup>nd</sup> motor (Hitachi motor)        |                                                                                        | ×            |                              | Α                |
| H024          | Motor constant J<br>(Hitachi motor)                                | 0.001~9999 kgm²                                                                        | ×            |                              | kgm <sup>2</sup> |
| H224          | Motor constant J,<br>2 <sup>nd</sup> motor (Hitachi motor)         |                                                                                        | ×            |                              | kgm <sup>2</sup> |
| н030          | Motor constant R1 (Auto tuned data)                                | 0.001~65.535 ohms                                                                      | ×            | Specified by the capacity of | ohm              |
| H230          | Motor constant R1,<br>2 <sup>nd</sup> motor (Auto tuned data)      |                                                                                        | ×            | each inverter<br>mode        | ohm              |
| H03 I         | Motor constant R2 (Auto tuned data)                                | 0.001~65.535 ohms                                                                      | ×            |                              | ohm              |

|               | "H" Fu                                                       | "H" Function                |              | Default      | s                |
|---------------|--------------------------------------------------------------|-----------------------------|--------------|--------------|------------------|
| Func.<br>Code | Name                                                         | Description                 | Mode<br>Edit | Lnitial data | Units            |
| H23 I         | Motor constant R2, 2 <sup>nd</sup> motor (Auto tuned data)   |                             | ×            |              | ohm              |
| H032          | Motor constant L (Auto tuned data)                           | 0.01~655.35mH               | ×            |              | mH               |
| H232          | Motor constant L, 2 <sup>nd</sup> motor (Auto tuned data)    |                             | ×            |              | mH               |
| H033          | Motor constant I0 (Auto tuned data)                          | 0.01~655.35A                | ×            |              | Α                |
| H233          | Motor constant I0, 2 <sup>nd</sup> motor (Auto tuned data)   |                             | ×            |              | Α                |
| ноэч          | Motor constant J (Auto tuned data)                           | 0.001~9999 kgm <sup>2</sup> | ×            |              | kgm <sup>2</sup> |
| H234          | Motor constant J,<br>2 <sup>nd</sup> motor (Auto tuned data) |                             | ×            |              | kgm <sup>2</sup> |
| H050          | Slip compensation P gain for V/f control with FB             | 0.00-10.00                  | ×            | 0.2          | Times            |
| H05 I         | Slip compensation I gain for V/f control with FB             | 01000.                      | ×            | 2.           | (s)              |

# **PM Motor Constants Functions**

|               | "H" Fu                                  | Run                                                                                                    | Default      | s               |               |
|---------------|-----------------------------------------|----------------------------------------------------------------------------------------------------|--------------|-----------------|---------------|
| Func.<br>Code | Name                                    | Description                                                                                                    | Mode<br>Edit | Lnitial data    | Units         |
| н 102         | PM motor code setting                   | USHitachi standard (Use H106-H110 at motor constants) U1Auto-Tuning (Use H109-H110, H111-H113 at motor constants) | ×            | 00              | -             |
| H 103         | PM motor capacity                       | 0.1/0.2/0.4/0.55/0.75/1.1/1.5/2.2/3.0<br>/3.7/<br>4.0/5.5/7.5/11.0/15.0/18.5                                      | ×            | kW<br>dependent | kW            |
| H 104         | PM motor pole setting                   | 2/4/6/8/10/12/14/16/18/20/22/24/26/<br>28/<br>30/32/34/36/38/40/42/44/46/48                                       | ×            | kW<br>dependent | Poles         |
| H 105         | PM Rated Current                        | (0.00-1.00) × Rated current of the inverter [A]                                                                   | ×            | kW<br>dependent | Α             |
| н 106         | PM const R(Resistance)                  | 0.001-65.535 [Ω]                                                                                                  | ×            | kW<br>dependent | Ohm           |
| רסו א         | PM const Ld(d-axis inductance)          | 0.01-655.35 [mH]                                                                                                  | ×            | kW<br>dependent | mH            |
| H 108         | PM const Lq(q-axis inductance)          | 0.01-655.35 [mH]                                                                                                  | ×            | kW<br>dependent | mH            |
| H 109         | PM const Ke(Induction voltage constant) | 0.0001-6.5535 [V/(rad/s)]                                                                                         | ×            | kW<br>dependent | V/(rad/<br>s) |
| H I 10        | PM const J(Moment of inertia)           | 0.001-9999.000 [kgm²]                                                                                             | ×            | kW<br>dependent | kgm^2         |
| нии           | PM const R (Resistance, Auto)           | 0.001-65.535 [Ω]                                                                                                  | ×            | kW<br>dependent | Ohm           |

|               | "H" Fu                                                        | ınction                                          | Run          | Defaults        |       |
|---------------|---------------------------------------------------------------|--------------------------------------------------|--------------|-----------------|-------|
| Func.<br>Code | Name                                                          | Description                                      | Mode<br>Edit | Lnitial data    | Units |
| H I 12        | PM const Ld(d-axis inductance, Auto)                          | 0.01-655.35 [mH]                                 | ×            | kW<br>dependent | mH    |
| нііЗ          | PM const Lq(q-axis inductance, Auto)                          | 0.01-655.35 [mH]                                 | ×            | kW<br>dependent | mH    |
| H I 16        | PM Speed Response                                             | 1-1000 [%]                                       | ×            | 100             | %     |
| ніп           | PM Starting Current                                           | 20.00-100.00 [%]                                 | ×            | 70.00[%]        | %     |
| н і 18        | PM Starting Time                                              | 0.01-60.00 [s]                                   | ×            | 1.00[s]         | S     |
| H I 19        | PM Stabilization Constant                                     | 0-120 [%]                                        | ×            | 100[%]          | %     |
| H 15 I        | PM Minimum Frequency                                          | 0.0-25.5 [%]                                     | ✓            | 8.0 [%]         | %     |
| H 155         | PM No-Load Current                                            | 0.00-100.00 [%]                                  | ✓            | 10.00 [%]       | %     |
| H 123         | PM Starting Method Select                                     | DD Normal D I Initial Magnet Position Estimation | ×            | 0               | -     |
| н 13 1        | PM Initial Magnet Position<br>Estimation 0V Wait Times        | 0-255                                            | ×            | 10              | -     |
| н 132         | PM Initial Magnet Position<br>Estimation Detect Wait<br>Times | 0-255                                            | ×            | 10              | -     |
| н 133         | PM Initial Magnet Position<br>Estimation Detect Times         | 0-255                                            | ×            | 30              | -     |
| н 134         | PM Initial Magnet Position<br>Estimation Voltage Gain         | 0-200                                            | ×            | 100             | -     |

# **Expansion Card Functions**

"P" parameters will be appeared when the expansion option is connected.

|               | "P" Fu                                           | nction                                                                                                    |              | Defaul       | ts    |
|---------------|--------------------------------------------------|----------------------------------------------------------------------------------------------------|--------------|--------------|-------|
| Func.<br>Code | Name                                             | Description                                                                                                    | Mod€<br>Edit | Lnitial data | Jnits |
| P00 I         | Reaction when option card error occurs           | Two option codes:  DDInverter trips D IIgnores the error (Inverter continues operation)                                                                                                    | ×            | 00           | -     |
| P003          | [EA] terminal selection                          | Three option codes:  DDSpeed reference (incl. PID)  DIFor control with encoder feedback  DZExtended terminal for EzSQ                                                                                                   | ×            | 00           | -     |
| P004          | Pulse train input mode selection for feedback    | Four option codes:  ODSingle-phase pulse [EA]  D I2-phase pulse (90° difference) 1     ([EA] and [EB])  OZ2-phase pulse (90° difference) 2     ([EA] and [EB])  OJSingle-phase pulse [EA] and     direction signal [EB] | ×            | 00           | -     |
| PO 11         | Encoder pulse setting                            | Sets the pulse number (ppr) of the encoder, set range is 32~1024 pulses                                                                                                    | ×            | 512.         | -     |
| PO 12         | Simple positioning selection                     | Two option codes:  DDsimple positioning deactivated D1simple positioning activated                                                                                                    | ×            | 00           | -     |
| PO 15         | Creep Speed                                      | Set range is start frequency ( <b>b082</b> ) ~10.00 Hz                                                                                                    | ×            | 5.00         | Hz    |
| P026          | Over-speed error detection level                 | Set range is 0~150%                                                                                                    | ×            | 115.0        | %     |
| P027          | Speed deviation error detection level            | Set range is 0~120 Hz                                                                                                    | ×            | 10.00        | Hz    |
| P03 I         |                                                  |                                                                                                    |              |              |       |
| P033          | Torque command input selection                   | Six option codes:  DDAnalog voltage input [O]  D IAnalog current input [OI]  DBOperator, DBOption                                                                                                    | ×            | 00           | -     |
| P034          | Torque command level input                       | Set range is 0~200%                                                                                                    | ✓            | 0.           | %     |
| P036          | Torque bias mode selection                       | Five option codes:  DDNo bias  D IOperator                                                                                                    | ×            | 00           | -     |
| P037          | Torque bias value setting                        | Range is -200~200%                                                                                                    | ✓            | 0.           | %     |
| P038          | Torque bias polar selection                      | Two option codes:  DDAccording to the sign D IAccording to the rotation direction D5Option                                                                                                    | ×            | 00           | -     |
| P039          | Speed limit of Torque control (Forward rotation) | Set range is 0.00~120.00Hz                                                                                                    | ✓            | 0.00         | Hz    |
| P040          | Speed limit of Torque control (Forward rotation) | Set range is 0.00~120.00Hz                                                                                                    | ✓            | 0.00         | Hz    |

|               | "P" Fu                                                   | unction                                                                                                    |              | Defaul       | ts           |
|---------------|----------------------------------------------------------|----------------------------------------------------------------------------------------------------|--------------|--------------|--------------|
| Func.<br>Code | Name                                                     | Description                                                                                                    | Mod€<br>Edit | Lnitial data | <b>Jnits</b> |
| P04 I         | Speed / Torque control switching time                    | Set range is 0 to 1000 ms                                                                                                    | ×            | 0.           | ms           |
| P044          | Communication watchdog timer (for option)                | Set range is 0.00 to 99.99s                                                                                                    | ×            | 1.00         | s            |
| P045          | Inverter action on communication error (for option)      | 00 (tripping), 01 (tripping after decelerating and stopping the motor), 02 (ignoring errors), 03 (stopping the motor after free-running), 04 (decelerating and stopping the motor) | ×            | 00           | -            |
| P046          | DeviceNet polled I/O: Output instance number             | 0-20                                                                                                    | ×            | 1            | -            |
| P048          | Inverter action on communication idle mode               | 00 (tripping), 01 (tripping after decelerating and stopping the motor), 02 (ignoring errors), 03 (stopping the motor after free-running), 04 (decelerating and stopping the motor) | ×            | 00           | -            |
| P049          | Motor poles setting for RPM                              | 0/2/4/6/8/10/12/14/16/18/20/22/24/26<br>/28/<br>30/32/34/36/38/40/42/44/46/48                                                                                                    | ×            | 0            | Poles        |
| P055          | Pulse train input frequency scale setting                | Sets the pulse numbers at max. frequency, set range is 1.0~32.0 kHz                                                                                                    | ×            | 25.0         | kHz          |
| P056          | Pulse train input frequency filter time constant setting | Set range is 0.01~2.00 sec.                                                                                                    | ×            | 0.10         | sec          |
| P057          | Pulse train input bias setting                           | Set range is –100~100 %                                                                                                    | ×            | 0.           | %            |
| P058          | Limitation of the pulse train input setting              | Set range is 0~100 %                                                                                                    | ×            | 100.         | %            |
| P060          | Multistage position 0                                    | P073 to P072<br>(Displayed higher 4-digits only)                                                                                                    | ✓            | 0            | Pulse<br>s   |
| P06 I         | Multistage position 1                                    |                                                                                                    | ✓            | 0            | Pulse<br>s   |
| P062          | Multistage position 2                                    |                                                                                                    | ✓            | 0            | Pulse<br>s   |
| P063          | Multistage position 3                                    |                                                                                                    | ✓            | 0            | Pulse<br>s   |
| P064          | Multistage position 4                                    |                                                                                                    | ✓            | 0            | Pulse<br>s   |
| P065          | Multistage position 5                                    |                                                                                                    | ✓            | 0            | Pulse<br>s   |
| P066          | Multistage position 6                                    |                                                                                                    | ✓            | 0            | Pulse<br>s   |
| P067          | Multistage position 7                                    |                                                                                                    | ✓            | 0            | Pulse<br>s   |
| P068          | Homing mode selection                                    | DDLow speed mode D IHigh speed mode                                                                                                    | ✓            | 00           | -            |
| P069          | Homing direction                                         | DDForward rotation side D IReverse rotation side                                                                                                    | ✓            | 01           | -            |
| סרסף          | Low speed homing freq.                                   | 0 to 10Hz                                                                                                    | ✓            | 5.00         | Hz           |
| ו רם          | High speed homing freq.                                  | 0 to 400Hz                                                                                                    | ✓            | 5.00         | Hz           |

|                      | "P" Function                         |                                                                               |              | Default        | S            |
|----------------------|--------------------------------------|-------------------------------------------------------------------------------|--------------|----------------|--------------|
| Func.<br>Code        | Name                                 | Description                                                                   | Mod€<br>Edit | Lnitial data   | <b>Jnits</b> |
| POTZ                 | Position range (Forward)             | 0 to +268435455(Higher 4-digits displayed)                                    | <b>√</b>     | +2684354<br>55 | Pulse<br>s   |
| РОТЭ                 | Position range (Reverse)             | -268435455 to 0(Higher 4-digits displayed)                                    | <b>\</b>     | -2684354<br>55 | Pulse<br>s   |
| P075                 | Positioning mode selection           | DDWith limitation D INo limitation (shorter route) P004 is to be set 00 or 01 | ×            | 00             | -            |
| ררם                  | Encoder disconnection timeout        | 0.0 to 10.0 s                                                                 | ✓            | 1.0            | S            |
| P 100<br>~<br>P 13 1 | EzSQ user parameter<br>U(00) ~ U(31) | Each set range is 0~65535                                                     | ✓            | 0.             | -            |
| P 140                | EzCOM number of data                 | 1 to 5                                                                        | ✓            | 5              | -            |
| P 14 1               | EzCOM destination 1 adderss          | 1 to 247                                                                      | ✓            | 1              | -            |
| P 142                | EzCOM destination 1 register         | 0000 to FFFF                                                                  | ✓            | 0000           | -            |
| P 143                | EzCOM source 1 register              | 0000 to FFFF                                                                  | ✓            | 0000           | -            |
| P 144                | EzCOM destination 2 adderss          | 1 to 247                                                                      | ✓            | 2              | -            |
| P 145                | EzCOM destination 2 register         | 0000 to FFFF                                                                  | ✓            | 0000           | -            |
| P 146                | EzCOM source 2 register              | 0000 to FFFF                                                                  | ✓            | 0000           | -            |
| P 147                | EzCOM destination 3 adderss          | 1 to 247                                                                      | ✓            | 3              | -            |
| P 148                | EzCOM destination 3 register         | 0000 to FFFF                                                                  | >            | 0000           | -            |
| P 149                | EzCOM source 3 register              | 0000 to FFFF                                                                  | >            | 0000           | -            |
| P 150                | EzCOM destination 4 adderss          | 1 to 247                                                                      | <b>✓</b>     | 4              | -            |
| P 15 1               | EzCOM destination 4 register         | 0000 to FFFF                                                                  | <b>✓</b>     | 0000           | -            |
| P 152                | EzCOM source 4 register              | 0000 to FFFF                                                                  |              | 0000           | -            |
| P 153                | EzCOM destination 5 adderss          | 1 to 247                                                                      |              | 5              | -            |
| P 154                | EzCOM destination 5 register         | 0000 to FFFF                                                                  | ✓            | 0000           | -            |
| P 155                | EzCOM source 5 register              | 0000 to FFFF                                                                  | <b>✓</b>     | 0000           | -            |

# **CE-EMC Installation Guidelines**

You are required to satisfy the EMC directive (2004/108/EC) when using an WJ200 inverter in an EU country.

To satisfy the EMC directive and to comply with standard, you need to use a dedicated EMC filter suitable for each model, and follow the guidelines in this section. Following table shows the compliance condition for reference.

Table 1. Condition for the compliance

| Model            | Cat. | Carrier f | Motor cable    |
|------------------|------|-----------|----------------|
| All WJ200 series | C1   | 2kHz      | 20m (Shielded) |

Table 2. Applicable EMC filter

| Table 2. Applicable EMC litter |                |                          |  |  |  |  |  |
|--------------------------------|----------------|--------------------------|--|--|--|--|--|
| Input class                    | Inverter model | Filter model (Schaffner) |  |  |  |  |  |
|                                | WJ200-001SFE   |                          |  |  |  |  |  |
|                                | WJ200-002SFE   | FS24828-8-07             |  |  |  |  |  |
| 1-ph. 200V class               | WJ200-004SFE   |                          |  |  |  |  |  |
| 1-pii. 200 v ciass             | WJ200-007SFE   |                          |  |  |  |  |  |
|                                | WJ200-015SFE   | FS24828-27-07            |  |  |  |  |  |
|                                | WJ200-022SFE   |                          |  |  |  |  |  |
|                                | WJ200-001LFU   |                          |  |  |  |  |  |
|                                | WJ200-002LFU   | FS24829-8-07             |  |  |  |  |  |
|                                | WJ200-004LFU   | F324629-6-07             |  |  |  |  |  |
|                                | WJ200-007LFU   |                          |  |  |  |  |  |
|                                | WJ200-015LFU   | FS24829-16-07            |  |  |  |  |  |
| 3-ph. 200V class               | WJ200-022LFU   | F324829-10-07            |  |  |  |  |  |
|                                | WJ200-037LFU   | FS24829-25-07            |  |  |  |  |  |
|                                | WJ200-055LFU   | FS24829-50-07            |  |  |  |  |  |
|                                | WJ200-075LFU   | 1 324029-30-07           |  |  |  |  |  |
|                                | WJ200-110LFU   | FS24829-70-07            |  |  |  |  |  |
|                                | WJ200-150LFU   | FS24829-75-07            |  |  |  |  |  |
|                                | WJ200-004HFE   | FS24830-6-07             |  |  |  |  |  |
|                                | WJ200-007HFE   | 1 024000-0-07            |  |  |  |  |  |
|                                | WJ200-015HFE   |                          |  |  |  |  |  |
|                                | WJ200-022HFE   | FS24830-12-07            |  |  |  |  |  |
| 3-ph. 400V class               | WJ200-030HFE   |                          |  |  |  |  |  |
| 3-pii. 400 v ciass             | WJ200-040HFE   | FS24830-15-07            |  |  |  |  |  |
|                                | WJ200-055HFE   | FS24830-29-07            |  |  |  |  |  |
|                                | WJ200-075HFE   | 1 027030-28-01           |  |  |  |  |  |
|                                | WJ200-110HFE   | FS24830-48-07            |  |  |  |  |  |
|                                | WJ200-150HFE   | F32403U-40-U <i>I</i>    |  |  |  |  |  |

WJ200-110L and 150H needs to be installed in a metal cabinet and add ferrite core at the input cable to meet category C1. Unless otherwise category C2.

## Important notes

- 1. Input choke or other equipment is required if necessary to comply with EMC directive from the harmonic distortion point of view (IEC 61000-3-2 and 4).
- 2. If the motor cable length exceeds 20m, use output choke to avoid unexpected problem due to the leakage current from the motor cable (such as malfunction of the thermal relay, vibration of the motor, etc..).
- **3.** As user you must ensure that the HF (high frequency) impedance between adjustable frequency inverter, filter, and ground is as small as possible.
  - Ensure that the connections are metallic and have the largest possible contact

areas (zinc-plated mounting plates).

- Avoid conductor loops that act like antennas, especially loops that encompass large areas.
  - Avoid unnecessary conductor loops.
  - Avoid parallel arrangement of low-level signal wiring and power-carrying or noise-prone conductors.
- 5. Use shielded wiring for the motor cable and all analog and digital control lines.
  - Allow the effective shield area of these lines to remain as large as possible; i.e., do
    not strip away the shield (screen) further away from the cable end than absolutely
    necessary.
  - With integrated systems (for example, when the adjustable frequency inverter is communicating with some type of supervisory controller or host computer in the same control cabinet and they are connected at the same ground + PE-potential), connect the shields of the control lines to ground + PE (protective earth) at both ends. With distributed systems (for example the communicating supervisory controller or host computer is not in the same control cabinet and there is a distance between the systems), we recommend connecting the shield of the control lines only at the end connecting to the adjustable frequency inverter. If possible, route the other end of the control lines directly to the cable entry section of the supervisory controller or host computer. The shield conductor of the motor cables always must connected to ground + PE at both ends.
  - To achieve a large area contact between shield and ground + PE-potential, use a PG screw with a metallic shell, or use a metallic mounting clip.
  - Use only cable with braided, tinned copper mesh shield (type "CY") with 85% coverage.
  - The shielding continuity should not be broken at any point in the cable. If the use of reactors, contactors, terminals, or safety switches in the motor output is necessary, the unshielded section should be kept as short as possible.
  - Some motors have a rubber gasket between terminal box and motor housing. Very
    often, the terminal boxes, and particularly the threads for the metal PG screw
    connections, are painted. Make sure there is always a good metallic connection
    between the shielding of the motor cable, the metal PG screw connection, the
    terminal box, and the motor housing. If necessary, carefully remove paint between
    conducting surfaces.
- **6.** Take measures to minimize interference that is frequently coupled in through installation cables.
  - Separate interfering cables with 0.25m minimum from cables susceptible to
    interference. A particularly critical point is laying parallel cables over longer
    distances. If two cables intersect (one crosses over the other), the interference is
    smallest if they intersect at an angle of 90°. Cables susceptible to interference
    should therefore only intersect motor cables, intermediate circuit cables, or the
    wiring of a rheostat at right angles and never be laid parallel to them over longer
    distances.
- 7. Minimize the distance between an interference source and an interference sink (interference- threatened device), thereby decreasing the effect of the emitted interference on the interference sink.
  - You should use only interference-free devices and maintain a minimum distance of 0.25 m from the adjustable frequency inverter.
- 8. Follow safety measures in the filter installation.
  - If using external EMC filter, ensure that the ground terminal (PE) of the filter is properly connected to the ground terminal of the adjustable frequency inverter. An HF ground connection via metal contact between the housings of the filter and the adjustable frequency inverter, or solely via cable shield, is not permitted as a protective conductor connection. The filter must be solidly and permanently

connected with the ground potential so as to preclude the danger of electric shock upon touching the filter if a fault occurs.

To achieve a protective ground connection for the filter:

- Ground the filter with a conductor of at least 10 mm<sup>2</sup> cross-sectional area.
- Connect a second grounding conductor, using a separate grounding terminal
  parallel to the protective conductor. (The cross section of each single protective
  conductor terminal must be sized for the required nominal load.)

# Installation for WJ200 series (example of SFE models)

Model LFx (3-ph. 200V class) and HFx (3-ph. 400V class) are the same concept for the installation.

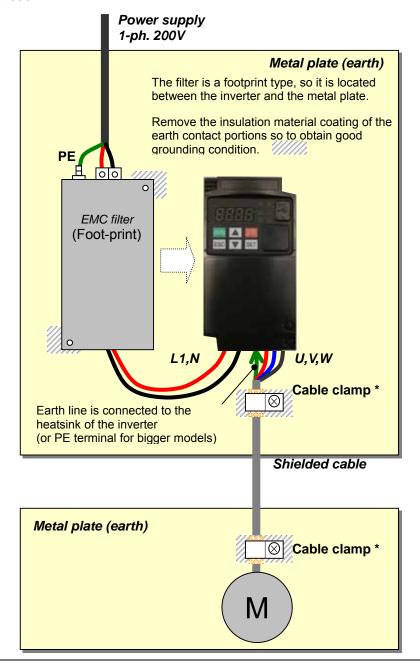

\*) Both earth portions of the shielded cable must be connected to the earth point by cable clamps.

Input choke or equipment to reduce harmonic current is necessary for CE marking (IEC 61000-3-2 and IEC61000-3-3) from the harmonic current point of view, even conducted emission and radiated emission passed without the input choke.

#### **Hitachi EMC Recommendations**

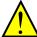

**WARNING:** This equipment should be installed, adjusted, and serviced by qualified personal familiar with construction and operation of the equipment and the hazards involved. Failure to observe this precaution could result in bodily injury.

Use the following checklist to ensure the inverter is within proper operating ranges and conditions.

- 1. The power supply to WJ200 inverters must meet these specifications:
  - Voltage fluctuation ±10% or less
  - Voltage imbalance ±3% or less
  - Frequency variation ±4% or less
  - Voltage distortion THD = 10% or less

#### 2. Installation measure:

 Use a filter designed for WJ200 inverter. Refer to the instruction of the applicable external EMC filter.

#### 3. Wiring:

- Shielded wire (screened cable) is required for motor wiring, and the length must be 20 meter or less.
- If the motor cable length exceeds the value shown above, use output choke to avoid unexpected problem due to the leakage current from the motor cable.
- The carrier frequency setting must be 2 kHz to satisfy EMC requirements.
- Separate the power input and motor wiring from the signal/process circuit wiring.
- 4. Environmental conditions—when using a filter, follow these guidelines:
  - Ambient temperature: -10 to 50 °C (Derating is required when the ambient temperature exceeds 40 °C)
  - Humidity: 20 to 90% RH (non-condensing)
  - Vibration: 5.9 m/sec2 (0.6 G) 10 ~ 55Hz
  - Location: 1000 meters or less altitude, indoors (no corrosive gas or dust)

# **Functional Safety (Certification in Progress)**

## Introduction

The Gate Suppress function can be utilized to perform a safe stop according to the EN60204-1, stop category 0 (Uncontrolled stop by power removal). It is designed to meet the requirements of the ISO13849-1, PL=d only in a system in which EDM signal is monitored by an "external device monitor".

# Stop Category defined in EN60204-1

- Category 0 : Uncontrolled stop by immediate (< 200 ms) shut-down of the power supply to the actuators
- Category 1: Controlled stop by interrupting the power supply to the actuator level if, for example, the hazardous movement has been brought to a standstill (time-delayed shut-down of the power supply).
- Category 2 : Controlled stop. The power supply to the drive element is not interrupted. Additional measures to EN 1037 (protection from unexpected restart) are necessary.

## How it works

Interrupting the current to GS1 or GS2, for example removing the link between either GS1 or GS2 and PLC or both GS1/GS2 and PLC disables the drive output, i.e. the power supply to the motor is cut by stopping the switching of the output transistors in a safe way. EDM output is activated when GS1 and GS2 are given to the drive.

Always use both inputs to disable the drive. If for any reason only one channel is opened, the drive output is stopped but the EDM output is not activated. In this case the Safe Disable input wiring must be checked.

#### **Activation**

Turning on the safety switch automatically assign the GS1 input and GS2 input automatically.

To assign EDM (external device monitor) output, please turn the EDM function switch on. EDM output is automatically assigned on intelligent output terminal 11.

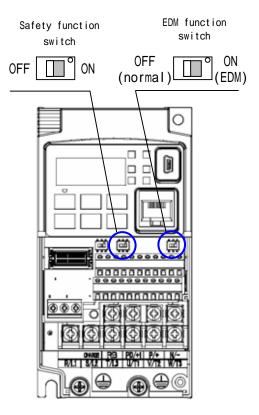

(When safety switch or EDM switch is turned off, the intelligent input and output terminal assigned on will be set as "no" function, and contact will remain normally off.)

Always use both inputs to disable the drive. If for any reason only one channel is opened, the drive output is stopped but the EDM output is not activated. In this case the Safe Disable input wiring must be checked.

## Installation

According to the safety standard listed above, please install referring to the example. Please be sure to use the both GS1 and GS2, and construct the system that GS1 and GS2 are both turned off when safety input is given to the inverter.

When the Gate Suppress function is utilized, connect the drive to a safety certified interrupting device utilizing EDM output signal to reconfirm both safety inputs GS1 and GS2.

| item                     | Function code                        | data | description                                                     |  |
|--------------------------|--------------------------------------|------|-----------------------------------------------------------------|--|
| Input [3] and [4]        | 1] C003 77 GS1: Safety input 1 (note |      | GS1: Safety input 1 (note 1)                                    |  |
| function                 | C004                                 | 78   | GS2 : Safety input 2 (note 1)                                   |  |
| Input [3] and [4]        | C013                                 | 01   | NC: Normally Closed (note 1)                                    |  |
| active state             | C014                                 | 01   | NC: Normally Closed (note 1)                                    |  |
| Output [11] function     | [11] function C021 62 E              |      | EDM: External Device Monitor(note2)                             |  |
| Output [11] active state | (.0.51   00                          |      | NO: Normally Open (note 2)                                      |  |
|                          |                                      | 00   | Output is shut off by hardware. No trip.                        |  |
| GS input mode            | b145                                 | 01   | Output is shut off by hardware, and then, trip. (note3) (note4) |  |

- Note 1) They are automatically set when safety switch is turned ON, cannot be changed.
- Note 2) Those are automatically assigned when EDM switch is turned ON, cannot be changed.
- Note 3) Inverter trips with "E37". When competing with external trip (E12), E37 has priority.
- Note 4) While the drive is the trip status "E037" and either GS1 or GS2 is activated, on the safety by is not guaranteed.

# Wiring example

When the Gate Suppress function is utilized, connect the drive to a safety certified interrupting device utilizing EDM output signal to reconfirm both safety inputs GS1 and GS2.

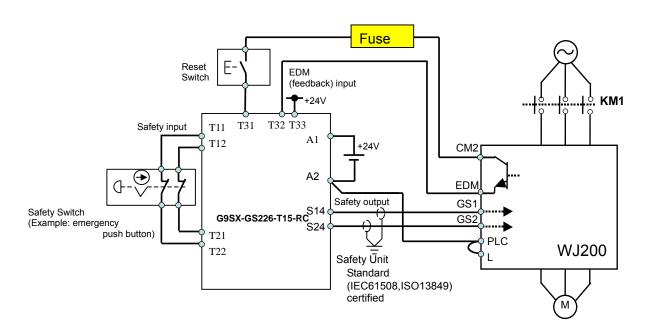

By pressing the emergency stop button, the current to GS1 and GS2 is shut off, and the inverter output is shut off. By this, motor is free-running. This behavior is according to the stop category 0 defined in EN60204.

- Note 1: Above is the example to use the intelligent input terminal with source logic. When it is used with sink logic, the wiring is to be modified.
- Note 2: The wire for safety relay and emergency input signal are to be shielded coaxial cable for example RS174/U (produced by LAPP) by MIL-C17, or KX2B by NF C 93-550 with diameter 2.9mm with less than 2 meters. Please be sure to ground the shielding.
- Note 3: All the inductance related parts such as relay and contactor are required to contain the over-voltage protection circuit.

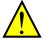

The arch extinguishing fuse with rated voltage AC250V, rated current 100mA complies to either IEC6127 –2/-3/-4

Example)

SOC EQ series AC250V, 100mA (UL, SEMKO, BSI)

Little 216 series AC250V, 100mA (CCC, UL, CSA, SEMKO, CE, VDE)

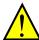

As described on page 4-14 of this manual, inverter doesn't block the current flowing into itself when it is not powered. This may cause the closed circuit when two or more inverters are connected to common I/O wiring as shown below to result in unexpected turning the on the input. This may lead to dangerous situation. To avoid this closed circuit, please put the diode (rated:50V/0.1A) in the path as described below.

## In case of Source logic

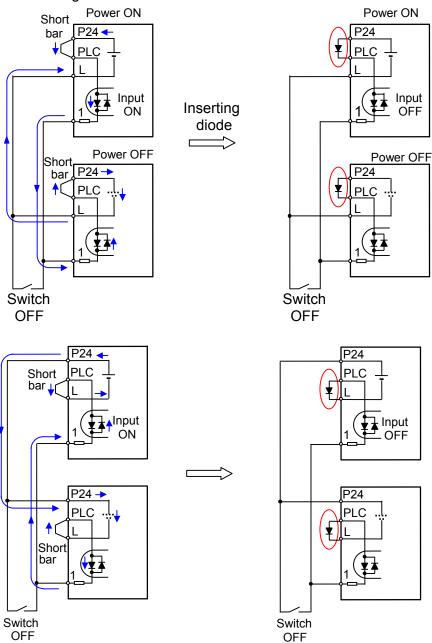

#### Components to be combined

Call 1(800)985-6929 for Sales

Followings are the example of the safety devices to be combined.

| Series | Model        | Norms to comply       | Certification date |
|--------|--------------|-----------------------|--------------------|
| GS9A   | 301          | ISO13849-2 cat4, SIL3 | 06.06.2007         |
| G9SX   | GS226-T15-RC | IEC61508 SIL1-3       | 04.11.2004         |
| NE1A   | SCPU01-V1    | IEC61508 SIL3         | 27.09.2006         |

The configuration of and components used in any circuit other than an appropriately pre approved safety module that interfaces with the WJ200 GS1/GS2 and EDM ports MUST be at least equivalent to CAT 3 PLd under ISO 13849-1:2006 in order to be able to claim an overall CAT 3 PLd for the WJ200 and external circuit combination.

The EMI level that the external module has been assessed to must be at least equivalent to that of Appendix E IEC 62061.

#### Periodical check (proof test)

Proof test is essential to be able to reveal any dangerous undetected failures after a period of time, in this case 1 year. Carrying out this proof test at least one a year is the condition to comply the ISO13849-1 PLd.

- To activate (give current to) GS1 and GS2 simultaneously and separately to see output is allowed and EDM is conducting

| Terminal | Status      |               |               |               |  |  |
|----------|-------------|---------------|---------------|---------------|--|--|
| GS1      | current OFF | current ON    | current OFF   | current ON    |  |  |
| GS2      | current OFF | current OFF   | current ON    | current ON    |  |  |
| EDM      | conducted   | not conducted | Not conducted | not conducted |  |  |
| (output) | forbidden   | forbidden     | forbidden     | Allowed       |  |  |

- To activate (give current to) both GS1 and GS2 to see output is allowed and EDM is not conducting
- To activate (give current to) GS1, not to activate GS2 and see output is forbidden and EDM is not conducting
- To activate (give current to) GS2, not to activate GS1 and see output is forbidden and EDM is not conducting
- To deactivate (interrupt current to) both GS1 and GS2 to see output is forbidden and EDM is conducting

## **Precautions**

To assure, that the Safe Disable function appropriately fulfills the safety requirements
of the application, a throughout risk assessment for the whole safety system has to be
carried out.

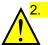

The Safe Disable function does not cut the power supply to the drive and does not provide electrical isolation. Before any installation or maintenance work is done, the drives power supply must be switched off and place a tag/lock-out.

- 3. The wiring distance for the Safe Disable inputs should be shorter than 30 m.
- 4. The time from opening the Safe Disable input until the drive output is switched off is less than 10 ms.